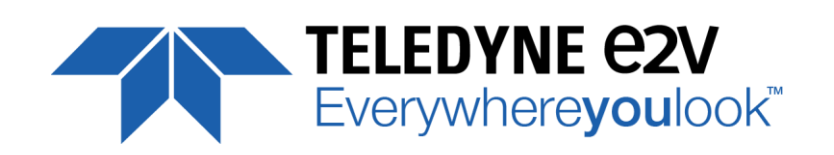

**ELIIXA+ Family CMOS Multi-Line Camera**

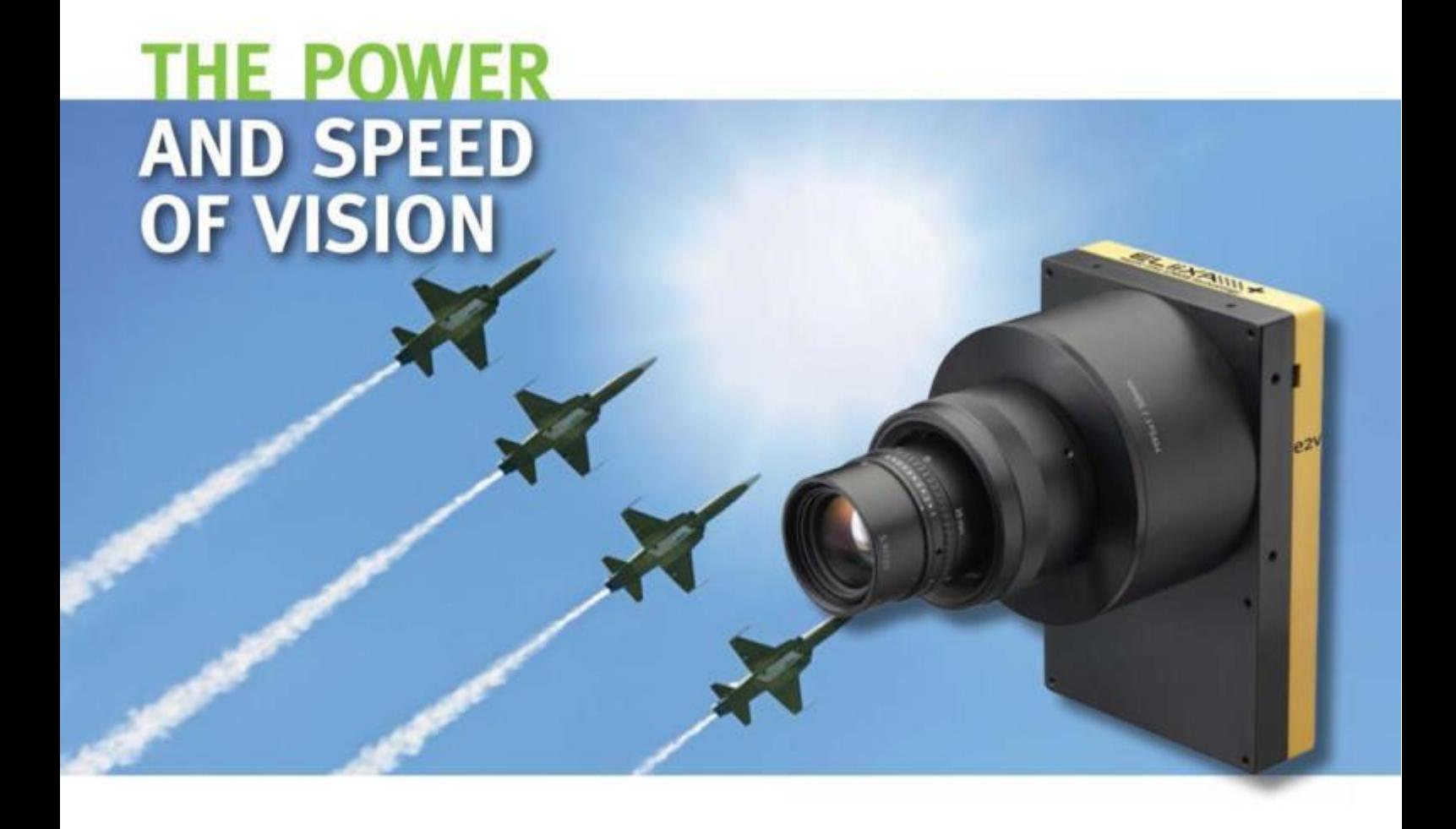

# **USER MANUAL**

**ELIIXA+ 16K/12K CXP MONO HIGH SPEED**

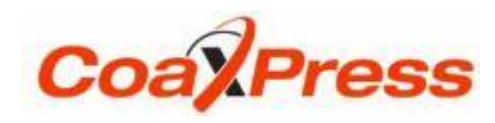

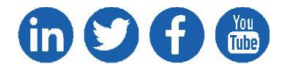

e2v.com**/cameras**

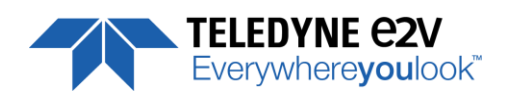

### **Table of Contents**

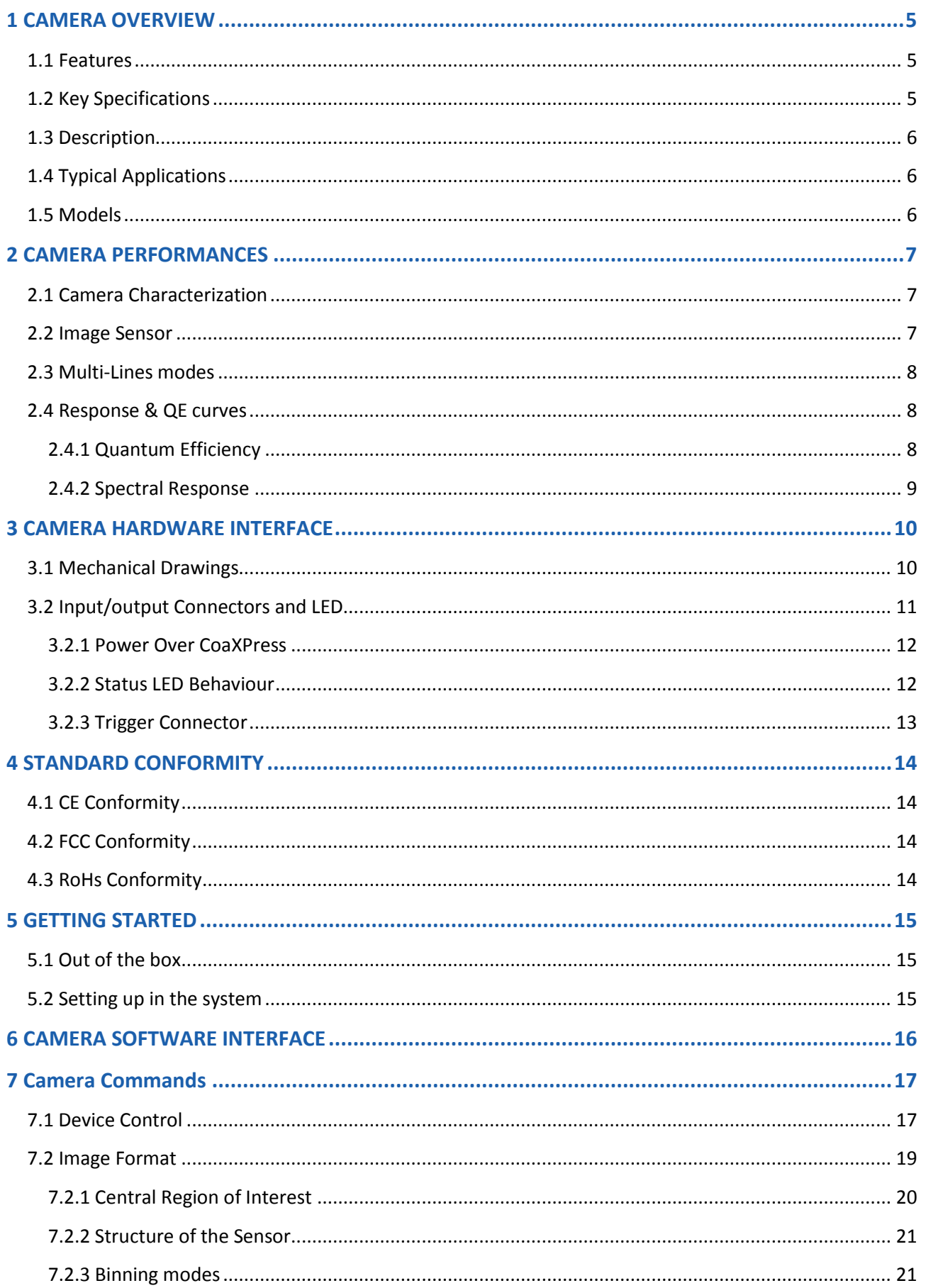

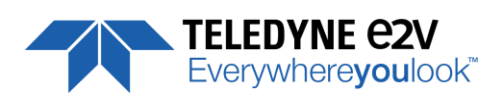

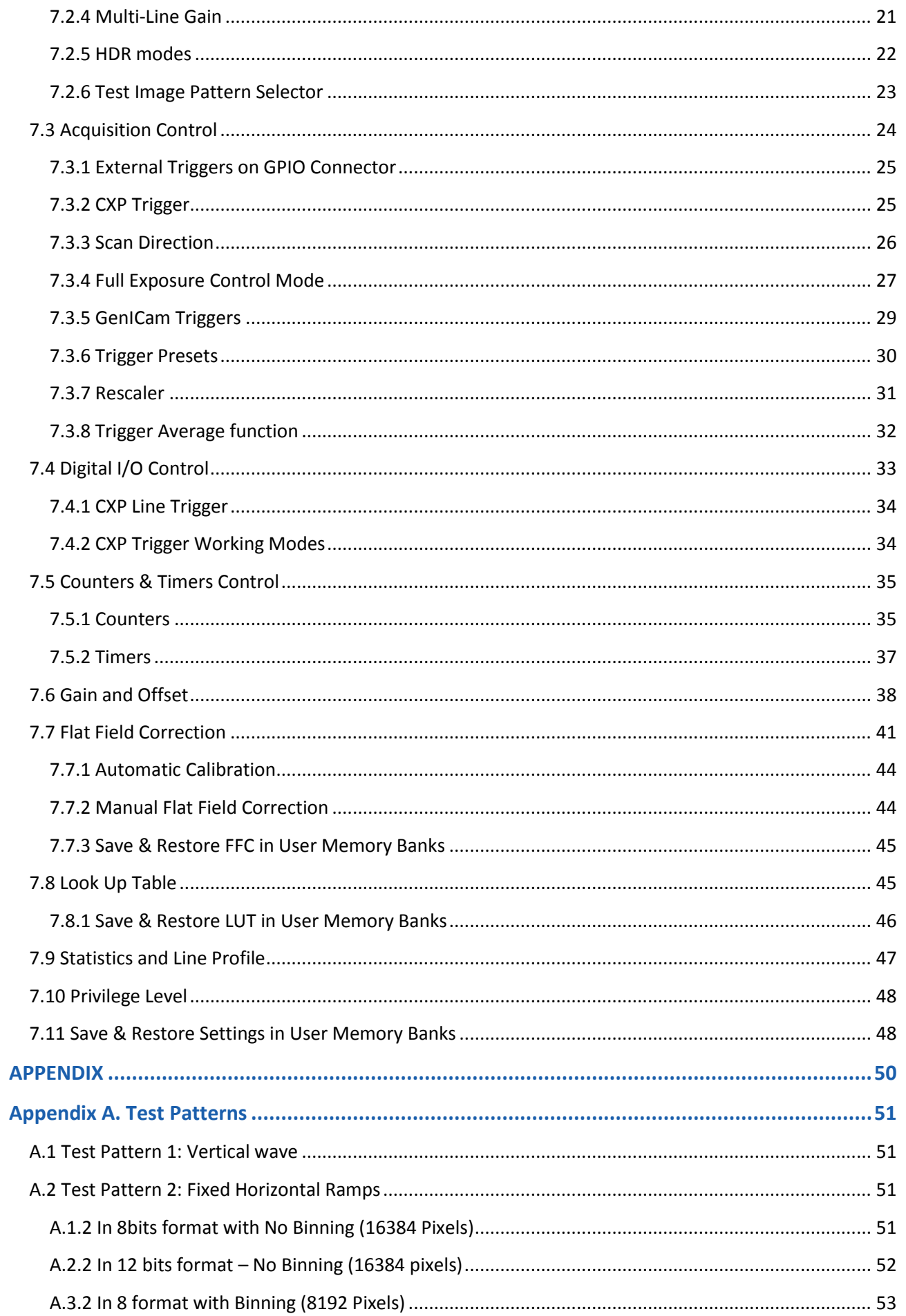

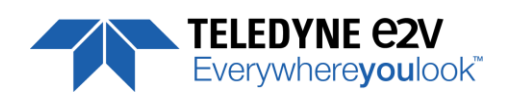

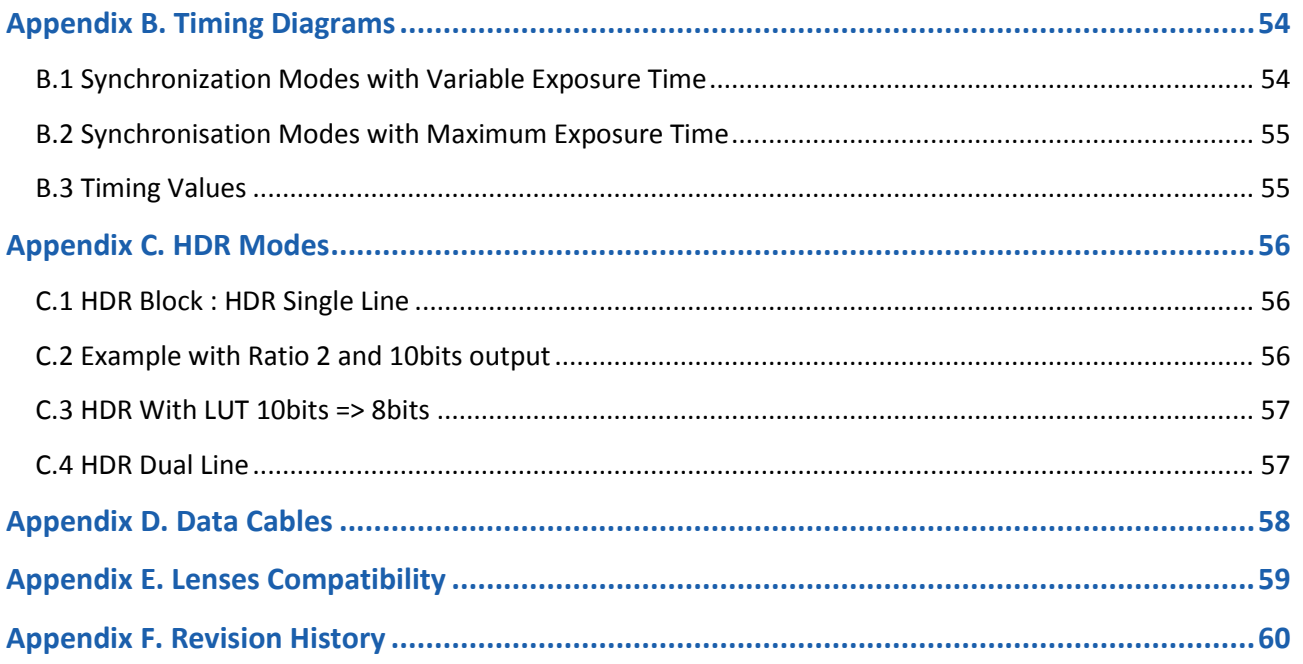

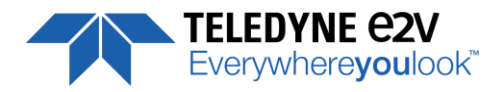

### <span id="page-4-0"></span>**1 CAMERA OVERVIEW**

### <span id="page-4-1"></span>**1.1 Features**

- Cmos Sensor 4x 16384 Pixels, 5 x 5µm
- $\blacksquare$  Multi-Line structure (1, 2 or 4 lines to adapt the sensitivity)
- Interface : CoaXPress® (4x Links)
- $\blacksquare$  Line Rate :
	- 200000 l/s with 11k pixels
	- **140000 l/s with 16k pixels**
- Data Rate : Up to 1,6GB/s in CoaXPress®
- $\blacksquare$  CXP-6 : 4x6,25 Gbps
- Bit Depth : 8, 10 or 12bits
- **Flat Field Correction**
- **Look Up Table**
- **Trigger Line Averaging to avoid Jitter**
- **High Dynamic Range Acquisition Modes**
- Region Of Interest to increase Line rate up to 200kHz
- Low Power Consumption : <18W
- Compliant with Standard Lenses of the Market

### <span id="page-4-2"></span>**1.2 Key Specifications**

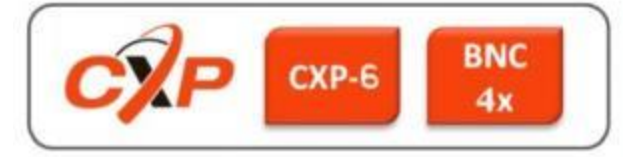

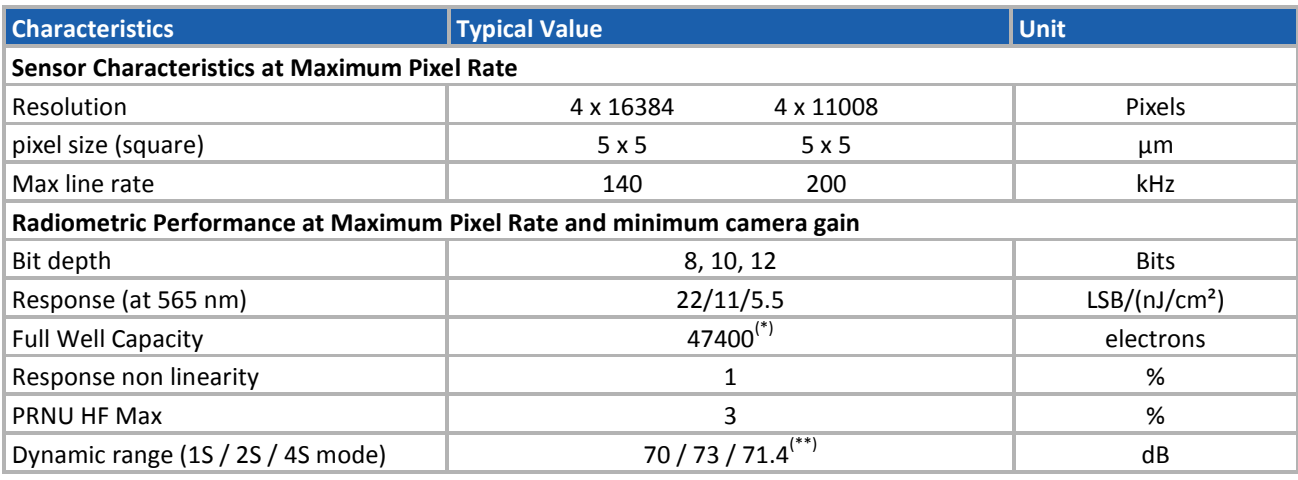

*All Values in LSB 8bits*

*(\*) Full Well Capacity achieved in 2S or 4S mode with ½ of Multi-Line Gain*

*(\*\*) Sensor Dynamic range : calculation made in electrons.*

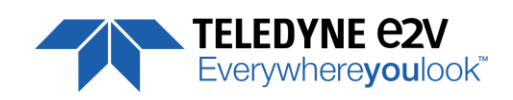

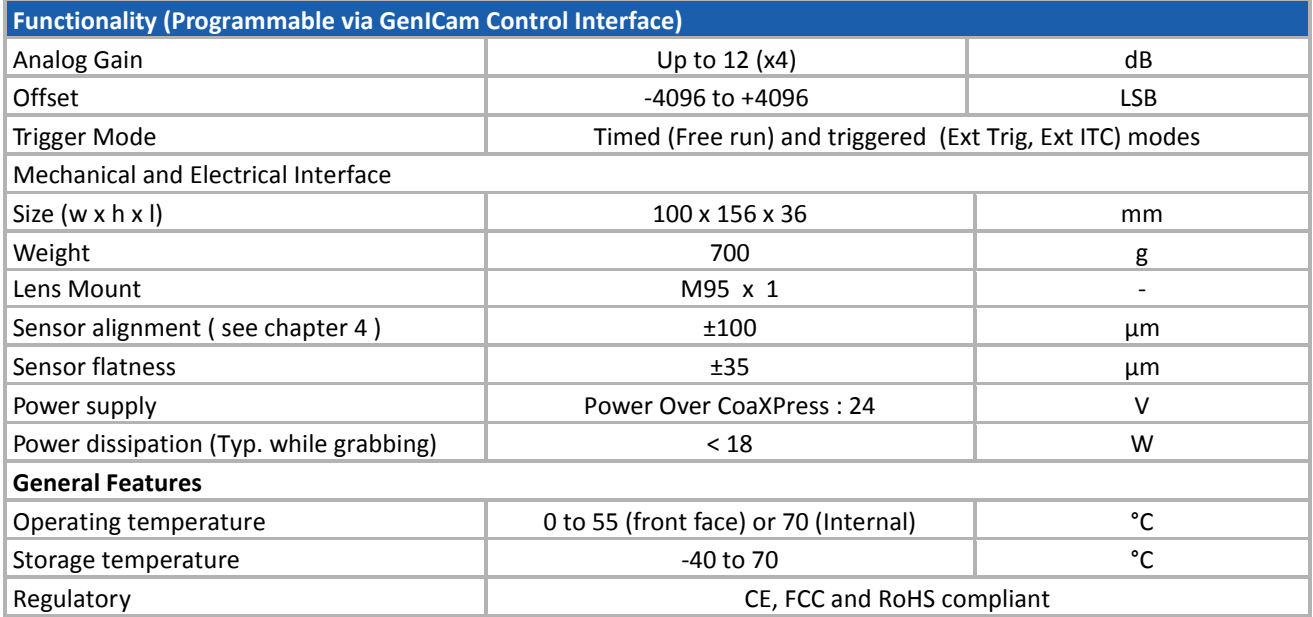

### <span id="page-5-0"></span>**1.3 Description**

e2v's next generation of line scan cameras are setting new, high standards for line rate and image quality. Thanks to e2v's recently developed multi line CMOS technology, the camera provides an unmatched 200 000 lines/s in a 11k pixel (140kHz with 16k pixels) format and combines high response with an extremely low noise level; this delivers high signal to noise ratio even when short integration times are required or when illumination is limited. The 5μm pixel size is arranged in four active lines, ensuring optimal spatial resolution in both scanning and sensor directions with off-the-shelf lenses. An outstanding data rate in excess of 1.6 Gpixels per second, delivered via a new CoaXPress interface, allows for extremely high throughput and opens up an array of new possibilities for the next generation of inspection systems for demanding applications such as flat panel display, PCB and solar cell inspection.

#### <span id="page-5-1"></span>**1.4 Typical Applications**

- **Flat Panel Display Inspection**
- **PCB** Inspection
- Solar Cell Inspection
- **Glass Inspection**
- **Print Inspection**

### <span id="page-5-2"></span>**1.5 Models**

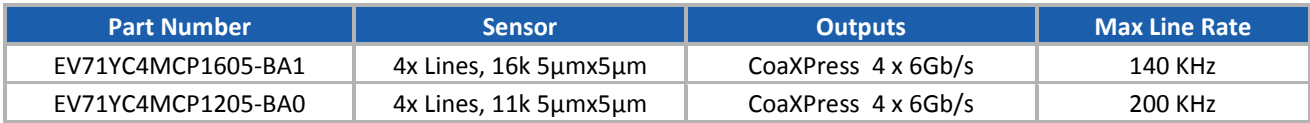

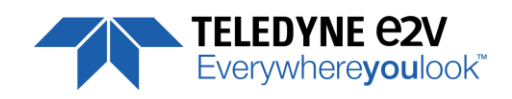

### <span id="page-6-0"></span>**2 CAMERA PERFORMANCES**

### <span id="page-6-1"></span>**2.1 Camera Characterization**

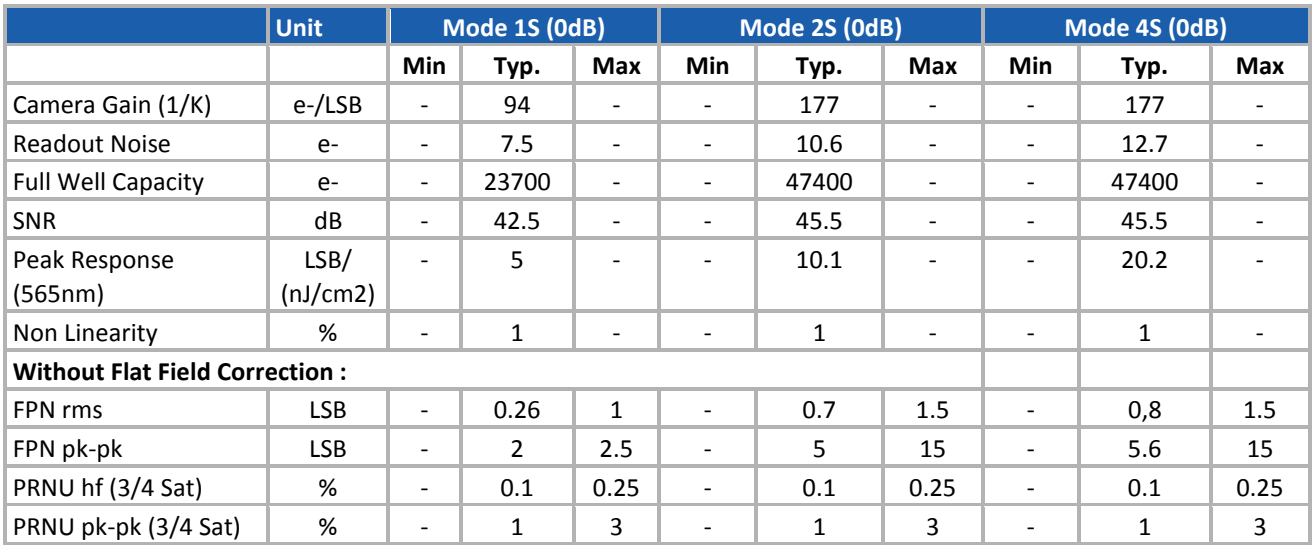

Test conditions :

- Figures in LSB are for a 8 bits format.
- $\blacksquare$  Measured at exposure time = 50 $\mu$ s and line period = 50 $\mu$ s in Ext Trig Mode (Max Exposure Time)
- Maximum data rate
- Stabilized temperature 30/40/55 °C (Room/Front Face/Internal)
- SNR Calculated at 75% Vsat with minimum Gain.

### <span id="page-6-2"></span>**2.2 Image Sensor**

The Eliixa+ 16k sensor is composed of two pairs of sensitive lines. Each pair of lines use the same Analog to Digital Column converter (ADC Column). An appropriate (embedded) Time delay in the exposure between each line this allows to combine two successive exposures in order to double the sensitivity of a single line.

This Time Delay Exposure is used only in the 4S multi-line modes (4 Lines) as described below.

The 16384 Pixels of the whole sensor are divided in 4 blocks of 4096 pixels.

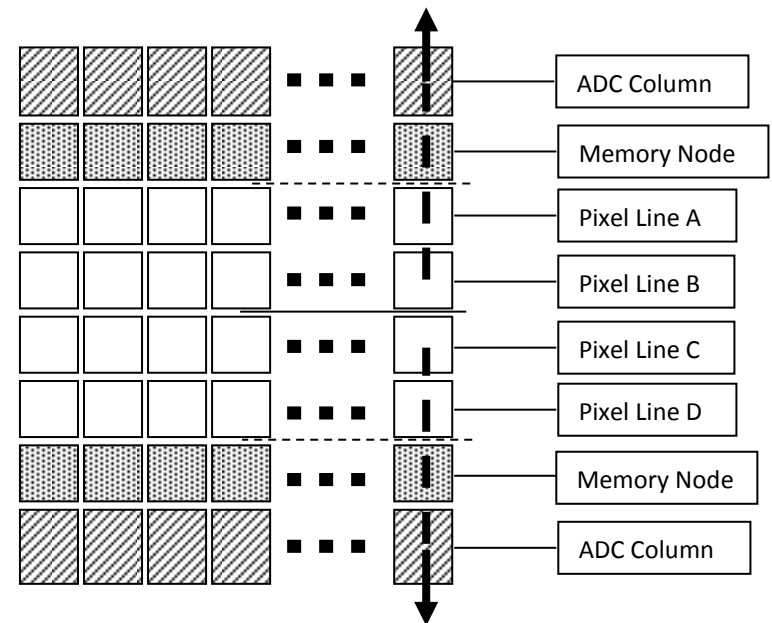

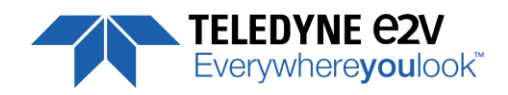

### <span id="page-7-0"></span>**2.3 Multi-Lines modes**

#### **Multi-Lines Modes** *(16k Pixels Output)*

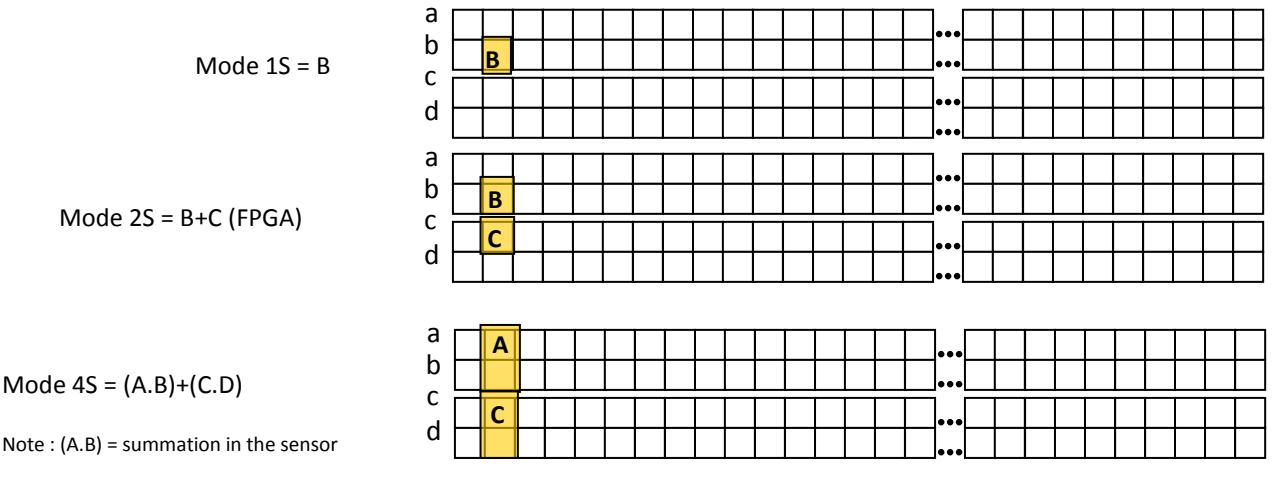

#### **Binning Modes** *(8k Pixels Output)*

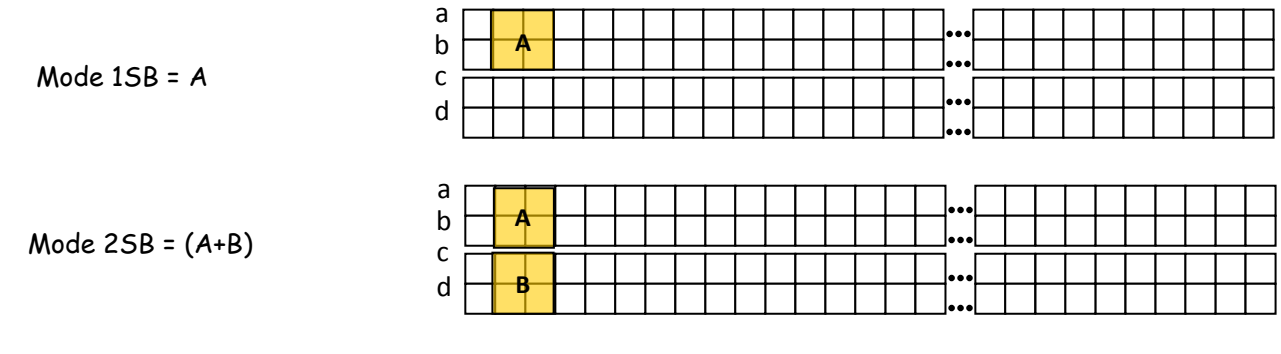

### <span id="page-7-1"></span>**2.4 Response & QE curves**

### <span id="page-7-2"></span>**2.4.1 Quantum Efficiency**

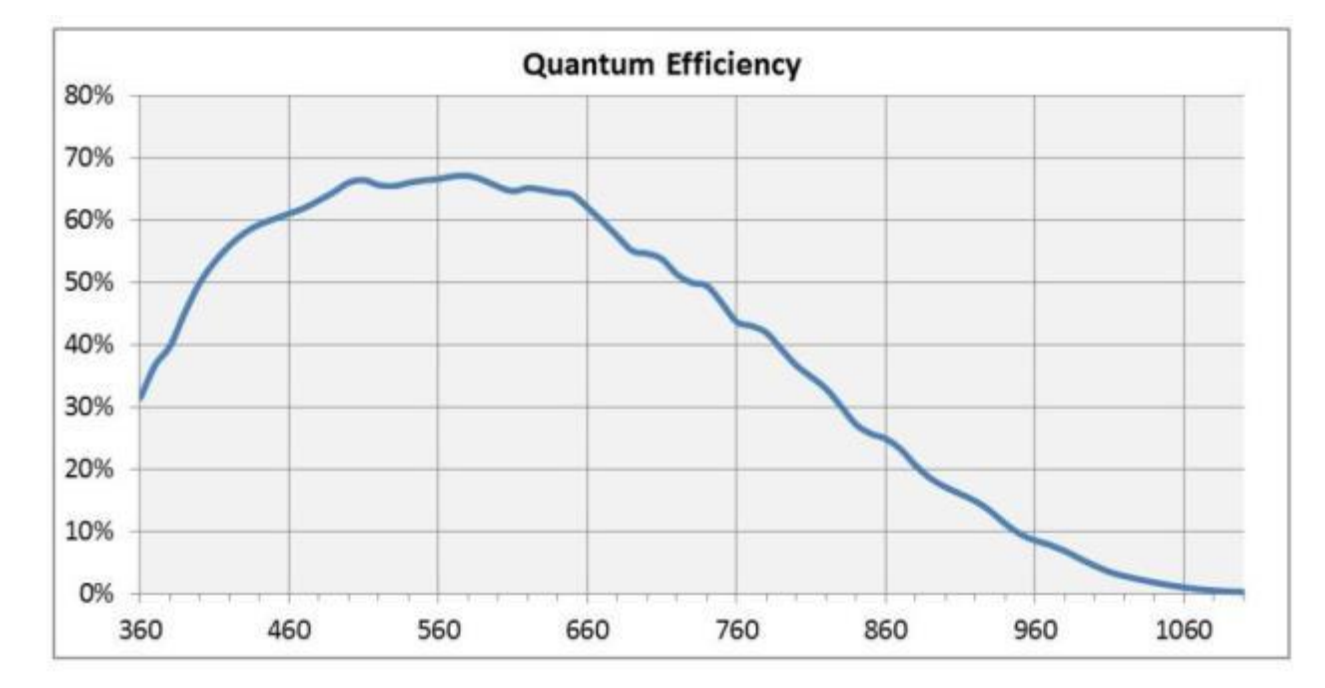

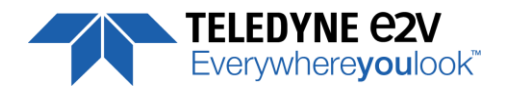

### <span id="page-8-0"></span>**2.4.2 Spectral Response**

#### **Single Modes : 1S, 2S, 4S**

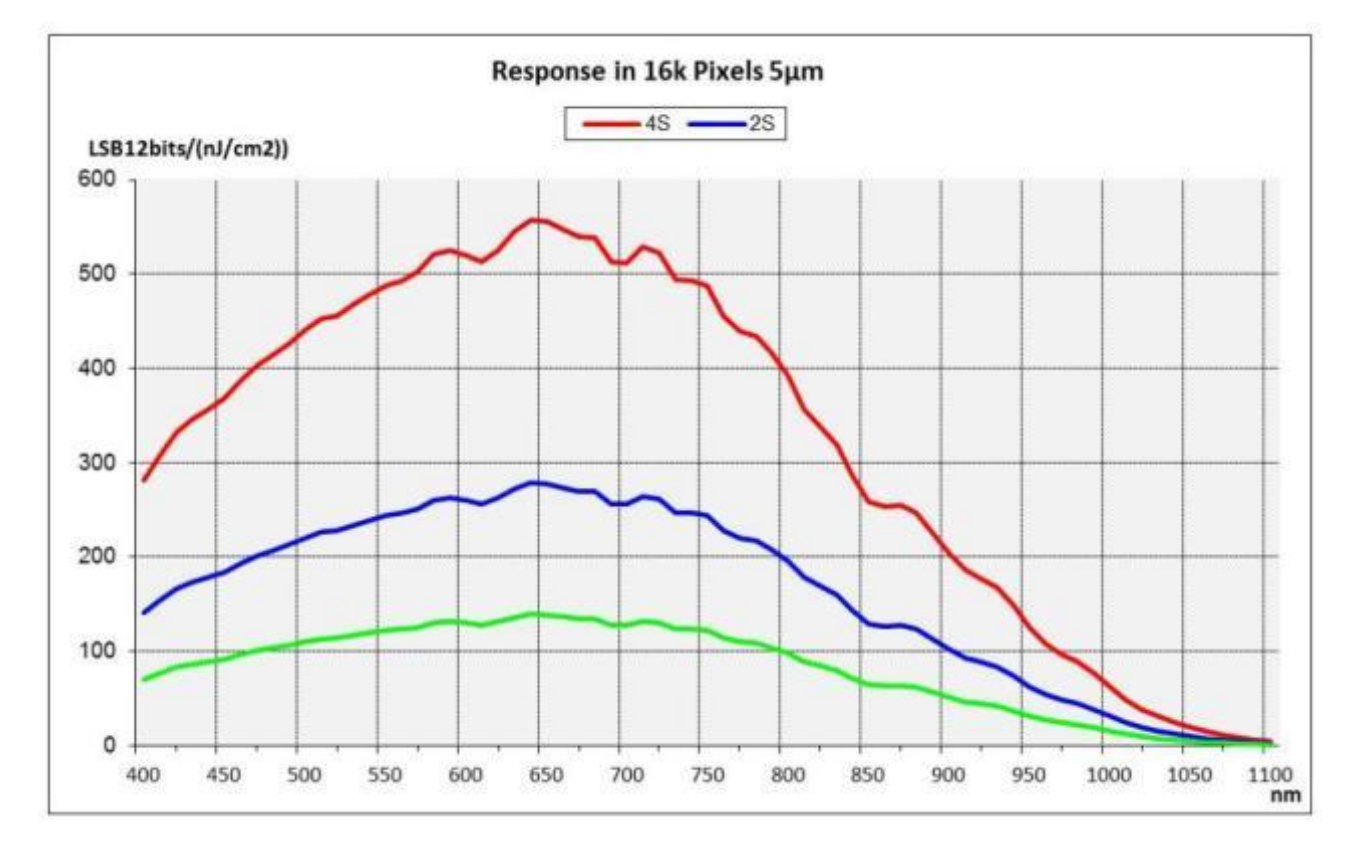

#### **Binning Modes : 1SB, 2SB**

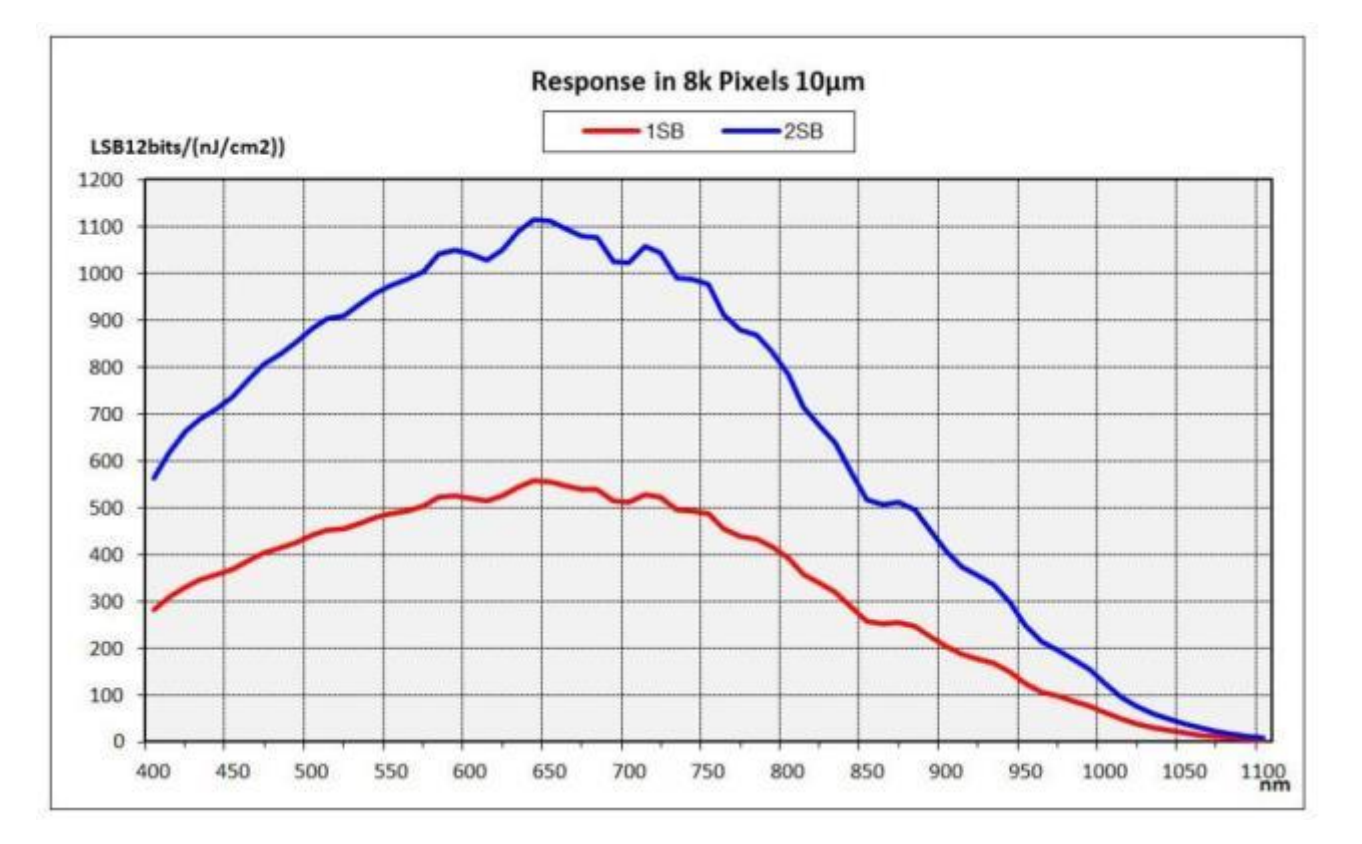

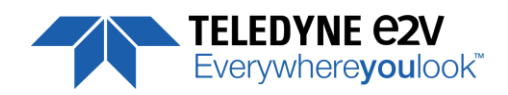

### <span id="page-9-0"></span>**3 CAMERA HARDWARE INTERFACE**

### <span id="page-9-1"></span>**3.1 Mechanical Drawings**

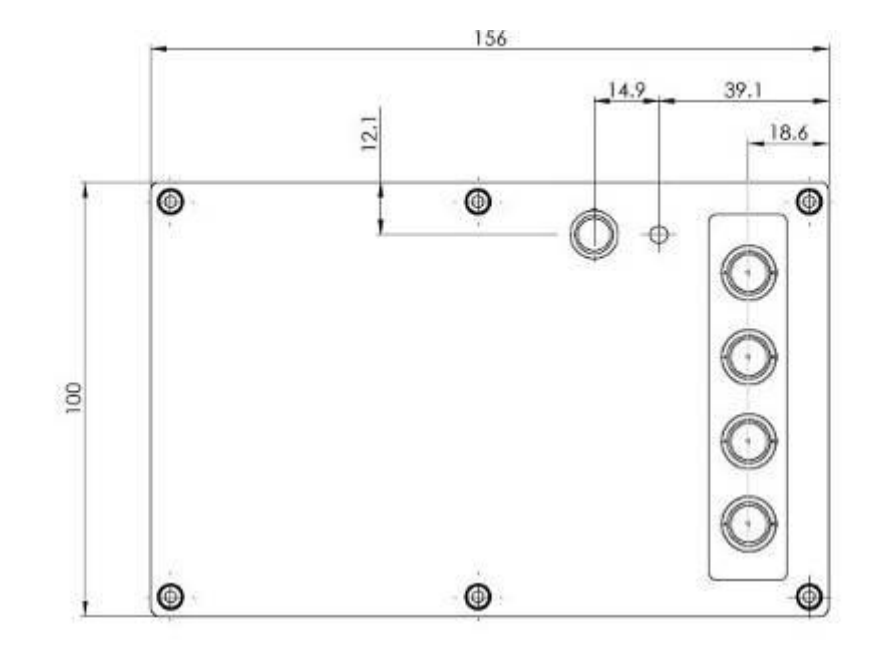

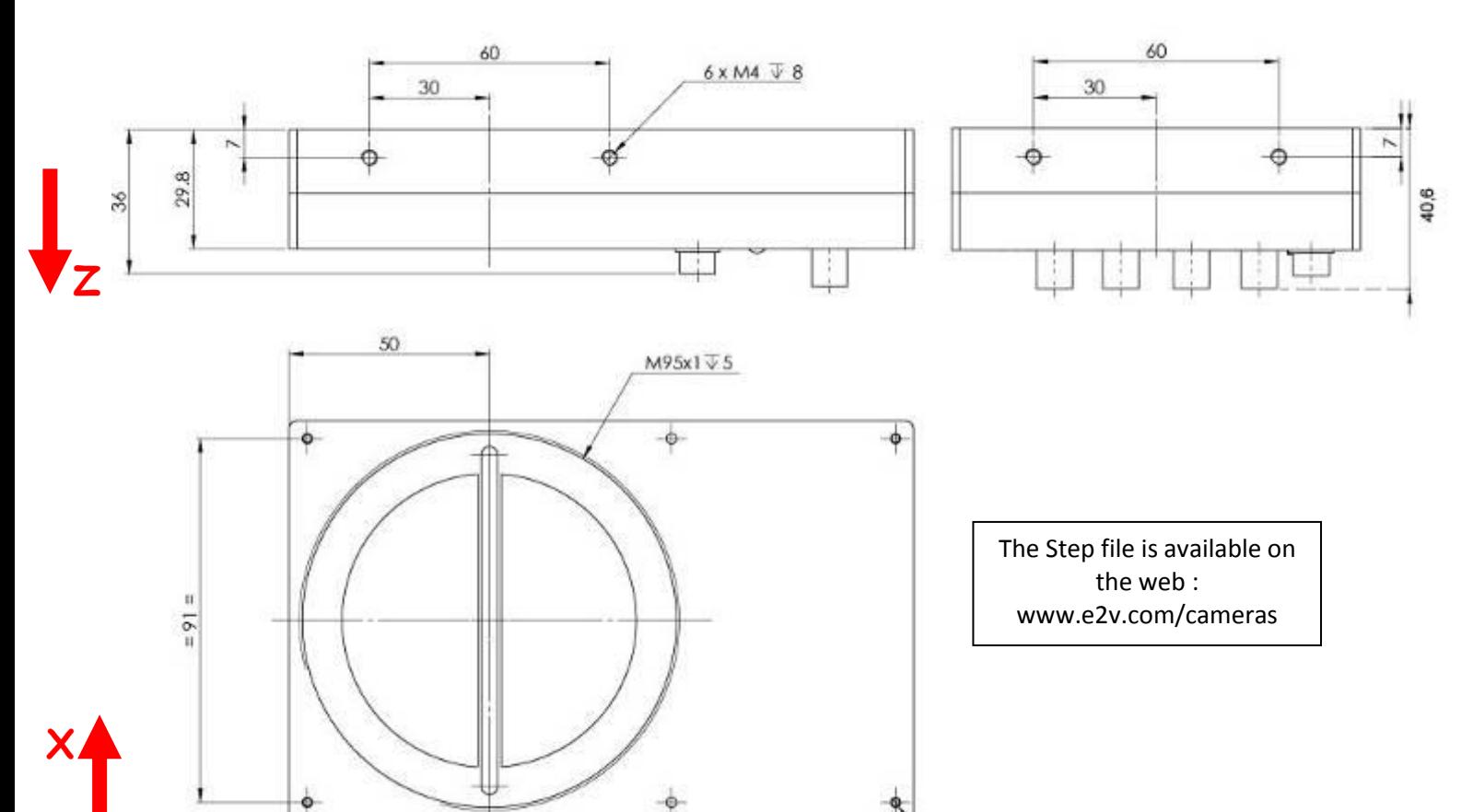

56

 $6xM3\nabla8$ 

45.50

45.50

**Y**

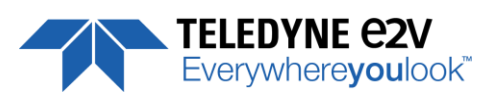

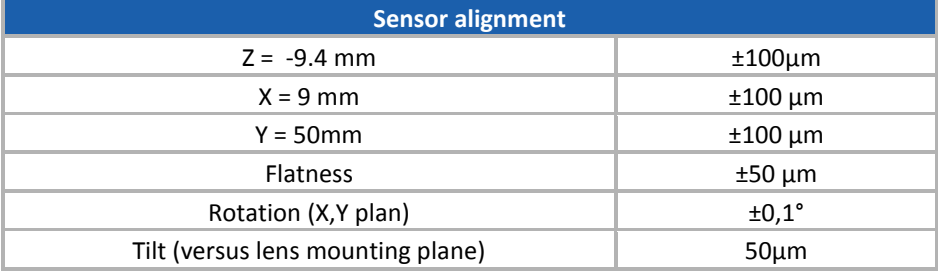

### <span id="page-10-0"></span>**3.2 Input/output Connectors and LED**

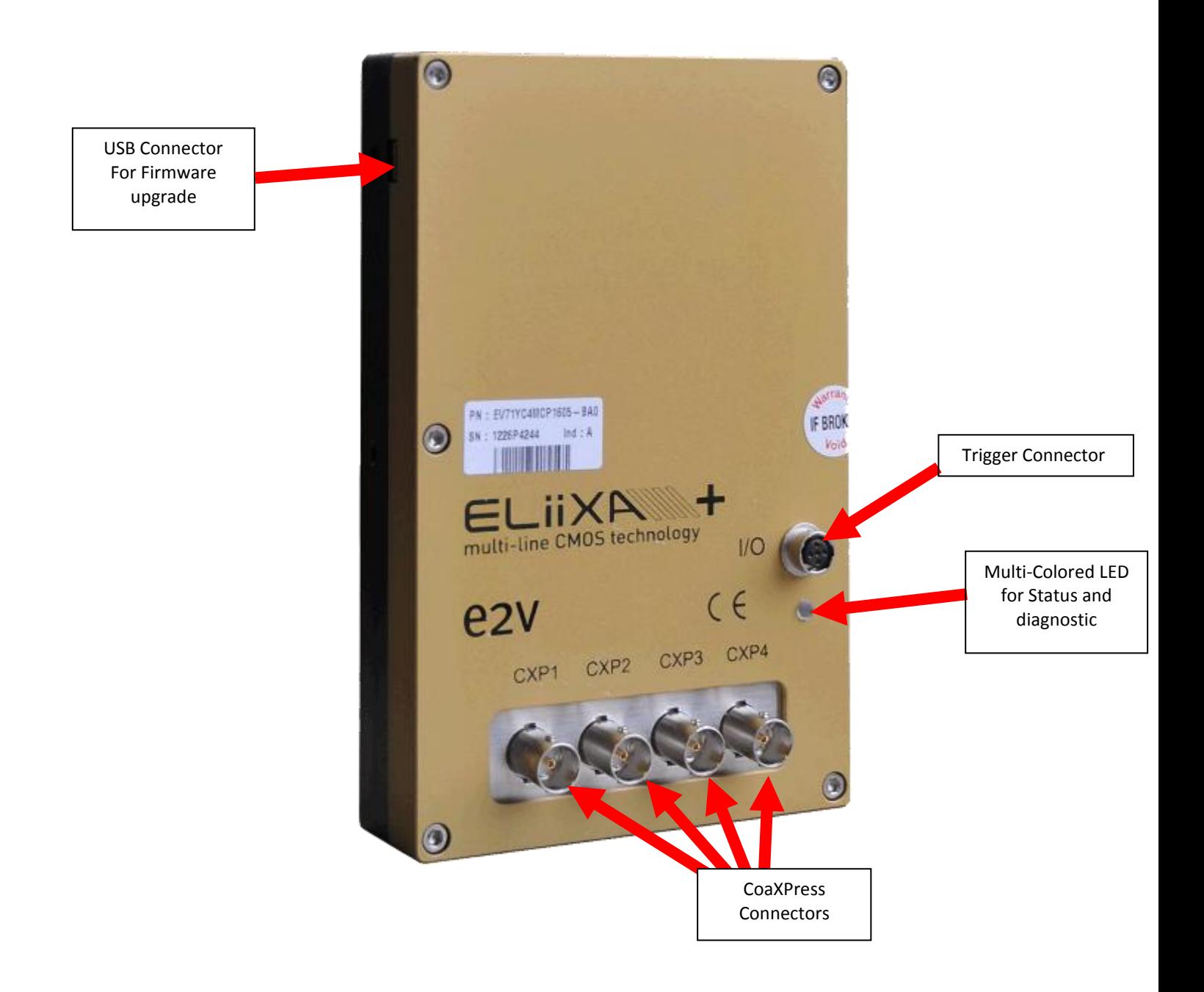

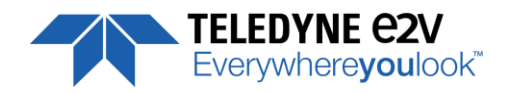

### <span id="page-11-0"></span>**3.2.1 Power Over CoaXPress**

The ELIIXA+ CXP is compliant with the Power Over CoaXPress : There is no Power connector as the power is delivered through the Coaxial Connectors 1 and 2.

In the Standard, the Power Over CoaXPress allows to deliver 13W (under 24V) per Channel.

The ELIIXA+ CXP requires 18W then two connectors are required for the power : The two first are used for this purpose.

#### **If you want to Power ON the Camera you have to connect the Coaxial connector output 1 of the camera to the coaxial connector 1 of the Frame Grabber.**

**Note 1 :** Only the connector 1 position is mandatory. The 3 others connectors can be inverted but the camera still needs the 2 first connectors to get it power and be able to start up.

**Note 2** : With some frame grabber you have access to a specific command (from the Frame Grabber interface) for shutting down/up the power of the CoaxPress : This solution, with the complete reboot, is the better solution to ensure a complete power On of the Camera.

### <span id="page-11-1"></span>**3.2.2 Status LED Behaviour**

The Power LED behavior detail is the following :

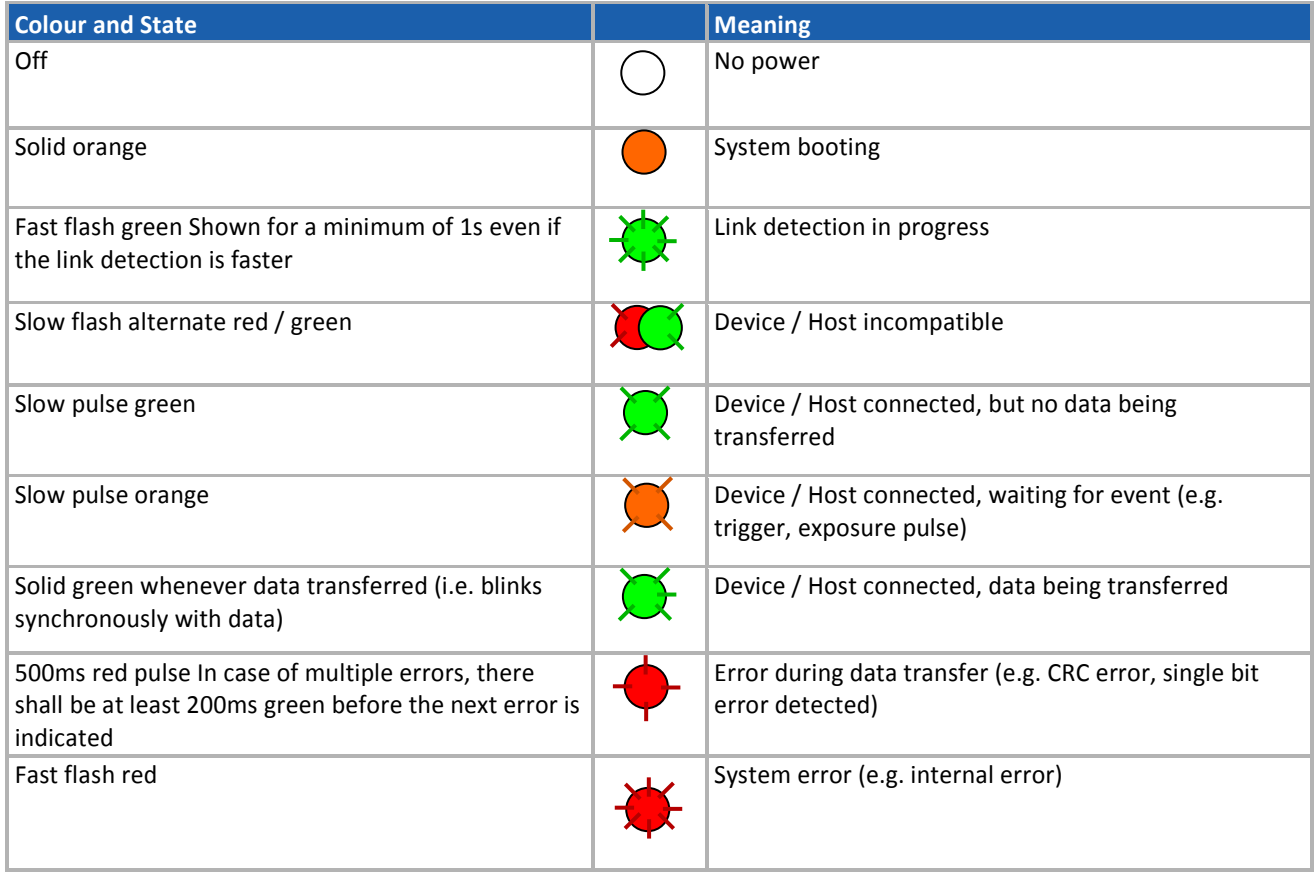

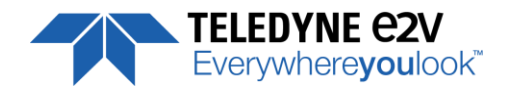

### <span id="page-12-0"></span>**3.2.3 Trigger Connector**

Camera connector type: Hirose HR10A-7R-5SB or compliant

Cable connector type: Hirose HR10A-7P-5P (male) or compliant, Provided with the Camera

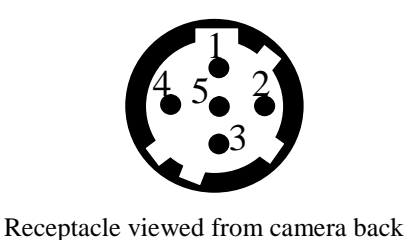

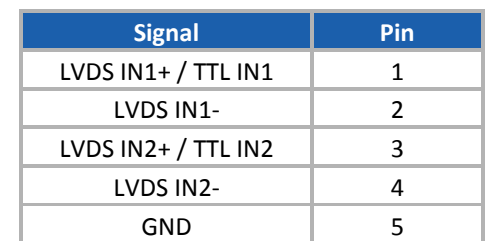

IN1/IN2 are connected respectively to Line0/Line1 and allow to get external line triggers or the forward/Reverse "Live" indication.

On the Connector side, the 120Ω termination is validated only if the input is switched in LVDS or RS422. The electrical schematic is detailed below :

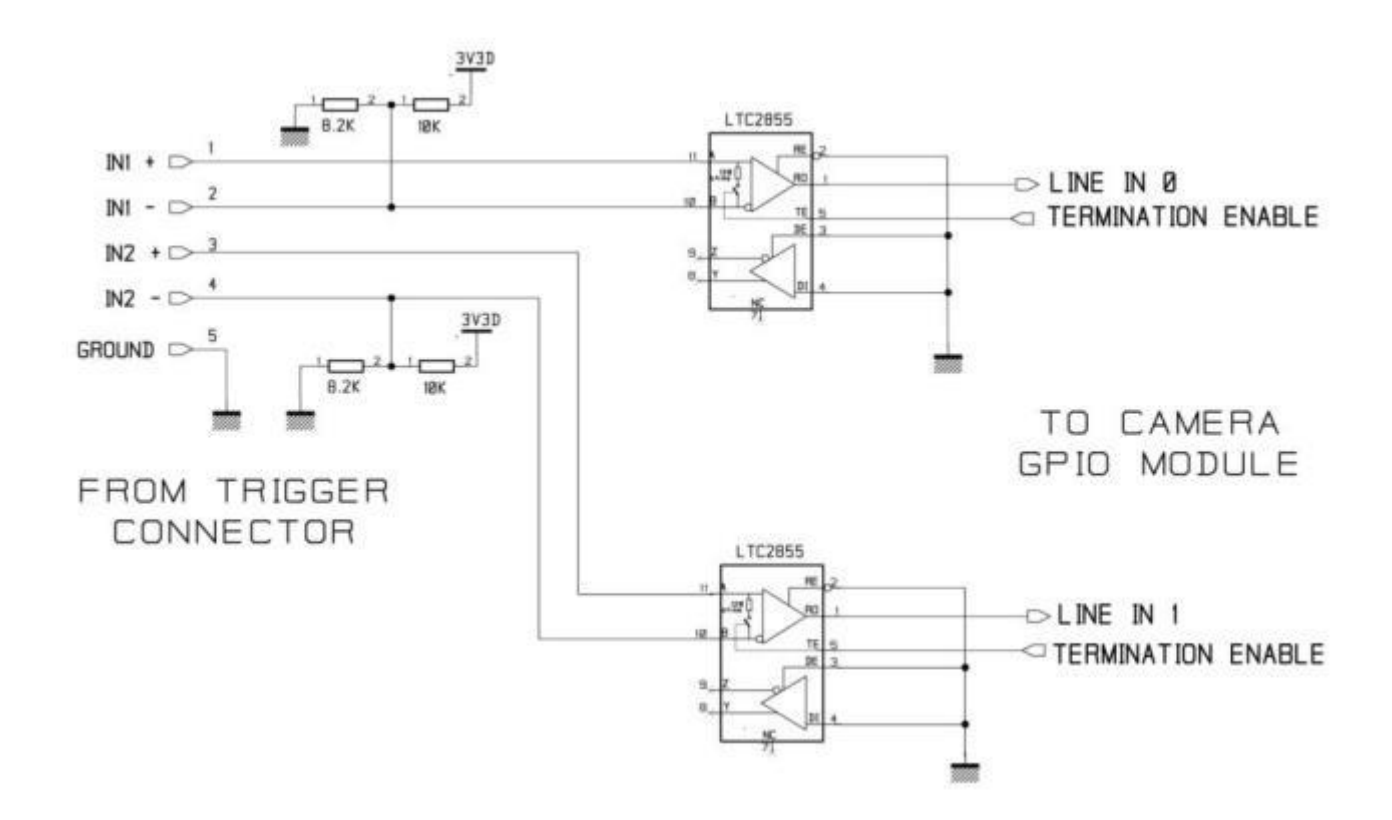

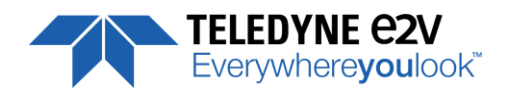

### <span id="page-13-0"></span>**4 STANDARD CONFORMITY**

The ELIIXA+ cameras have been tested using the following equipment:

- A shielded Trigger cable
- A 10m CoaXPress Cable for the data transfer, certified at 6Gb/s

e2v recommendsusing the same configurationto ensure the compliancewith the following standards.

### <span id="page-13-1"></span>**4.1 CE Conformity**

The ELIIXA+ cameras comply with the requirements of the EMC (European) directive 2004/108/CE (EN50081-2, EN 61000-6-2) (see next page).

### <span id="page-13-2"></span>**4.2 FCC Conformity**

The ELIIXA+ cameras further comply with Part 15 of the FCC rules, which states that: Operation is subject to the following two conditions:

- This device may not cause harmful interference, and
- **This device must accept any interference received, including interference that may cause undesired** operation

This equipment has been tested and found to comply with the limits for Class A digital device, pursuant to part 15 of the FCC rules. These limits are designed to provide reasonable protection against harmful interference when the equipment is operated in a commercial environment. This equipment generates, uses and can radiate radio frequency energy and, if not installed and used in accordancewith the instruction manual, may cause harmful interference to radio communications. Operation of this equipment in a residential area is likely to cause harmful interferencein which case the user will be required to correct the interferenceat his own expense.

**Warning**: Changes or modificationsto this unit not expressly approved by the party responsiblefor compliance could void the user's authority to operate this equipment.

### <span id="page-13-3"></span>**4.3 RoHs Conformity**

ELIIXA+ cameras comply with the requirements of the RoHS directive 2011/65/EU.

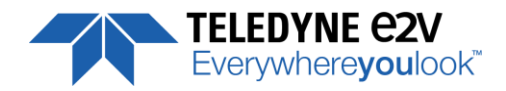

### <span id="page-14-0"></span>**5 GETTING STARTED**

#### <span id="page-14-1"></span>**5.1 Out of the box**

The contains of the Camera box is the following :

- One Camera ELIIXA+
- Trigger connector (Hirose HR10A-7P-5P-male or compliant)

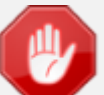

There is no CDROM delivered with the Camera : This User Manual , and any other corresponding documents can be dowlaoded on the Web site.

Main Camera page : **[www.e2v.com/cameras](http://www.e2v.com/cameras)**

Select the appropriate Camera Page (ELIIXA+)

### <span id="page-14-2"></span>**5.2 Setting up in the system**

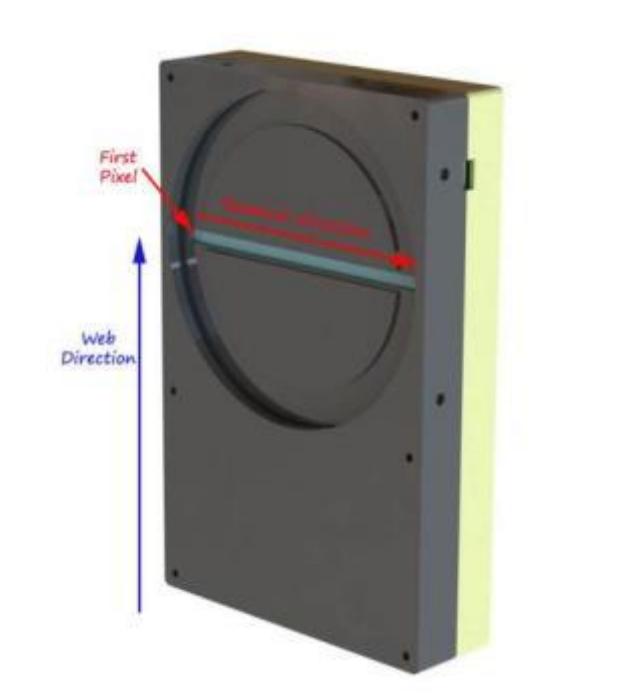

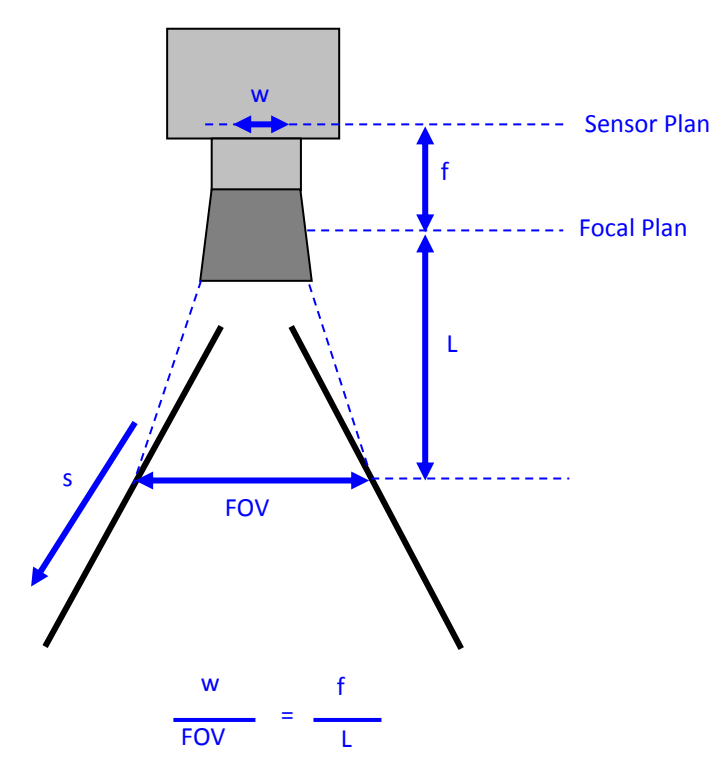

The Compliant Lenses and their accessories are detailed in Appendix E

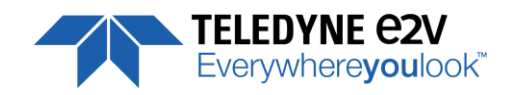

### <span id="page-15-0"></span>**6 CAMERA SOFTWARE INTERFACE**

The ELIIXA+ CoaxPress Camera is compliant with **GenICam 2.1 and the SFNC 1.5** standards. This means that the Camera embeds its own definition and parameter description in an xml file. Most of these Parameters are compliant with the SNFC. The specific parameters (non SNFC) are still compliant with GenICam and can be detailed through the GenICam API process to the application.

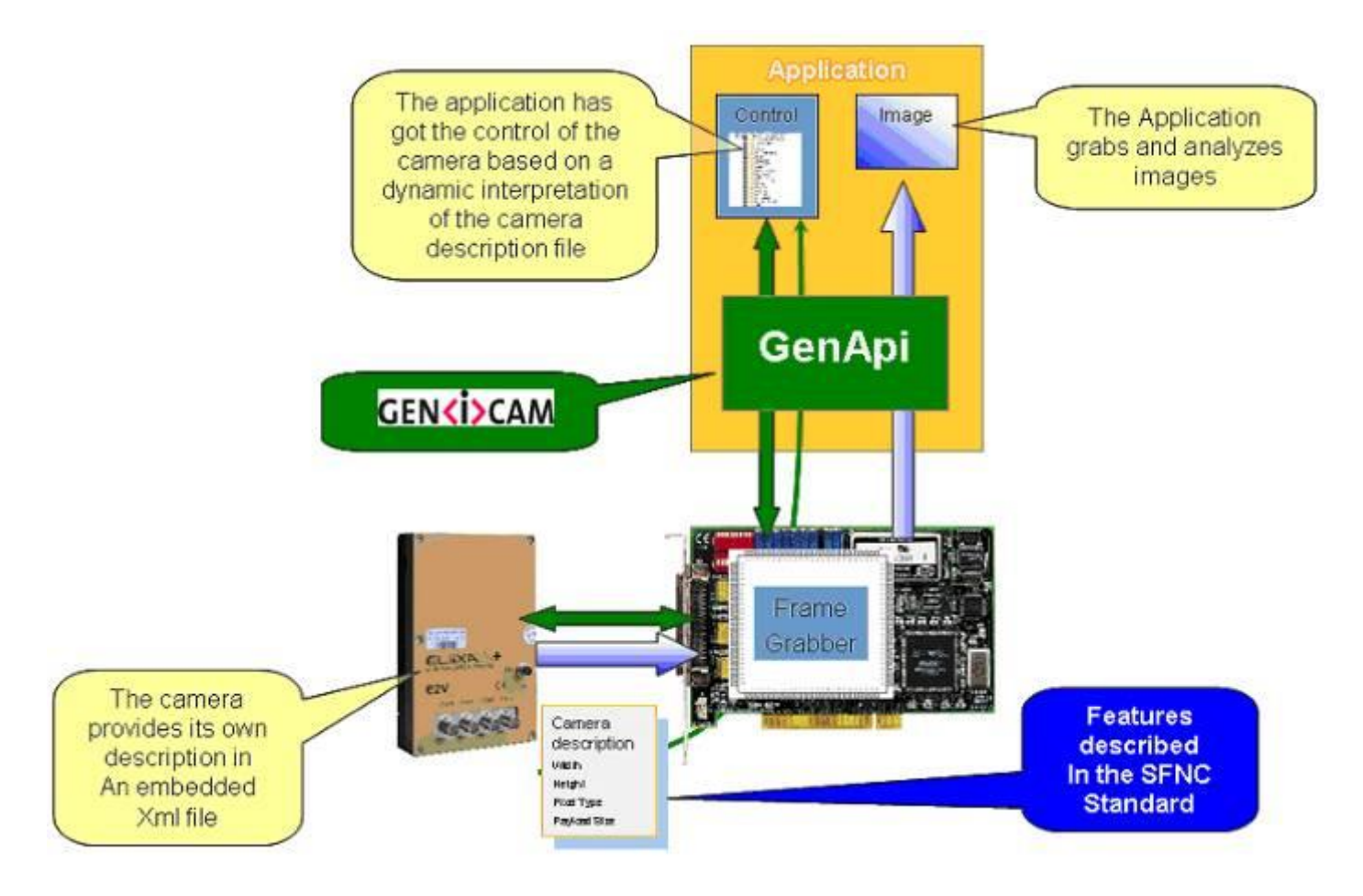

The Frame Grabber software is supposed to propose a feature Brother, based on GenICam, which lists and allows the modification of the parameters of the Camera.

This feature brother based on GenICam API uploads the xml file of the parameters description embedded in the Camera.

Then the following description of the parameters and commands is based on the GenICam name of these parameters. Behind each parameter is a register address in the Camera memory.

The mapping of these registers is not given in this manual because it can change from one version or the firmware to the next one.

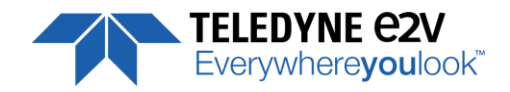

### <span id="page-16-0"></span>**7 Camera Commands**

### <span id="page-16-1"></span>**7.1 Device Control**

These are Identification values of the Camera. They can be accessed in the "Device Control" section

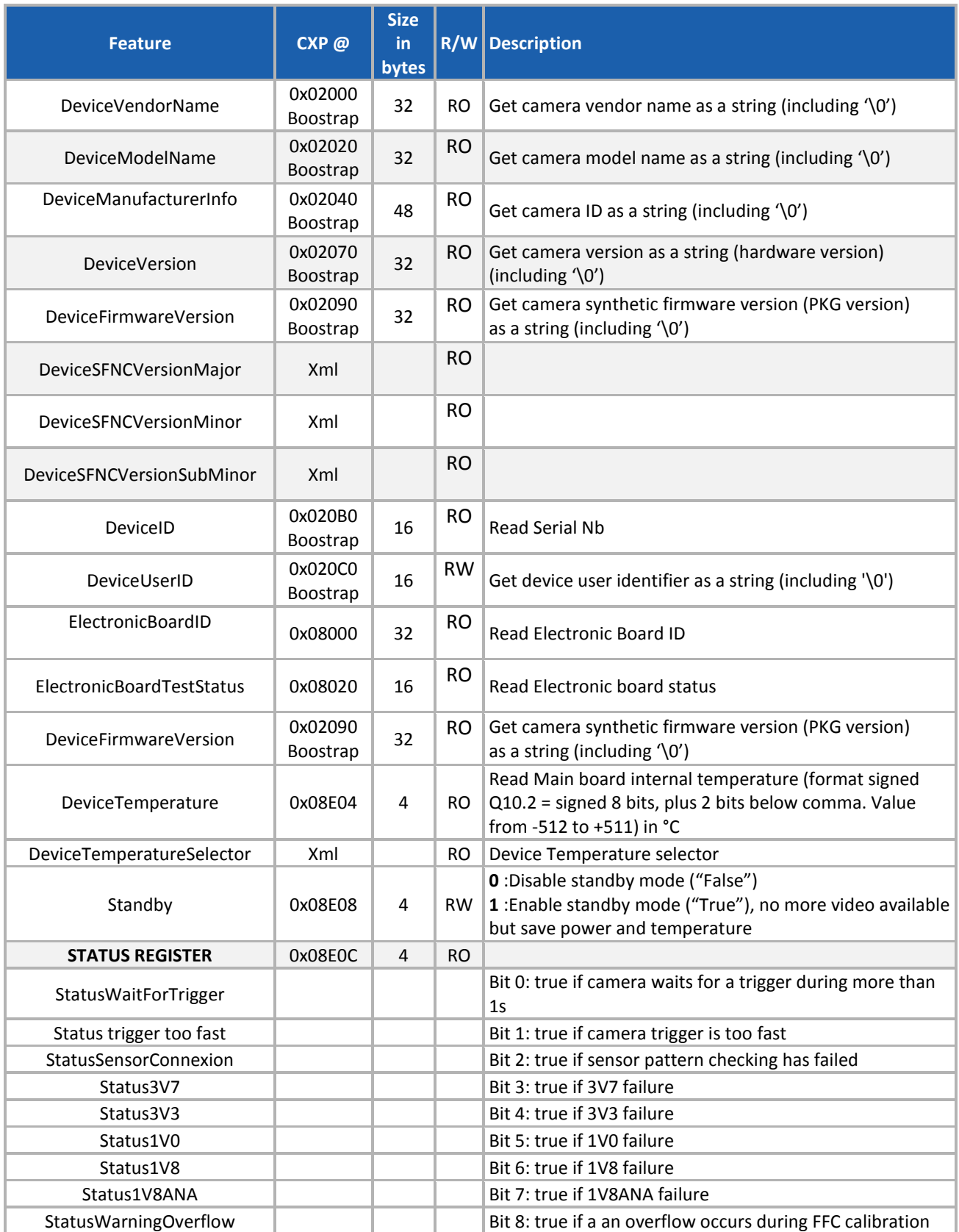

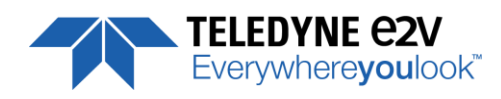

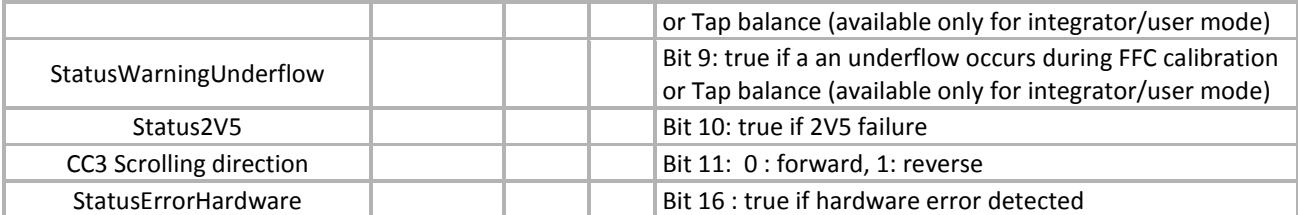

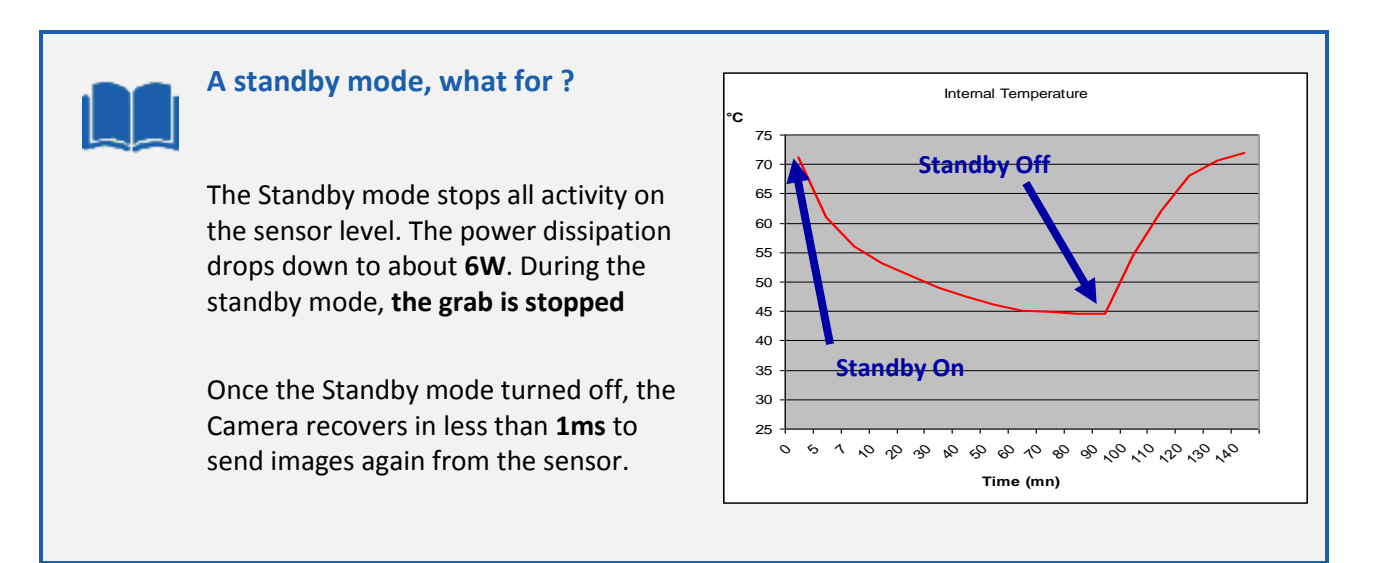

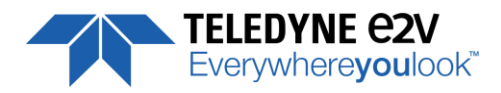

### <span id="page-18-0"></span>**7.2 Image Format**

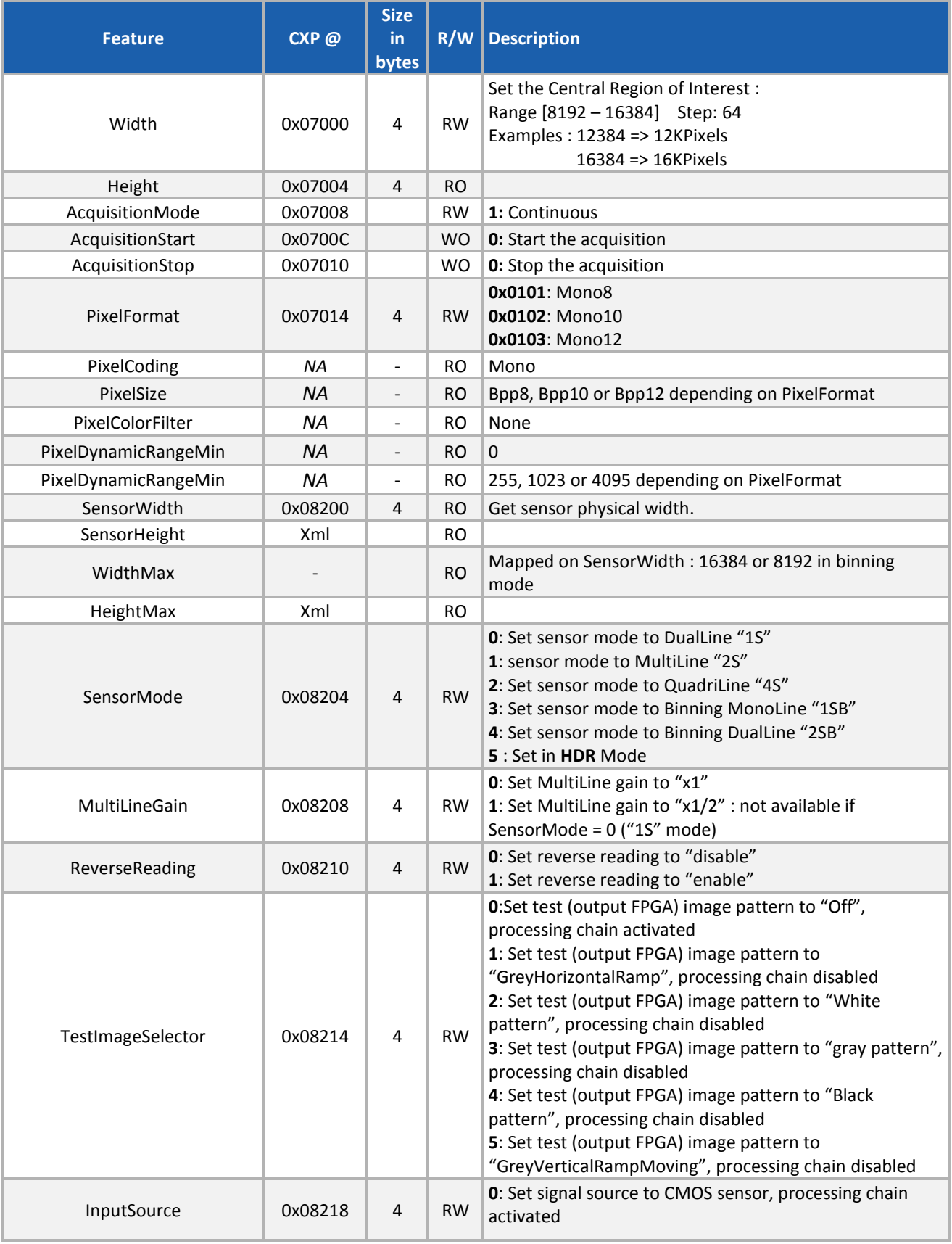

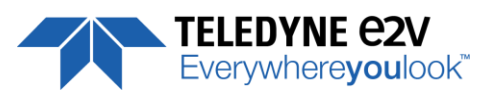

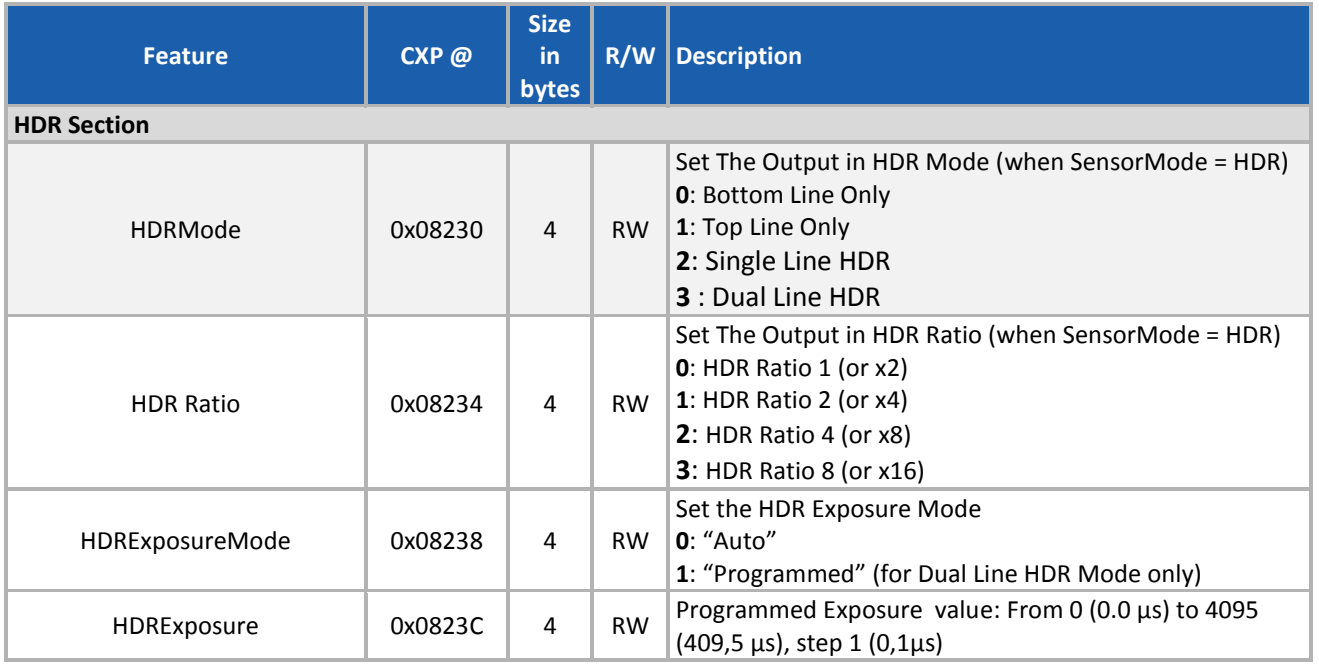

### <span id="page-19-0"></span>**7.2.1 Central Region of Interest**

The number or pixel to output can be set by the parameter **width** : from 8192 to 16384 Pixels by step of 64 The ROI defined is always centered on the sensor. The size of the ROI (pixels to output) will define the max Line rate of the Camera. The Table below shows some examples:

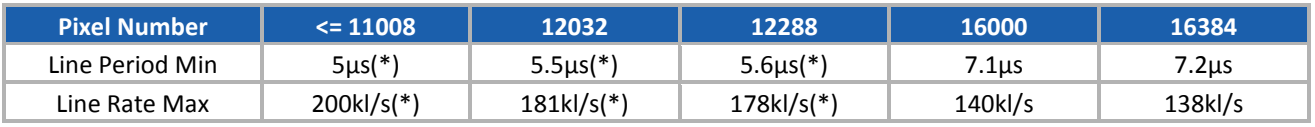

(\*) for the 12k model only (EV71YC4MCP1205-BA0)

The default value is 11008 pixels (which is required to achieve 200kl/s)

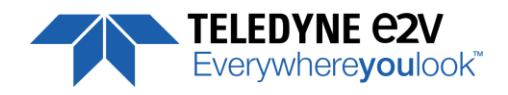

### <span id="page-20-0"></span>**7.2.2 Structure of the Sensor**

In 2S Mode, the summation of the two lines is done in the FPGA : **B+C**

In 4S Mode, the summation of the two double lines is done in the FPGA : **(AB)+ (BC)**

Eventually if the MultiLine Gain is set to ½ (see below), this calculation will be : **½ (AB) + ½(BC)**

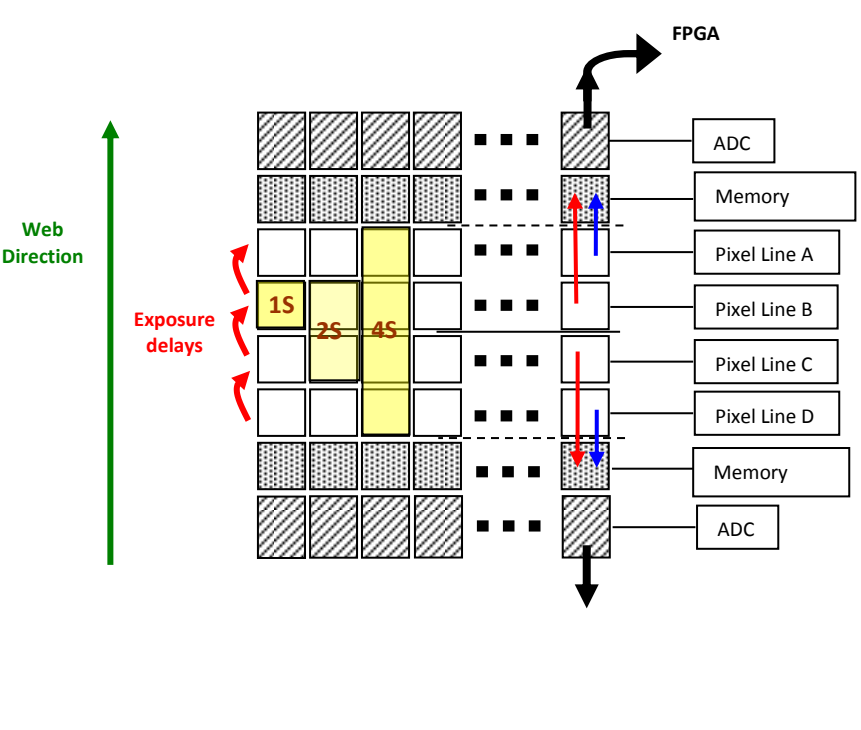

#### <span id="page-20-1"></span>**7.2.3 Binning modes**

The two binning modes give an output of 8k pixels 10x10µm.

As for the 2S mode, the sensor manages the delay between the exposures necessary for a good acquisition when the double binning (2SB) mode is used.

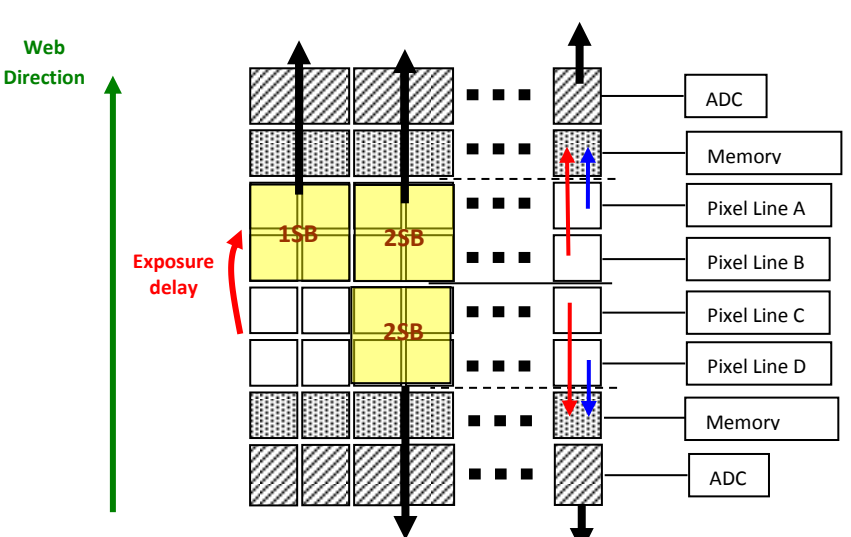

#### <span id="page-20-2"></span>**7.2.4 Multi-Line Gain**

The Multi-Line Gain is a feature that can be used only when the Top and the Bottom of the Sensor are used and summed in the FPGA to increase the sensitivity (2S, 4S and 2SB Modes) The Multi-Line Gain of x1/2 is applied in the FPAG just before the summation of the Top and Bottom Information of the Sensor.

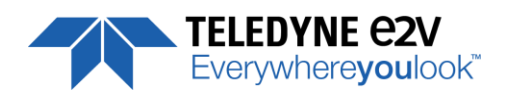

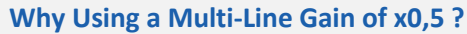

When the Light source is enough to use the "1S" mode of the Sensor (one single line), the best is to use 2 lines ("2S" mode) and then to divide the result by two by using the Multi-Line Gain set at "x0,5" :

In this case, the Full Well capacity is multiplied by x2 (two output registers are used) but the noise divided by √2 therefore the SNR is improved by a factor of √2.

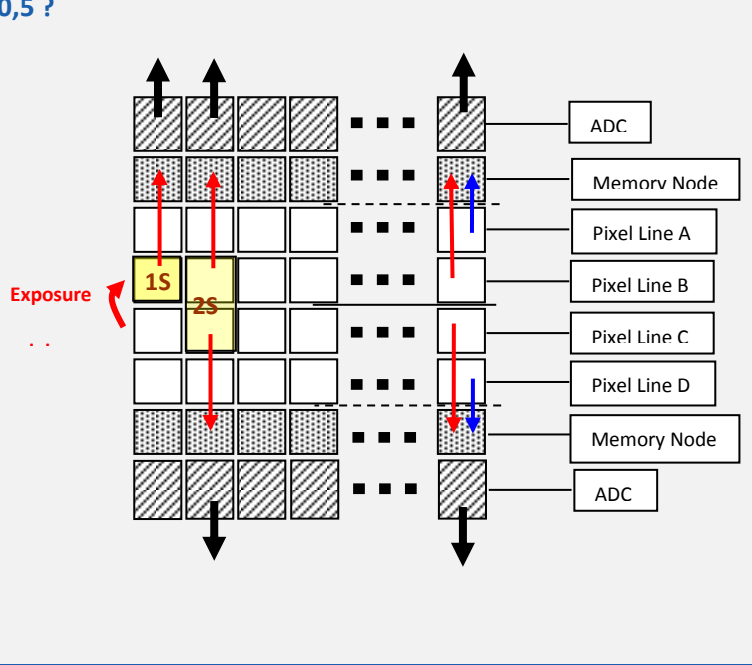

#### <span id="page-21-0"></span>**7.2.5 HDR modes**

The High Dynamic Range Modes are using the top and bottom couple of lines of the sensor in a different way in order to get 2 different exposures that can be combined to give a High Dynamic range result :

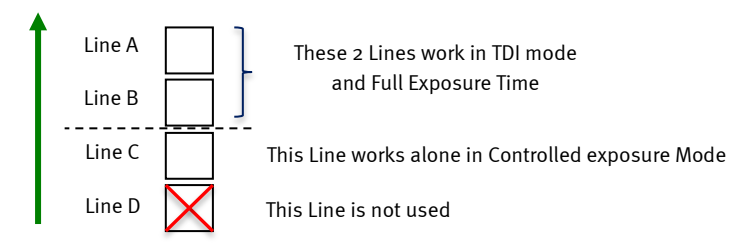

There are two kinds of HDR mode available :

- **HDR Dual Line Mode : The Camera outputs two lines with different exposure to make one. The** reconstruction has to be done in the application.
- HDR Single Line Mode : The Camera grabs two lines with different exposure but outputs only one. The Reconstruction is performed in the camera in the "HDR" bloc.

There are 2 methods to control the difference of Exposure/Dynamic between the 2 lines :

- Exposure Mode Programmed : The User set the exposure time of the single line ; This has to be done in accordance with the Line Period and the relative illumination obtained on the 2x TDI Lines;
- Exposure Mode Automatic : The User Select the ratio (from 1 to 8) of exposure between the single Line and the 2 TDI Lines and the exposure of the single Line is managed by the Camera (1, ½, ¼ or 1/8 of the Line Period)

#### **HDR Single Line Mode**

ELEDYNE <del>(</del>2V Everywherevoulook®

- $\Rightarrow$  Set The Sensor Mode in "HDR"
- $\Rightarrow$  Set The HDR Mode in "Single Line HDR"
- $\Rightarrow$  The Exposure has to be set in Automatic and the User Select the Ratio of exposure required between the low and the high level Lines.
- $\Rightarrow$  Set the Camera Synchronization Mode in Full Exposure Mode Preset : The choice of the exposure of the single Line is made in Automatic by selecting the Ratio between High and Low Level Lines.

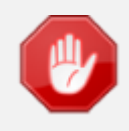

The Single Line HDR Mode has to be used in Automatic (Ratio) exposure mode: The Camera needs to calculated the HDR result and this will be done with the current ratio, even if the Manual mode is set.

#### **HDR Single Line Top or Bottom Modes**

 $\Rightarrow$  Same as above except that the User can chose to output only the High Level or the Low Level Line for Debug/Test Purpose. Only one of the two HDR lines is chosen and outputted for pre-analyze.

#### **HDR Dual Line Mode**

- $\Rightarrow$  Set The Sensor Mode in "HDR"
- $\Rightarrow$  Set The HDR Mode in "Dual Line"
- $\Rightarrow$  Select either Automatic or Programmed for the HDR Exposure Mode and set respectively the ratio or the Exposure programmed in accordance with the line period.
- $\Rightarrow$  Set the Camera Synchronization Mode in Full Exposure Mode Preset : The choice of the exposure of the single Line is made in the HDR section (If Exposure set in "programmed" mode)
- $\Rightarrow$  The two lines (High and Low Level) are outputted from the camera (Line Rate max divided by 2) but the User can select also to output only the Low or the High level line for debug/test purpose.

**HDR Modes :** More details are given in Appendix C

### <span id="page-22-0"></span>**7.2.6 Test Image Pattern Selector**

This selection Defines if the data comes from the normal Sensor operation and FPGA Chain or from digital patterns generated at the end of the FPGA. This is mainly useful to detect some interfacing or connection issues.

- To switch to Cmos sensor image
- Grey Horizontal Ramp (Fixed) : **See AppendixA**
- White Pattern (Uniform white image : 255 in 8Bits or 4095 in 12bits)
- Grey Pattern (Uniform middle Grey : 128 in 8bits or 2048 in 12 bits)
- Black Pattern (Uniform black : 0 in both 8 and 12 bits)
- Grey vertical Ramp (moving)

When any of the Test pattern is enabled, the whole processing chain of the FPGA is disabled.

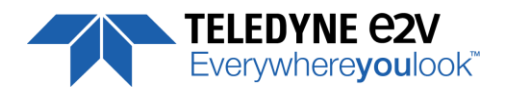

### <span id="page-23-0"></span>**7.3 Acquisition Control**

The Acquisition Control section describes all features related to image acquisition, including the trigger and exposure control. It describes the basic model for acquisition and the typical behavior of the device.

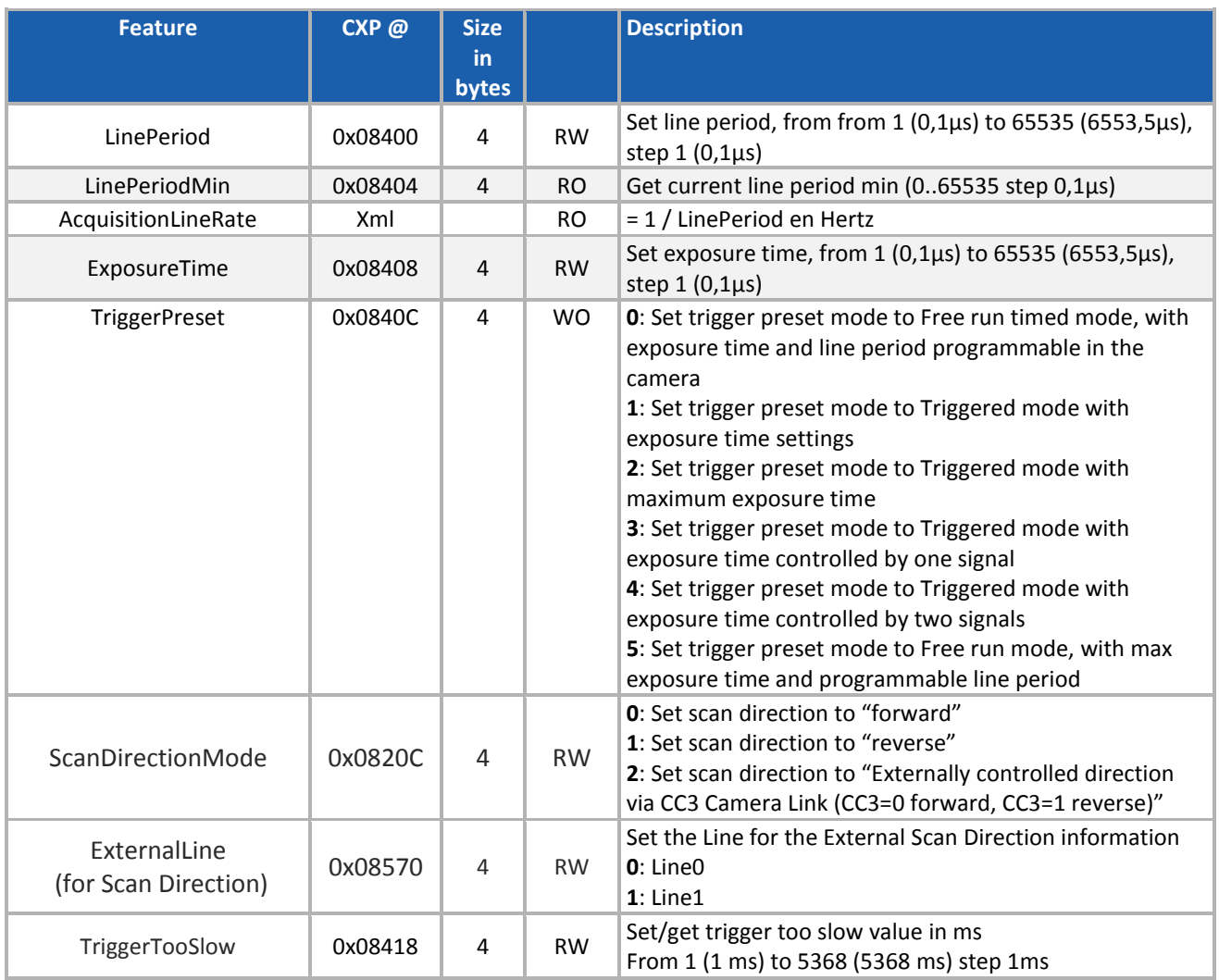

An **Acquisition** is defined as the capture of a sequence of one or many **Frame**(s). This Acquisition mode and its command is managed by the Frame Grabber.

A **Frame** is defined as the capture of **Width** pixels x **Height** lines.

As for the Acquisition Mode, the **Frame Management** (Start, stop …) is also manage by the Frame Grabber. The ELIIXA+ CXP Camera is considered as a LineScan Camera (as in the CameraLink version) then only deals with the Line/Exposure Triggers.

A **Line** starts with an optional **Exposure** period and ends with the completion of the sensor read out.

The Line/Exposure Triggers can be connected :

- Either on the GPIO connector of the Camera (2x Lines Triggers : Line0/1 available if Forward/reverse command is controlled by software)
- Or by the CoaxPess Cable : Only one Trigger available (Line2).

If the single CoaxPress Trigger is used, the Synchronization mode using 2xTriggers can't be used.

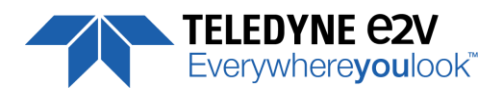

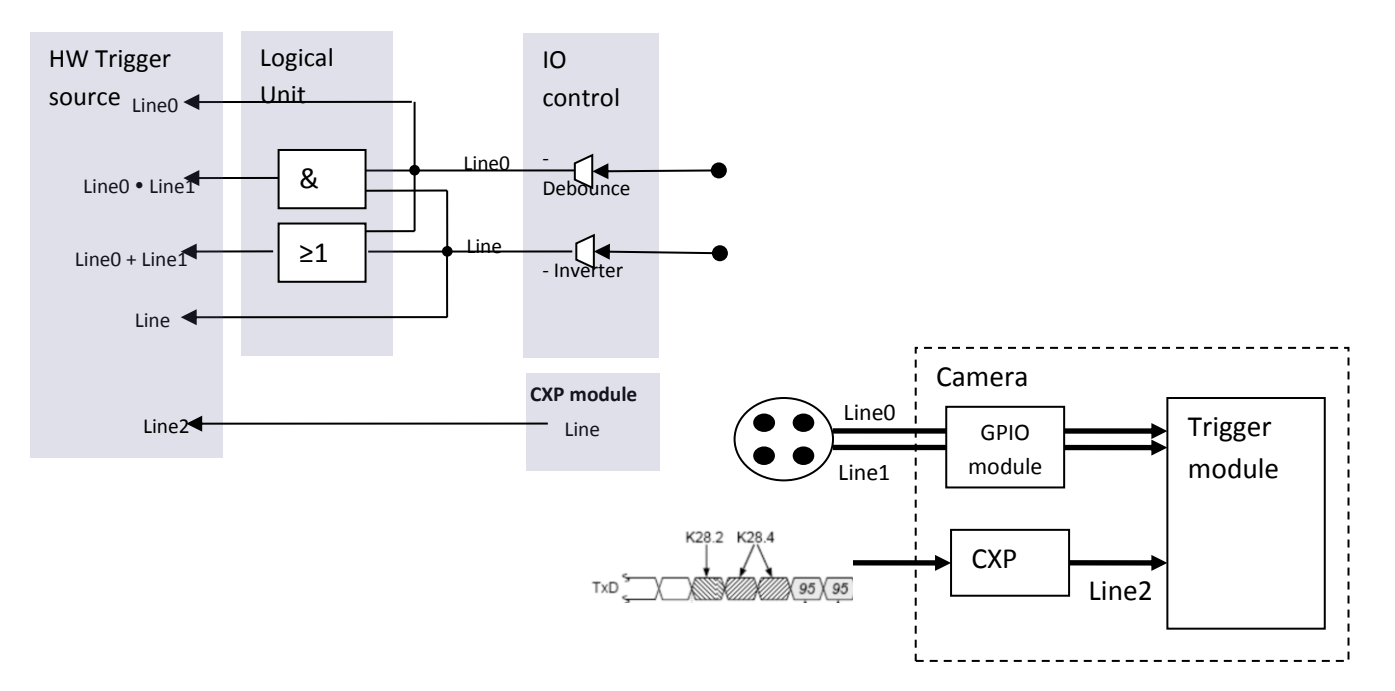

### <span id="page-24-0"></span>**7.3.1 External Triggers on GPIO Connector**

An External GPIO connector allows the camera to used 2 lines for triggering (Line0 and Line1) The end-user has the responsibility of the definition of the triggering system. The mapping describes all features available to define a trigger system

#### <span id="page-24-1"></span>**7.3.2 CXP Trigger**

CXP specification allows the frame grabber to send triggers through the low speed link0 (@20MHz)

The CXP specification describes the behavior of the trigger, where only the edge of the signal and a timer to limit the jitter is described.

For the camera, the CXP trigger is consider to be the "line2". The Frame grabber itself can also manage several lines, timers, counter and finally send this single CXP trigger to the camera.

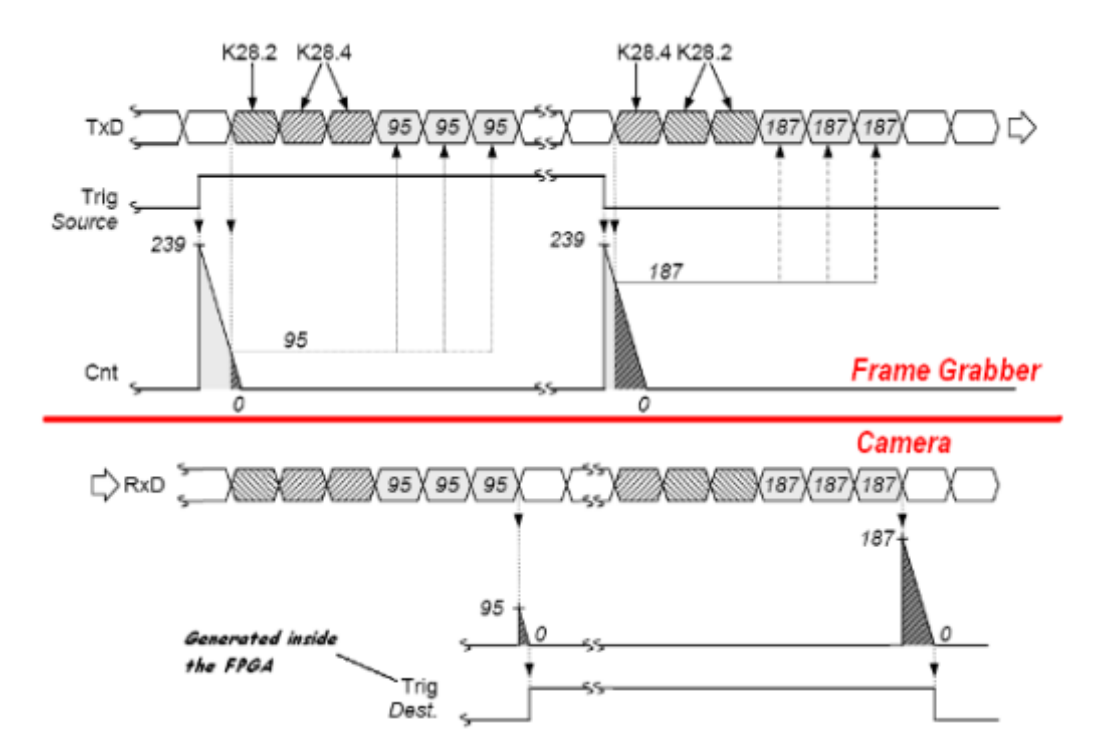

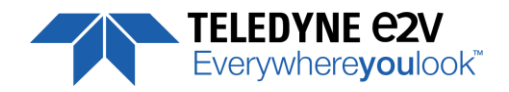

### <span id="page-25-0"></span>**7.3.3 Scan Direction**

Forward/reverse information has to be set correctly as soon as one of the following modes : "2S", "4S", "2SB" or "HDR" of the sensor is set.

In these modes, the sensor/Camera need to know what is the real order of the lines for the exposure delays.

*The Forward direction is defined as detailed below :*

**Note** : The minimum delay for the Camera to take in account a change in the ScanDirection value is : **200ms**

If the Camera is in **4S** Sensor mode, after changing of the scanning direction, the 5 first following triggers will be ignored in order to reinitialize the "Full Exposure Control" mode. Then the 3 following lines acquired will be more or less black because in 4S, 4 lines are required for a complete exposure.

In **2S or 2SB** Sensor modes, no Trigger will be lost after the change of scanning direction but the first line acquired will be more or less black as in 2S, 2 lines are required for a complete exposure.

In **1S** or **1SB** modes, nothing is lost an all lines received after the delay are correct.

This positioning takes also in account that the mode "Reverse X" is "Off" (Normal readout direction)

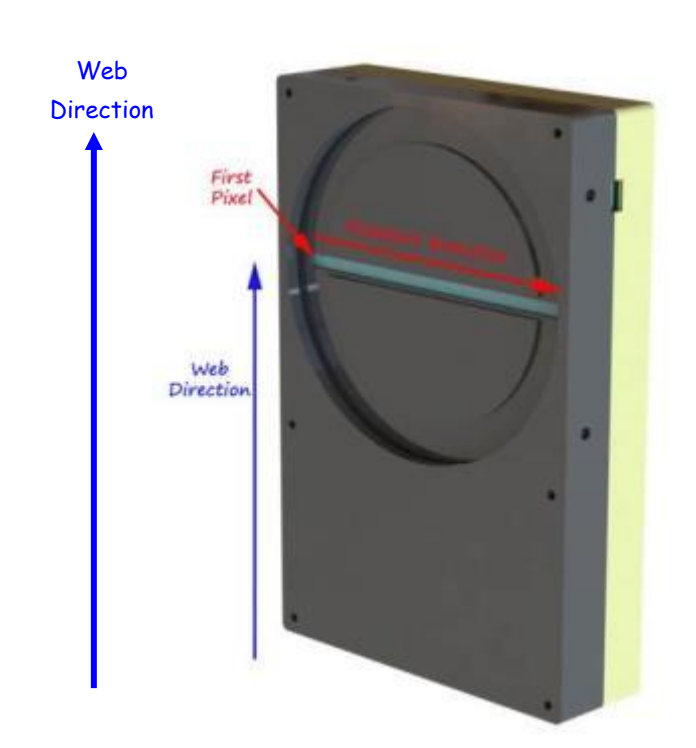

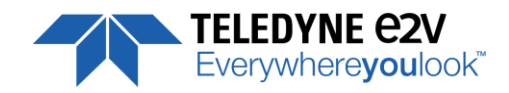

### <span id="page-26-0"></span>**7.3.4 Full Exposure Control Mode**

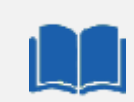

#### **The Full Exposure Control**

In 4S Sensor Mode, the Sensor is working as a double TDI (Time Integration Delay) : The two Top Pixels and the two bottom Pixels are working together in TDI with a delay between their exposure and outputting by the same Memory node and ADC. The summation of the pixels is done in the "charge domain" before the Digital Conversion.

In TDI, control of the exposure is not possible: Only the full Exposure during the Line Period is possible. In order to allow the User to control the exposure in this 4S Sensor mode (Synchronization Modes 1 and 3, described in the Acquisition control chapter), The ELIIXA+ Camera implement a "Full Exposure Control Mode" :

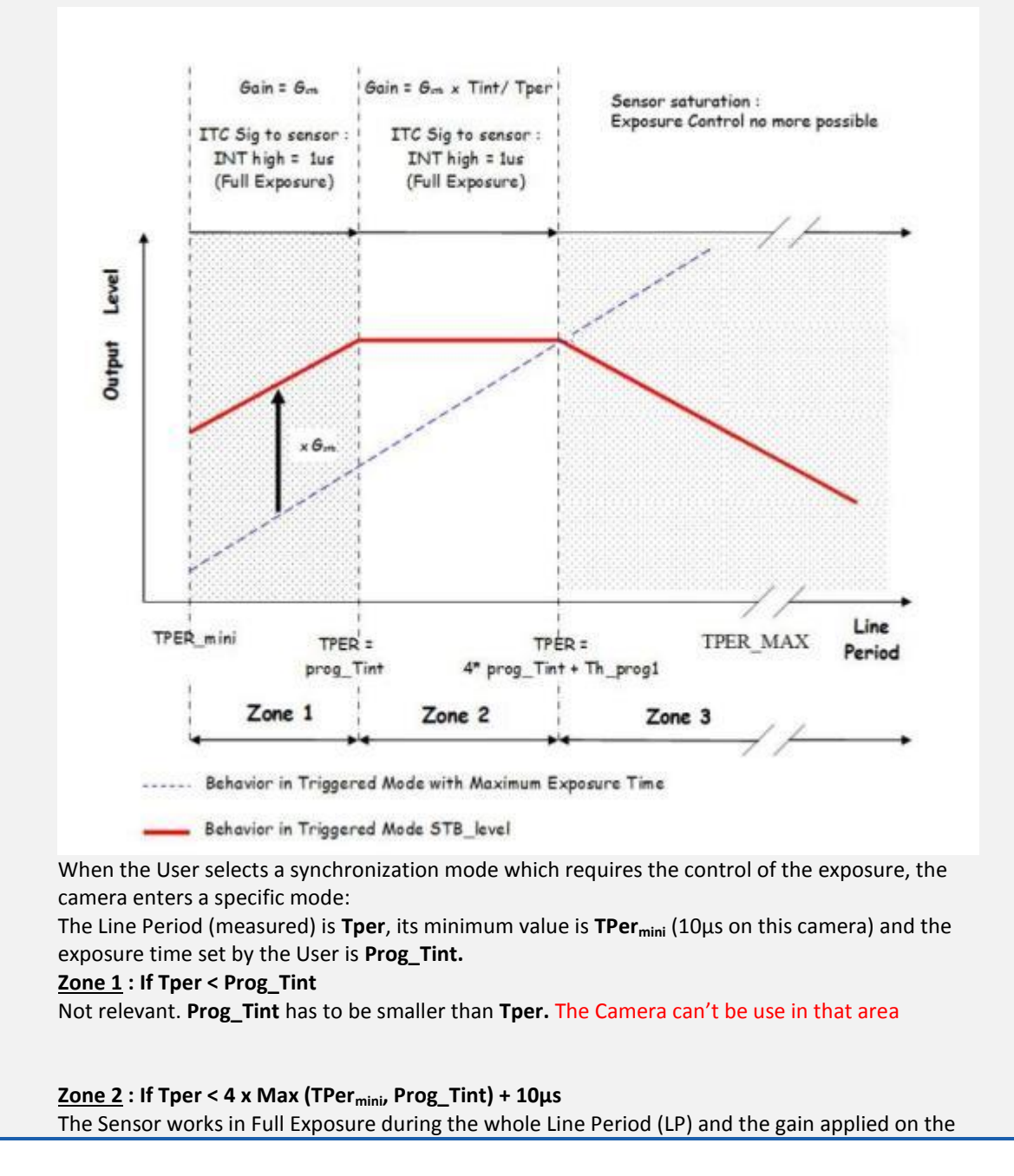

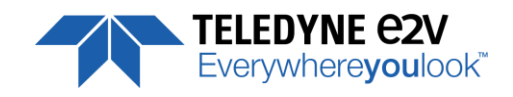

output is variable (max  $\times$  4), set by User =  $\mathbf{G}_{\text{stb}}$ The Output is multiplied by the following Gain = G<sub>stb</sub> x Prog\_Tint / Tper

 **Zone 3 : If Tper >= 4 x Max (TPermini, Prog\_Tint) + 10µs** The risk is the sensor saturates then the calculation above is no more valid : after showing an incorrect white balance, the image level will decrease down to 0 as the Line Period is increasing. => **The Camera can't be use in that area**

#### **Gain for the "Full Exposure Control Mode"** (See "Gain & Offset" Section below)

**G**<sub>stb</sub> : The User Can set this Gain with a value up to x4 (Gain Section). The value recommended is the one which allows to cover the variation of the line period : 10% of variation requires a Gain at least of x1.2 (+/- 10%). By default this value is set at x4.

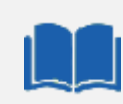

#### **Trigger too Slow**

By default, the trigger is considered too slow after 1000ms of missing Incoming Trigger. This limit can be tuned now by the User. This tuning is particularly important when the camera is in **4S** with the **Exposure control active** and the Control Exposure mode set in "**4S Only**" : In this mode the incoming Line Period is delayed from one line to be reproduced in the camera after an exact measurement of the Line Period. If the trigger stops for a period of time below the limit, this will considered as a "long time Line" and not a stop : Then the next line will be delayed from the same value with the risk to loose new incoming triggers.

The Trigger too Slow limit has to be set at a value which is considered in the Application as the minimum value for a real stop in the incoming trigger.

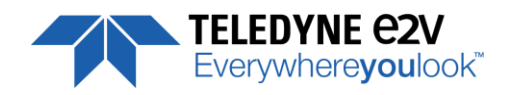

### <span id="page-28-0"></span>**7.3.5 GenICam Triggers**

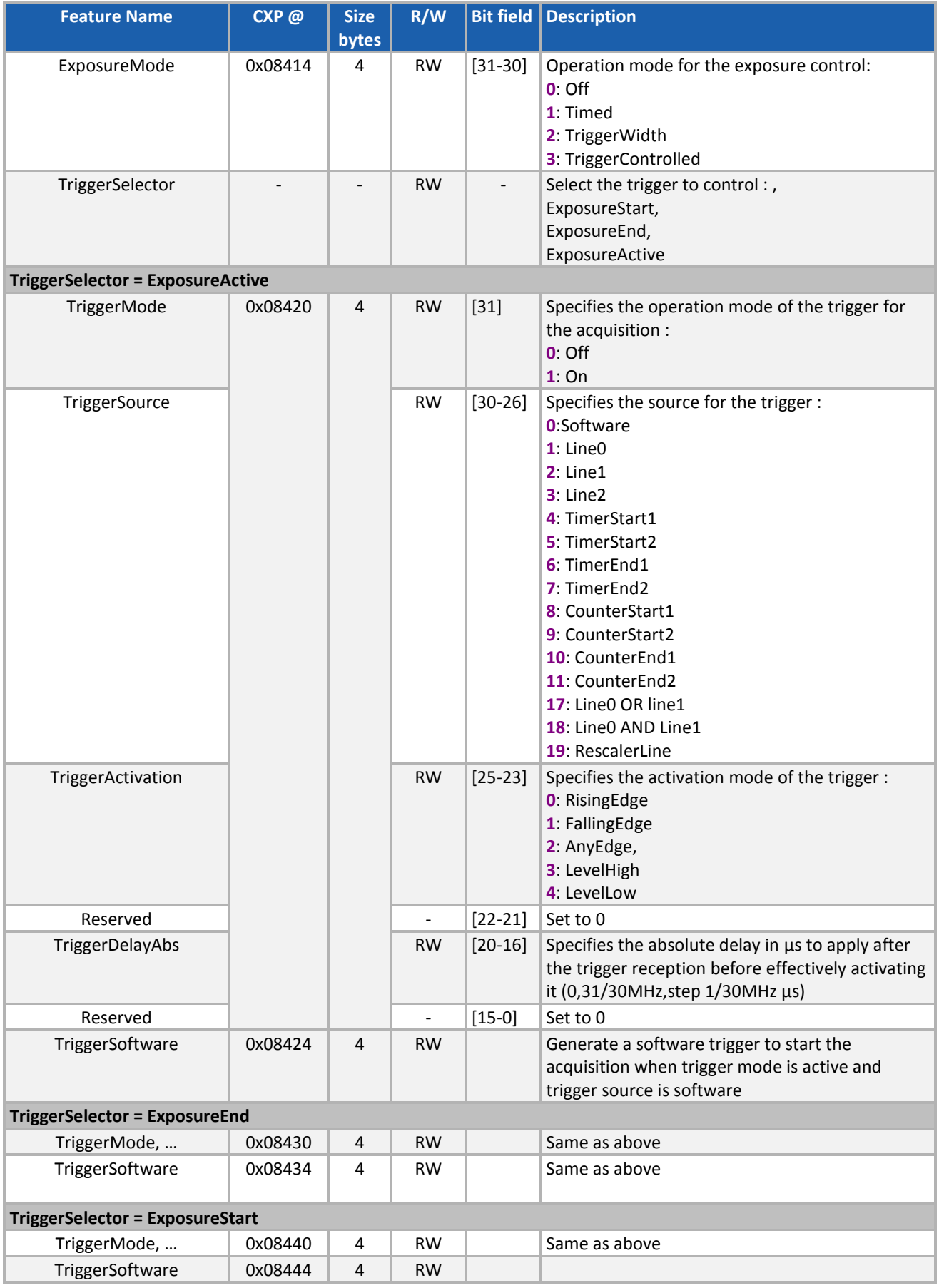

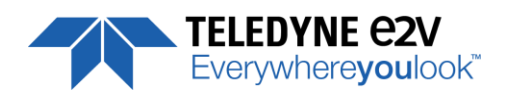

### <span id="page-29-0"></span>**7.3.6 Trigger Presets**

Several triggers are pre-defined to help the user to define its trigger configuration. For external trigger, 5 modes are available (Same than in the Camera Link version) :

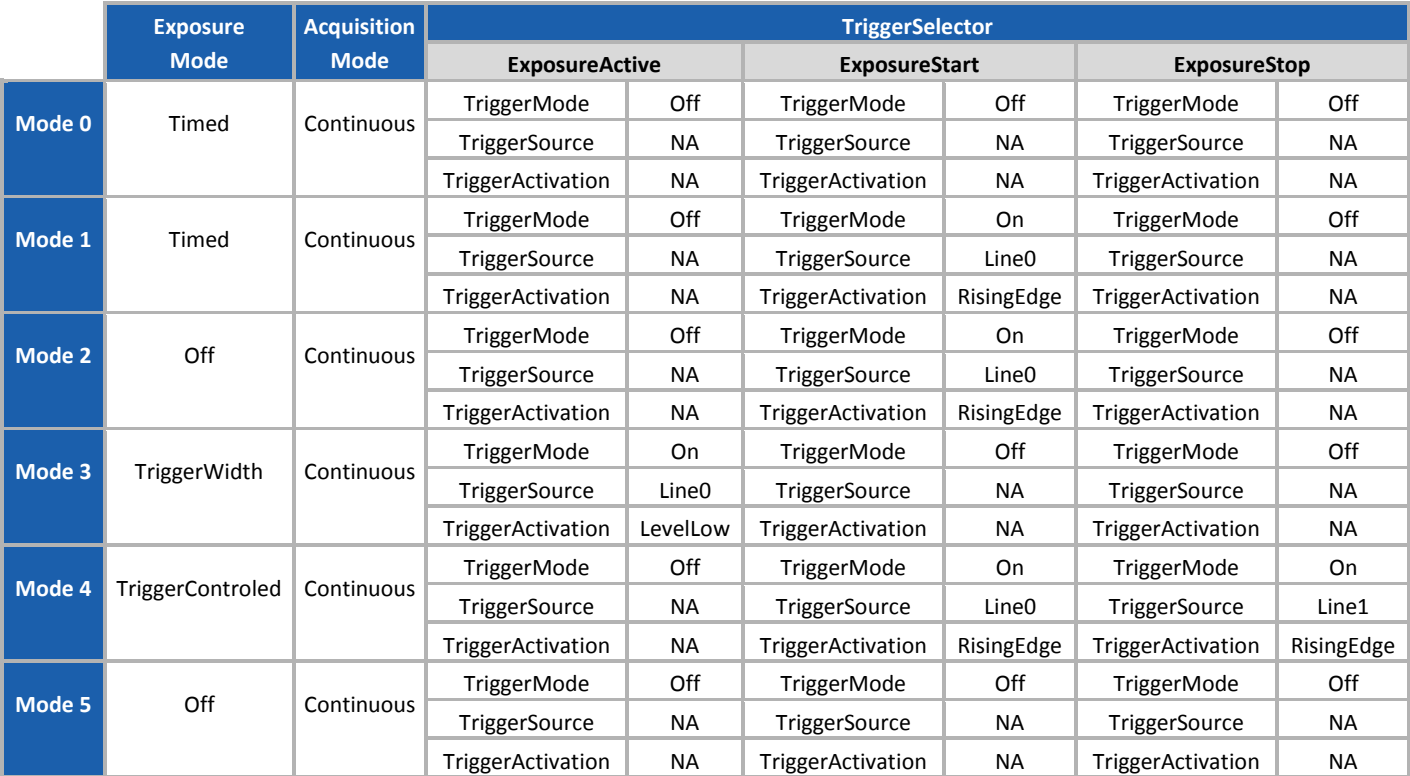

For CXP triggers, only one line is available where only the rising and falling edge is defined.

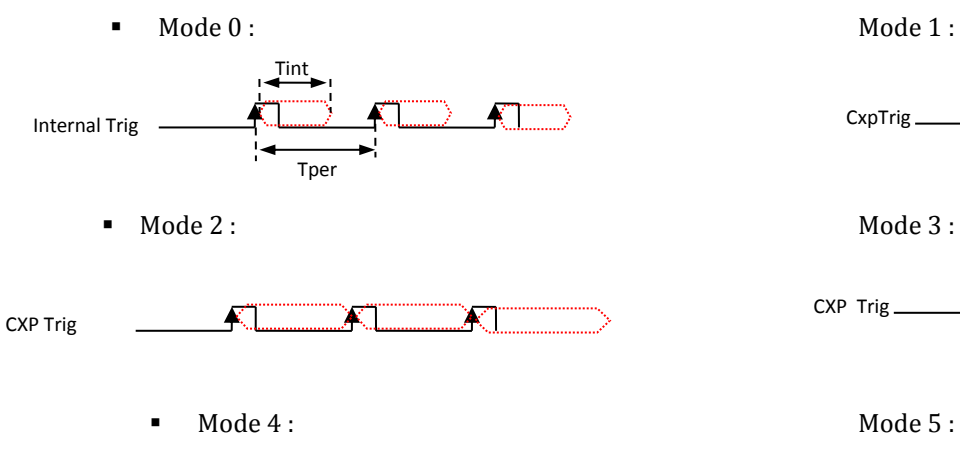

Not available because only 1 Trigger CXP

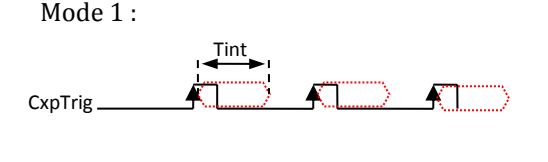

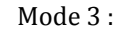

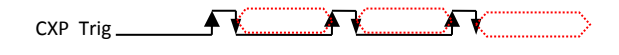

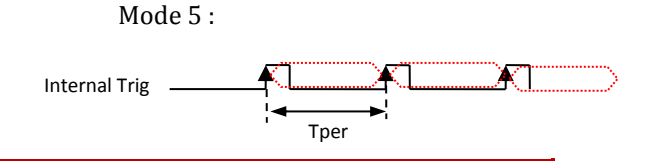

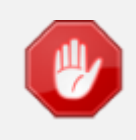

The Timing diagrams associated to each Synchronization mode and the Timing values associated are detailed in the APPENDIX B of this document.

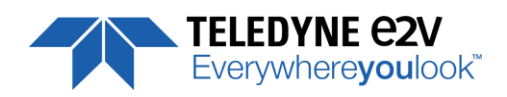

### <span id="page-30-0"></span>**7.3.7 Rescaler**

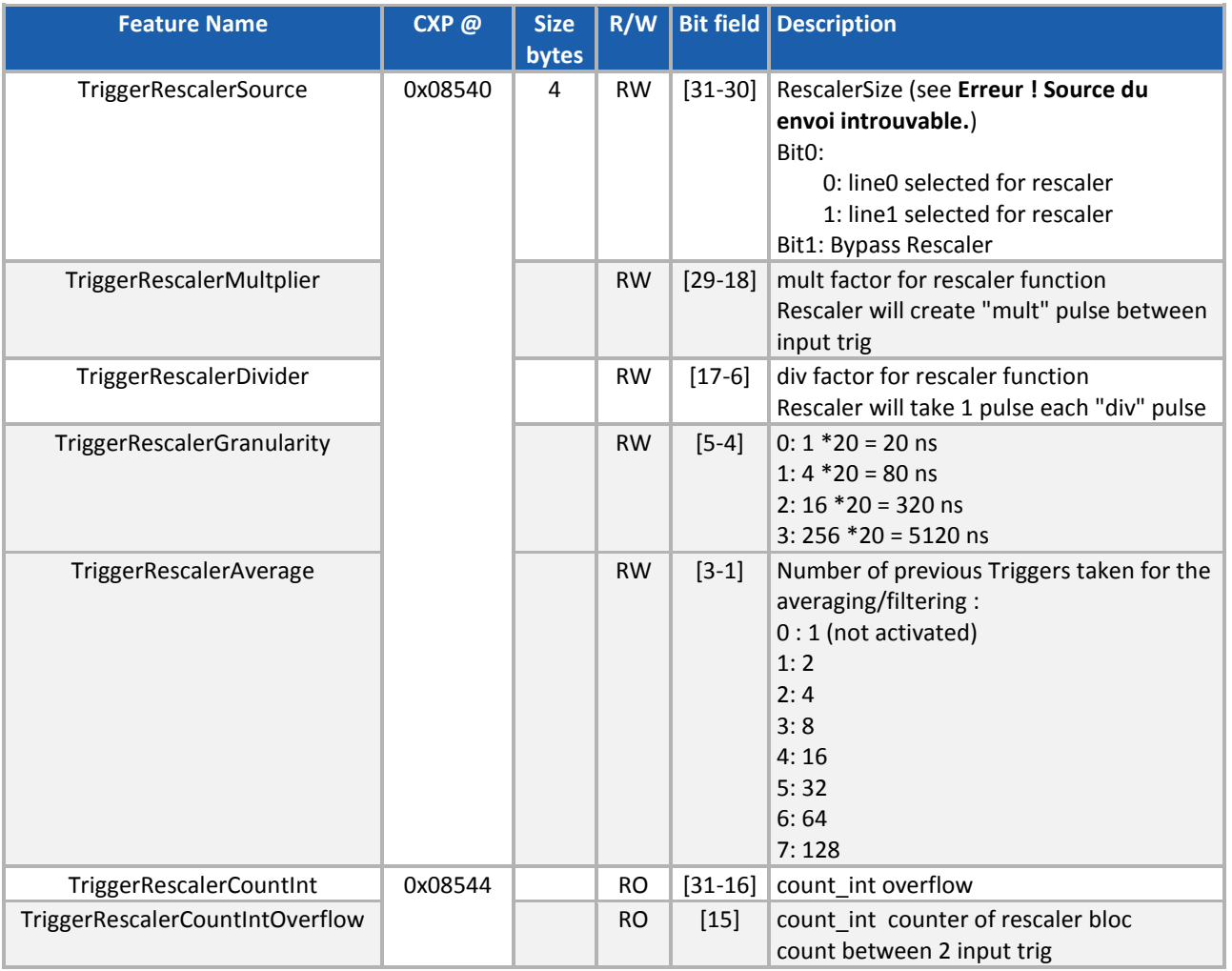

The camera has two registers per line which can define a rescaler: a multiplier and a divider. With these two registers, the end-user can change the frequency of the line.

Trigger Dividern n n n n n n

The generated line has always a 50% duty cycle. With the combination of a multiplier and divider, the system can generate any frequency

The system must sample the input signal to compute its frequency.

Two parameters define the sample settings:

- **RescalerSize**
- **Granularity**

The Rescaler Size defines the maximum number of samples. Two values are possible: 12bit (4096 samples) or 16bit (65536 samples).

The Granularity allows the rescaler to generate the sample periodicity. Four values are possible: 1, 4, 16 or 256 system clock cycles.

The system clock period is 20ns. So the time between samples is (Granularity x 20ns)

With these two parameters, the user must determine the best sample range. It is the user responsibility to configure the rescaler.

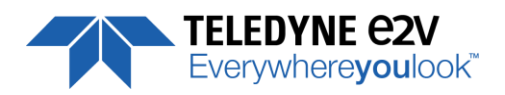

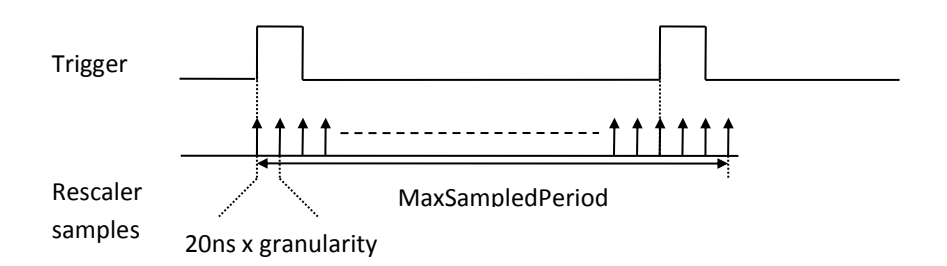

The MaxSampledPeriod must be as close as possible to the trigger period while still being longer MaxSampledPeriod = 20ns x granularity x  $2^{16}$ 

The array below gives the MaxSampledPeriod in millisecond

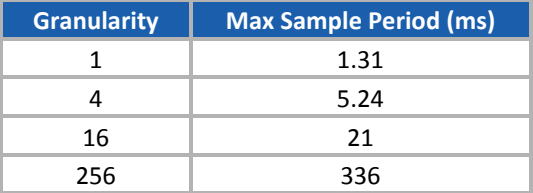

The trigger frequency is calculated at each Trigger pulse.

### <span id="page-31-0"></span>**7.3.8 Trigger Average function**

Trigger average function can be used to reduce trigger jitter. This function works with the rescaler for all ratio (including 1/1 ratio).

With average function, the rescaler bloc generates a trigger signal period based on the average of the N previous input trigger period. N=1,2,..128.

N=1 means no average.

Example : 10µs of Jitter on Trigger input and

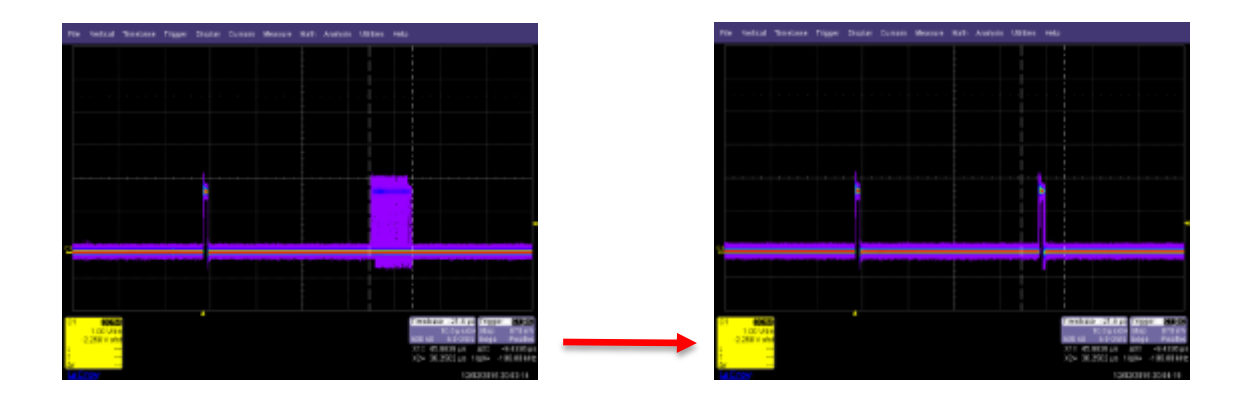

Trigger Average function is Off (1) Trigger Average function is On, set at 128

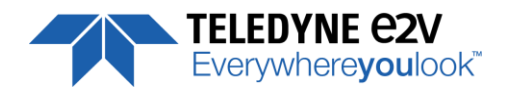

### <span id="page-32-0"></span>**7.4 Digital I/O Control**

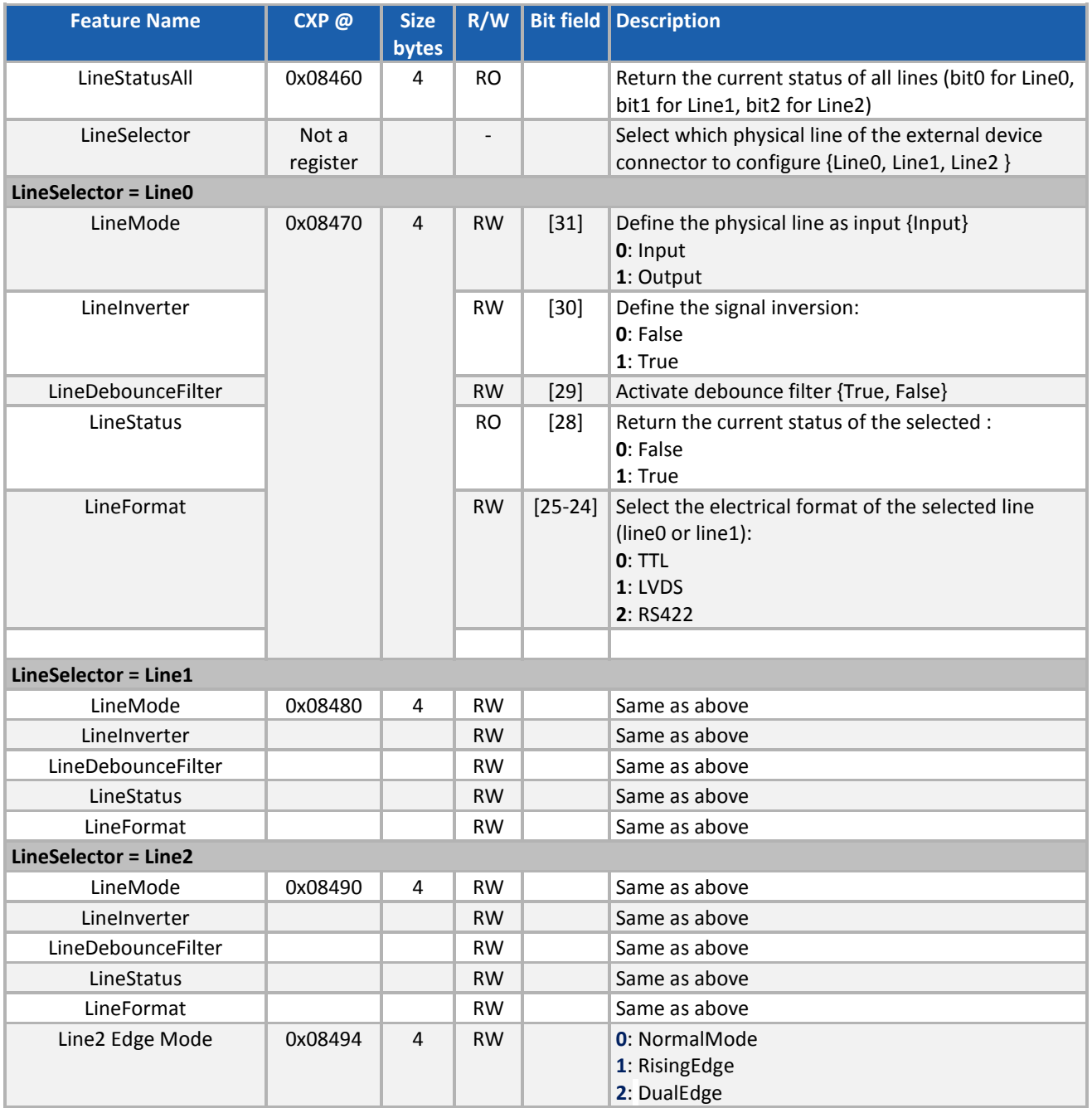

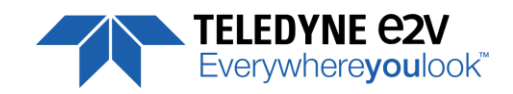

### <span id="page-33-0"></span>**7.4.1 CXP Line Trigger**

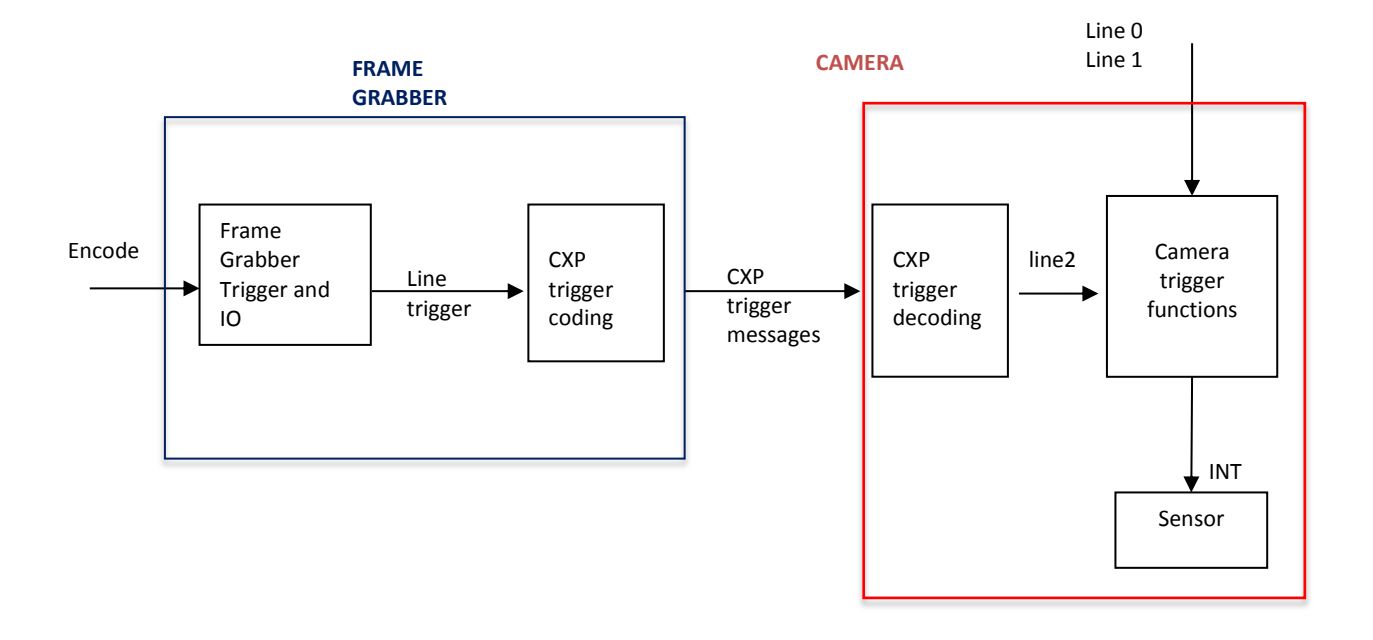

### <span id="page-33-1"></span>**7.4.2 CXP Trigger Working Modes**

**Normal Mode** : This method is valid up to 100kl/s maximum

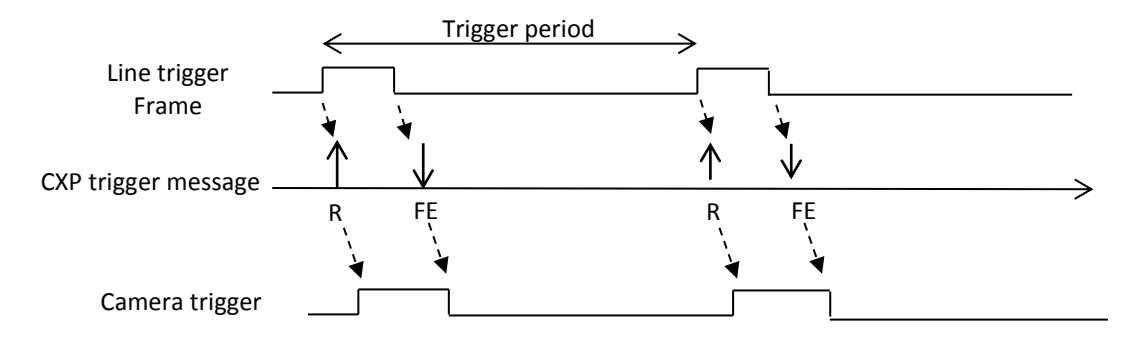

#### **Rising Edge Mode :** This method is valid for 200kl/s operation

- $\Rightarrow$  The Frame Grabber must be set to send Rising Edge only Messages
- $\Rightarrow$  The Camera must be set to Rising edge Mode for Line 2

The Exposure Time Controlled by the Trigger is not available for a synchronization Mode

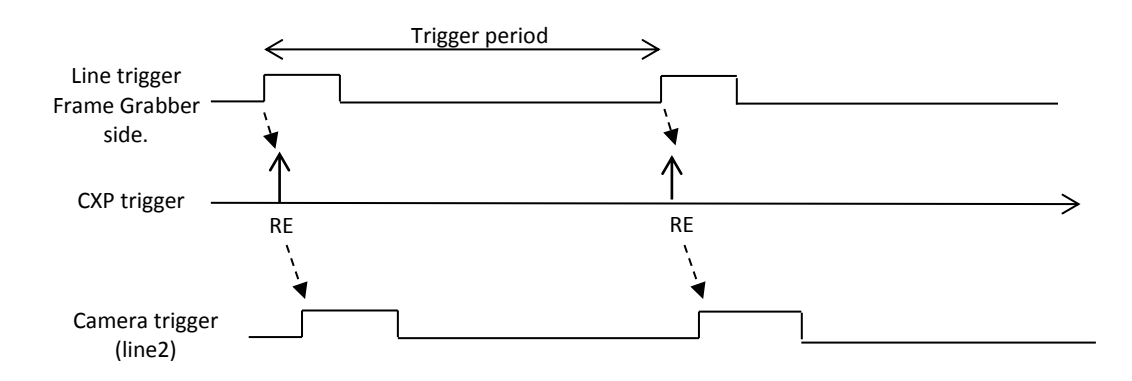

#### **Dual Edge Mode :** This method is valid for 200kl/s operation

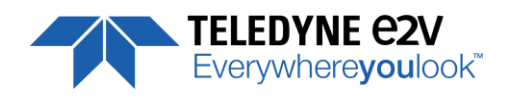

- $\Rightarrow$  The Frame Grabber must Divide by 2 The Trigger Frequency. Duty Cycle is 50%
- $\Rightarrow$  The Camera must be set to Dual Edge Mode for Line 2

The Exposure Time Controlled by the Trigger is not available for a synchronization Mode

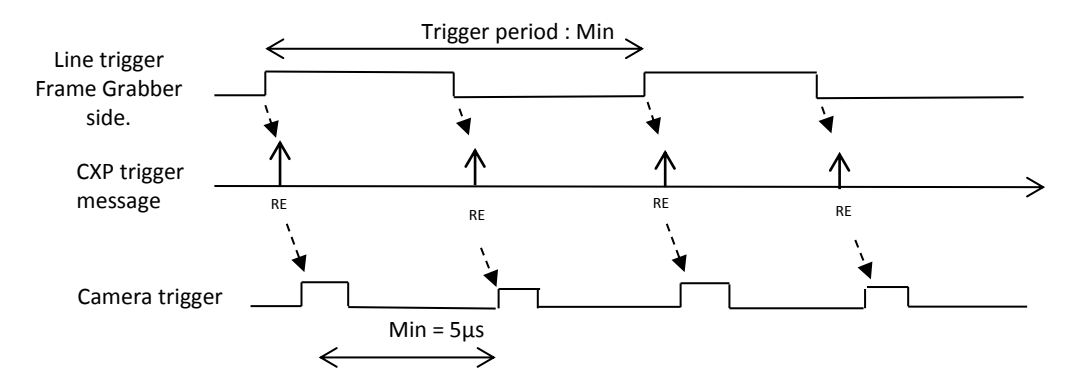

### <span id="page-34-0"></span>**7.5 Counters & Timers Control**

#### <span id="page-34-1"></span>**7.5.1 Counters**

Here is a following description of the counters :

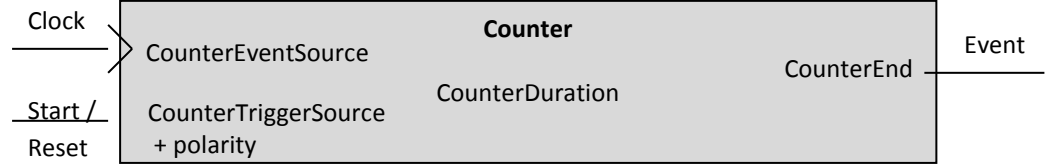

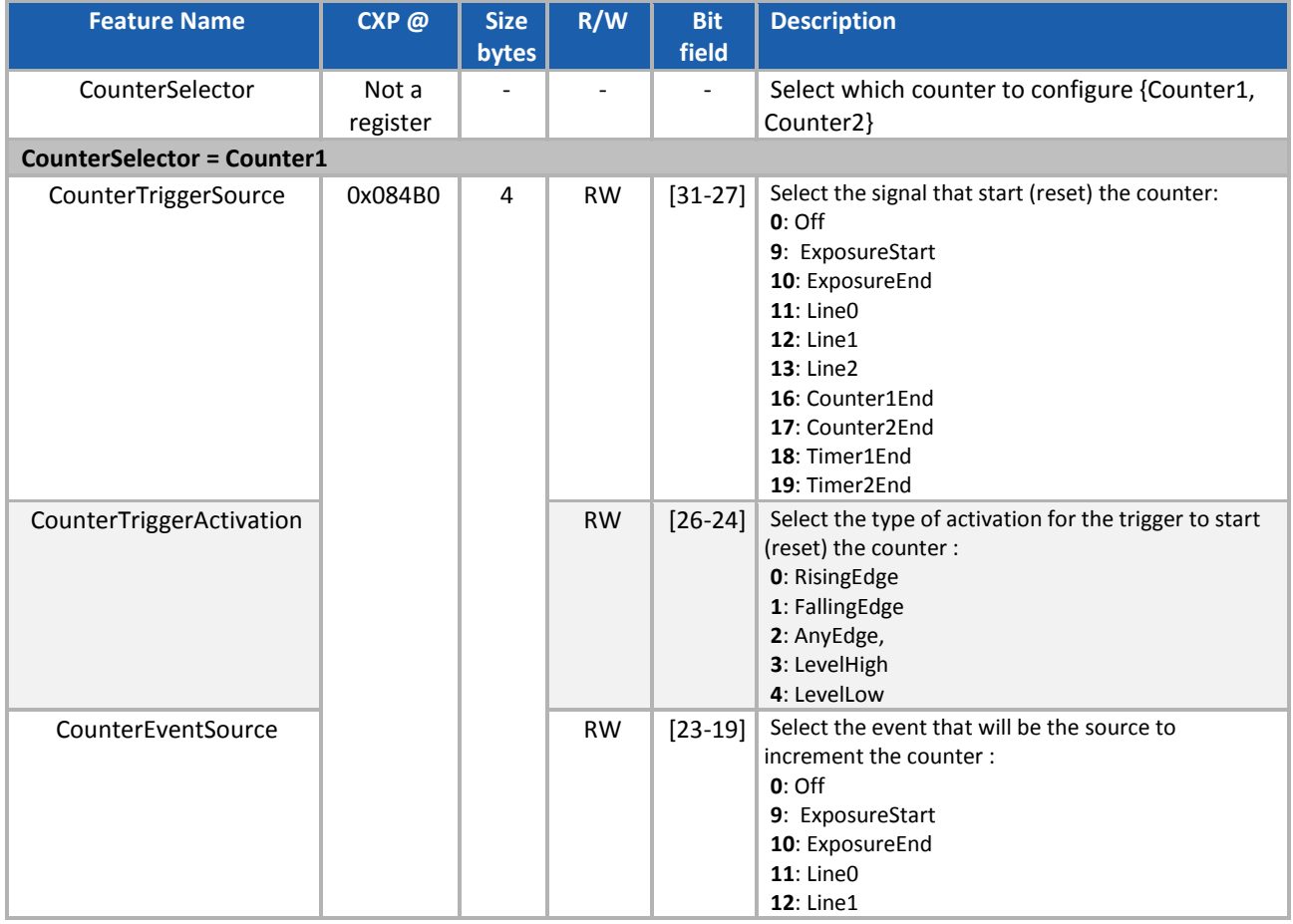

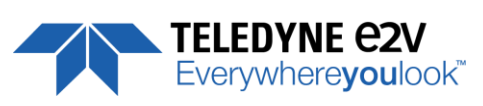

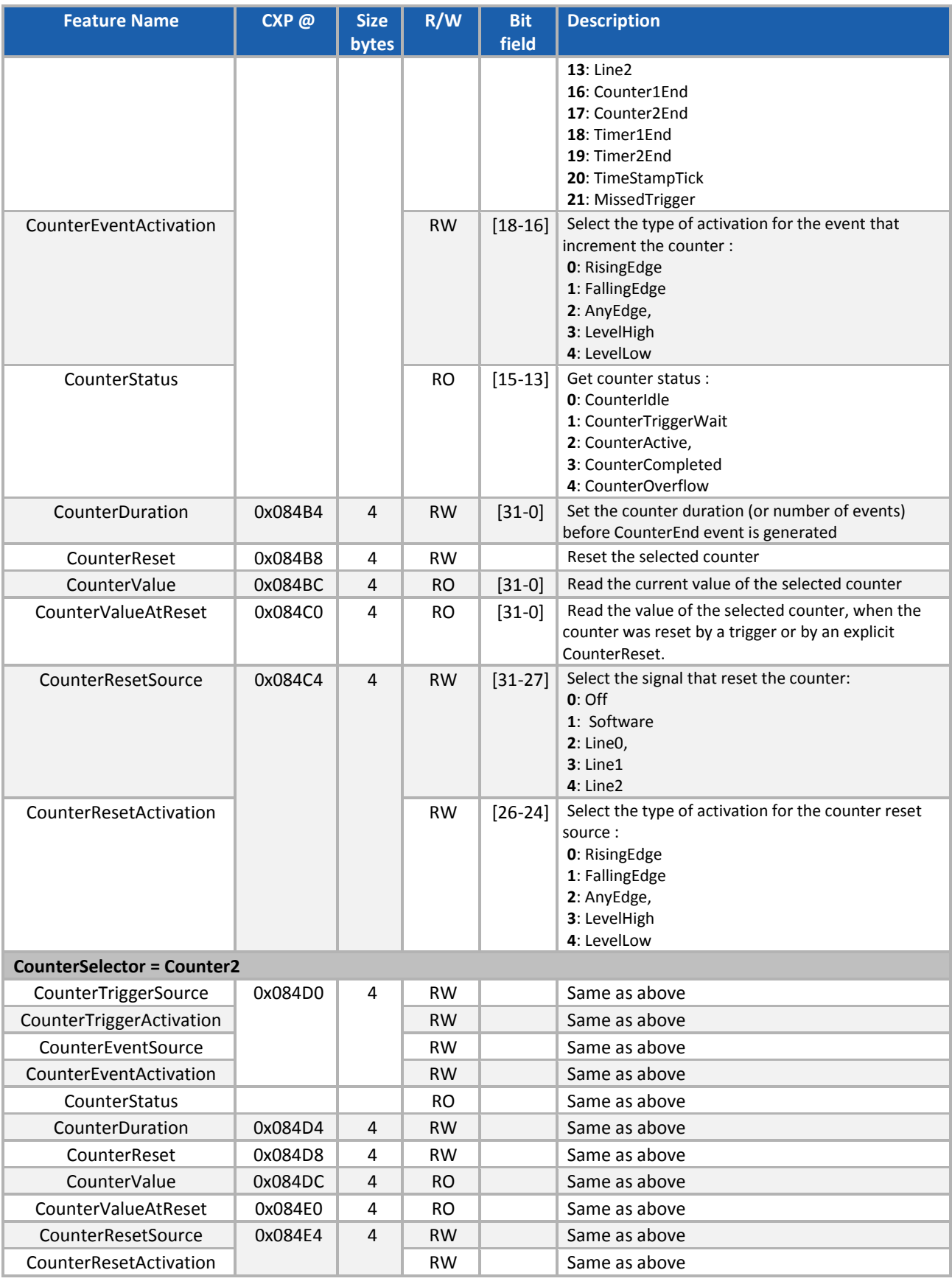

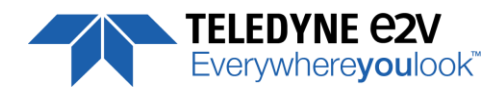

### <span id="page-36-0"></span>**7.5.2 Timers**

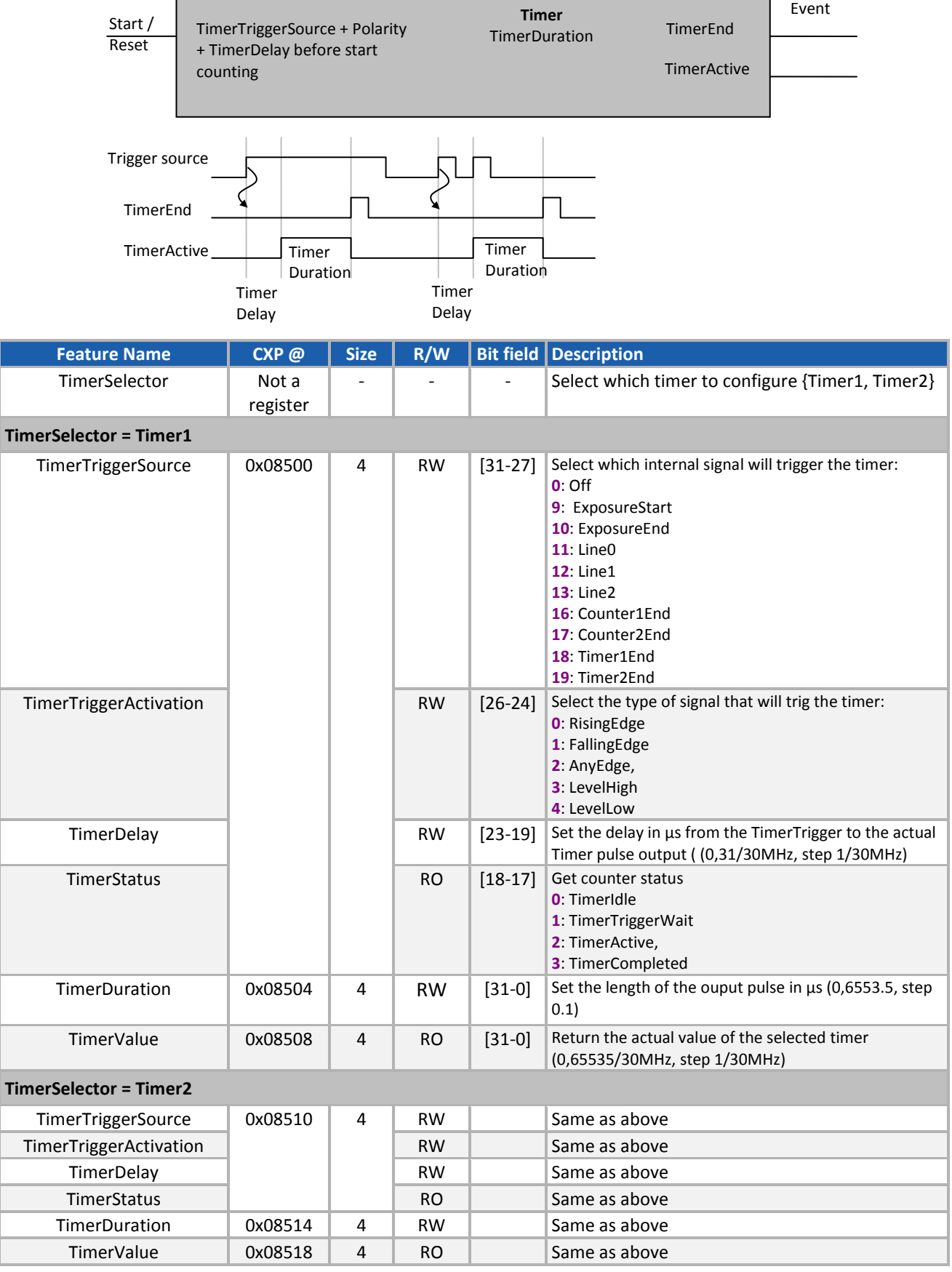

Here is a following description of the Timers :

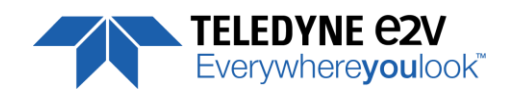

### <span id="page-37-0"></span>**7.6 Gain and Offset**

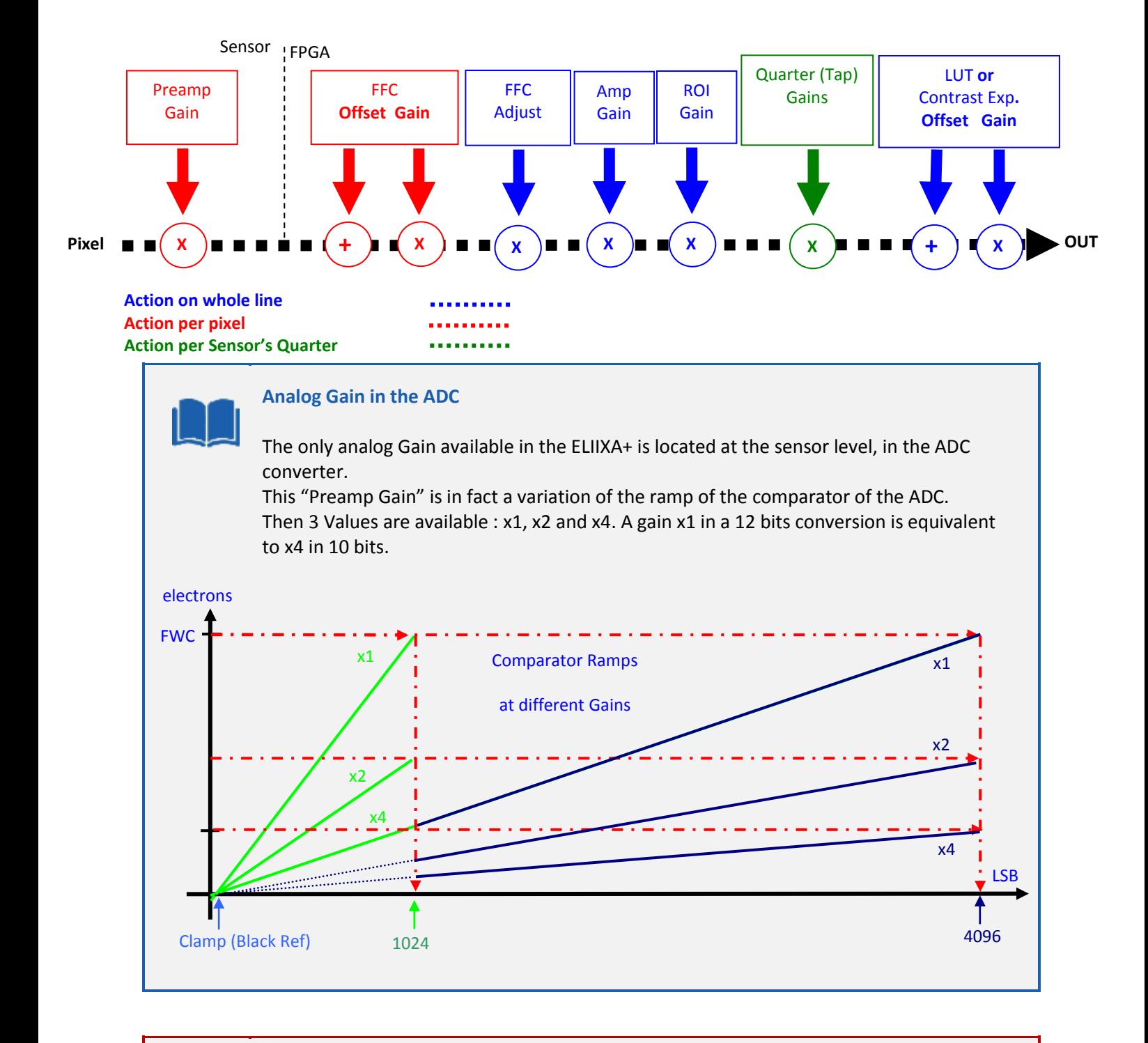

The Contrast Expansion (both Digital Gain & Offset) will be automatically disabled if the LUT is enabled.

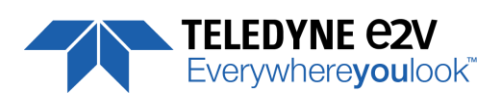

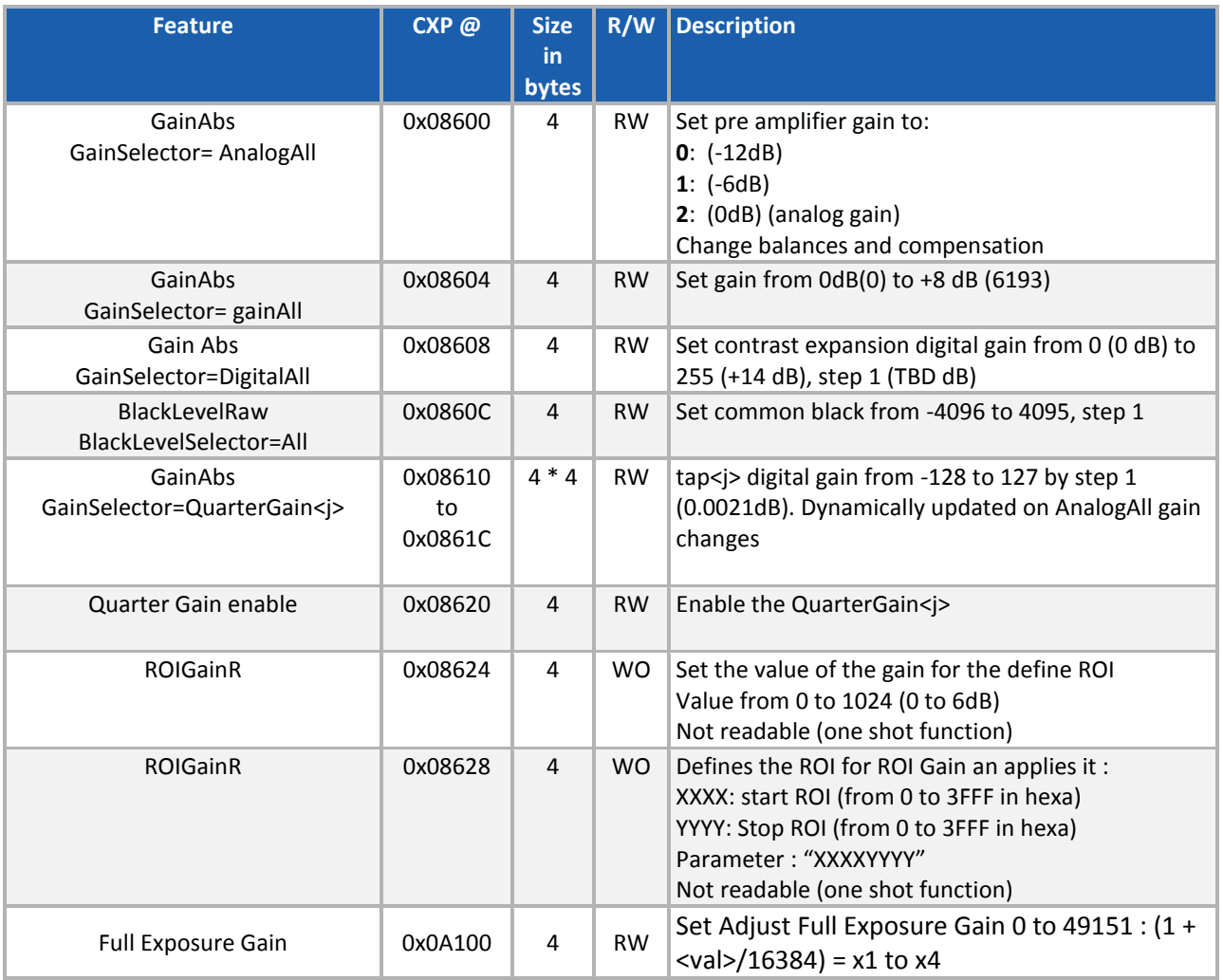

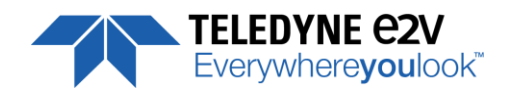

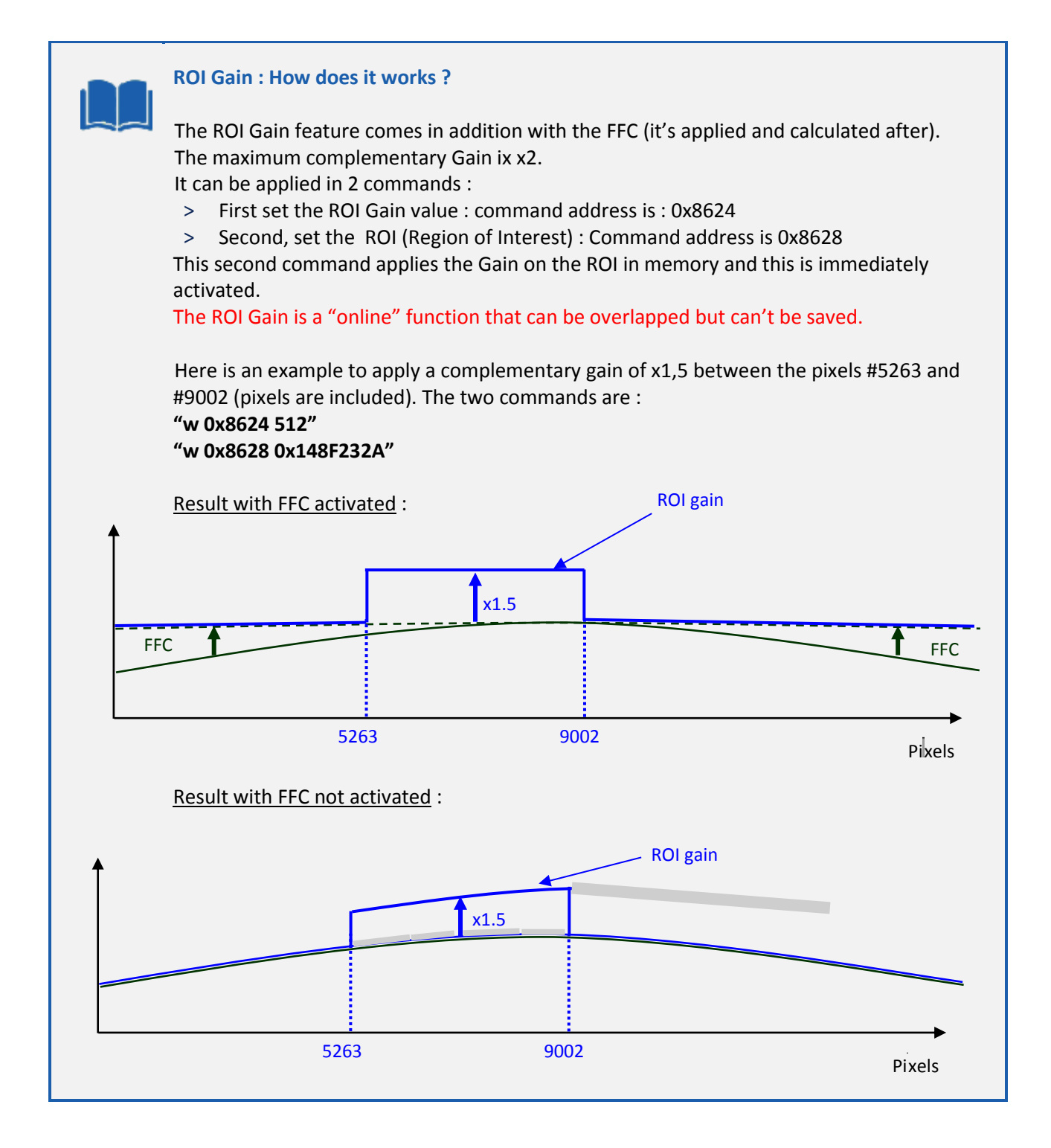

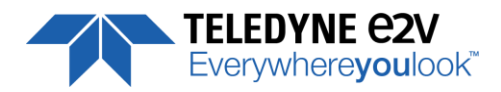

### <span id="page-40-0"></span>**7.7 Flat Field Correction**

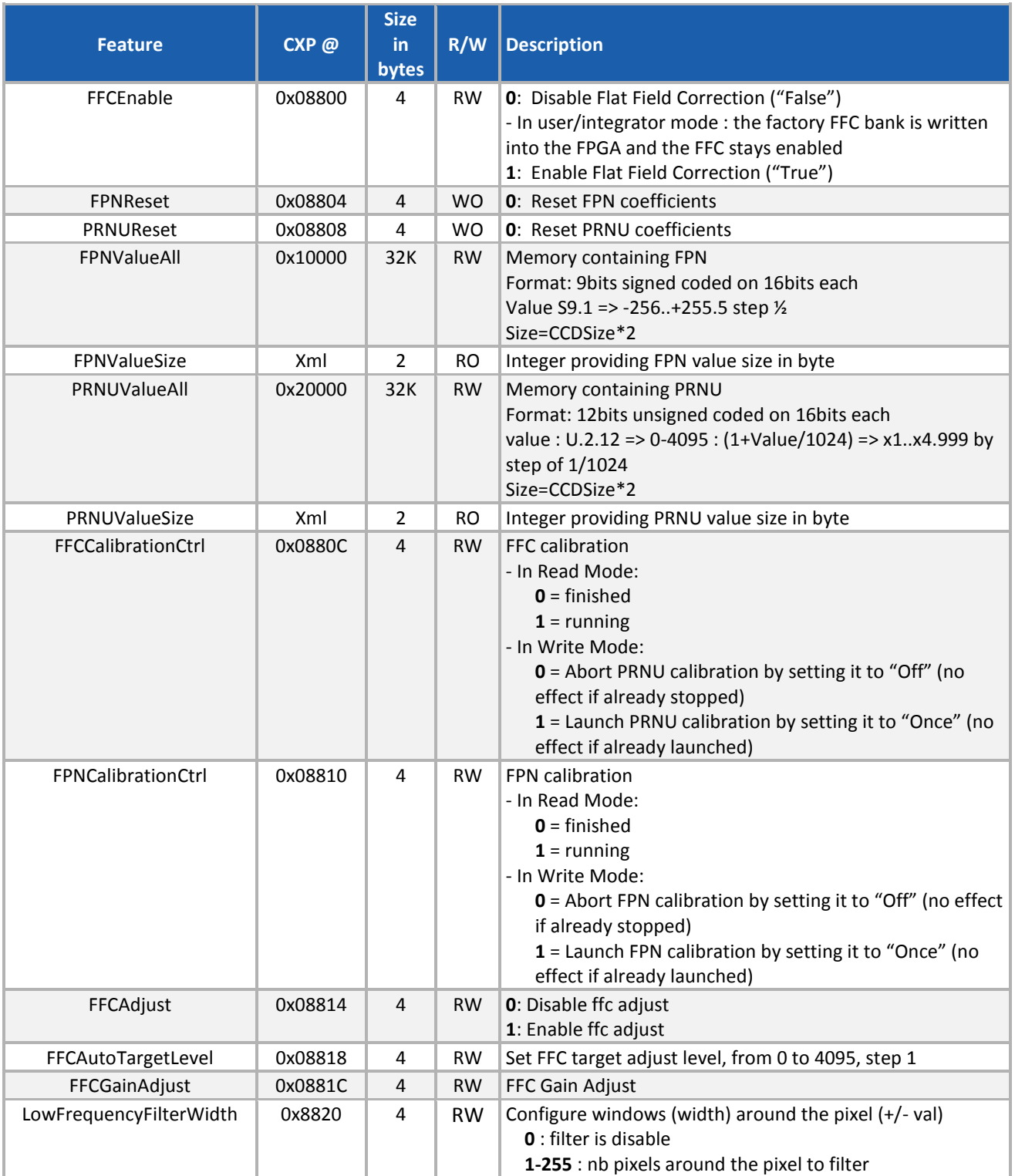

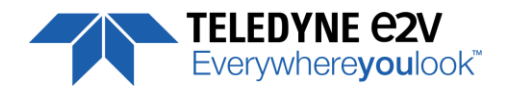

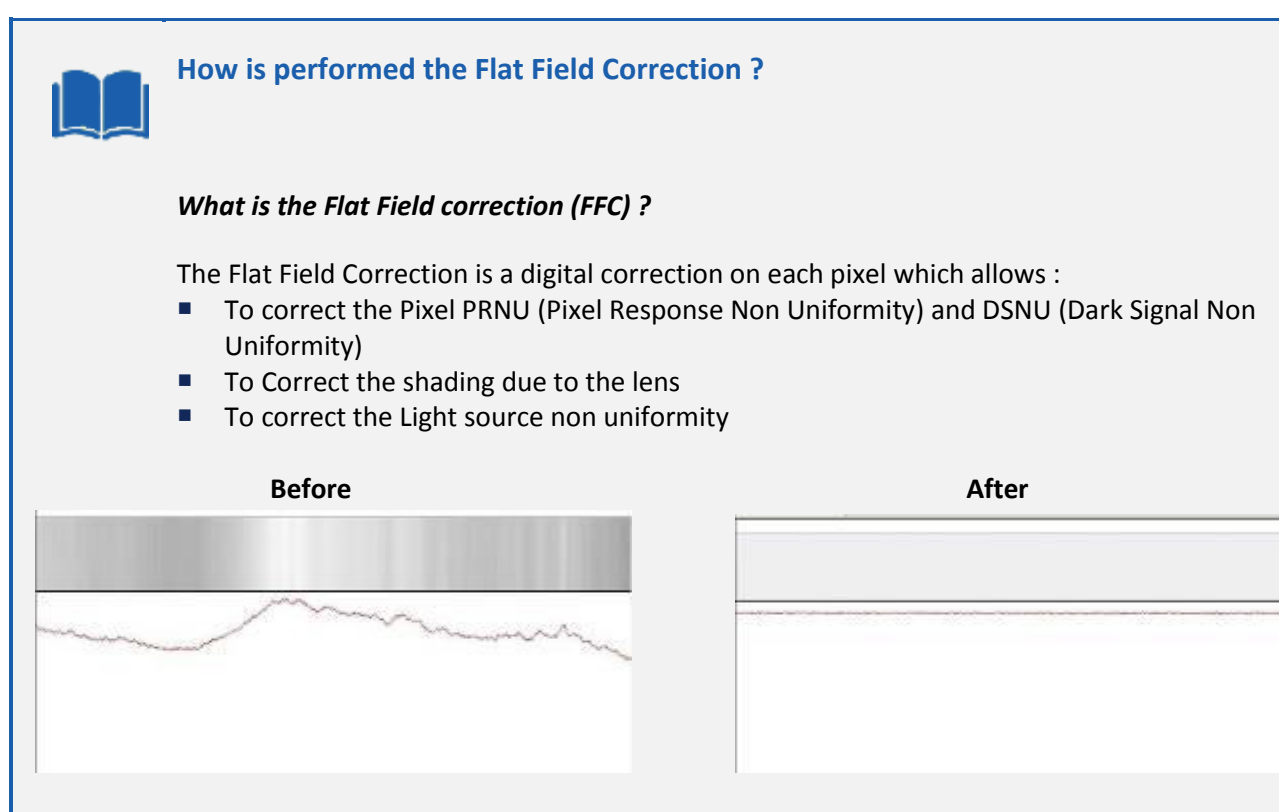

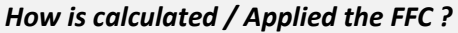

The FFC is a digital correction on the pixel level for both Gain and Offset. Each Pixel is corrected with :

An Offset on 10 bits (Signed Int S9.1). They cover a dynamic of  $\pm$ 256LSB in 12bits with a resolution of 1/2 LSB 12bits. Offet : the MSB is the sign, the rest of 9bits is from 0 .. 256 with precision of 1/2

o A Gain on 12 bits (Unsigned Int U2.12) with a max gain value of x5**(\*)**

The calculation of the new pixel value is :  $P' = (P + Off) \cdot (1 + Gain/1024<sup>(*)</sup>)$ . Gain : 0 to 4095 The FFC processing can be completed with an automatic adjustment to a global target. This function is designed as "**FFC Adjust**". This adjustment to a User target is done by an internal hidden gain which is re-calculated each time the FFC is processed while the FFC adjust function is enabled.

The FFC is always processed with the max pixel value of the line as reference. If enabled, the FFC adjust module (located at the output of the FFC module) calculates the adjustment gain to reach the target defined by the User.

When the FFC result is saved in memory, the adjust gain and target are saved in the same time in order to associate this gain value with the FFC result.

*(\*) : Before the firmware version 1.0.15B, the Gain resolution was : 1 + Gain/8192 with a range limited at x3*

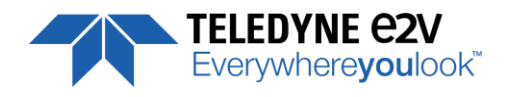

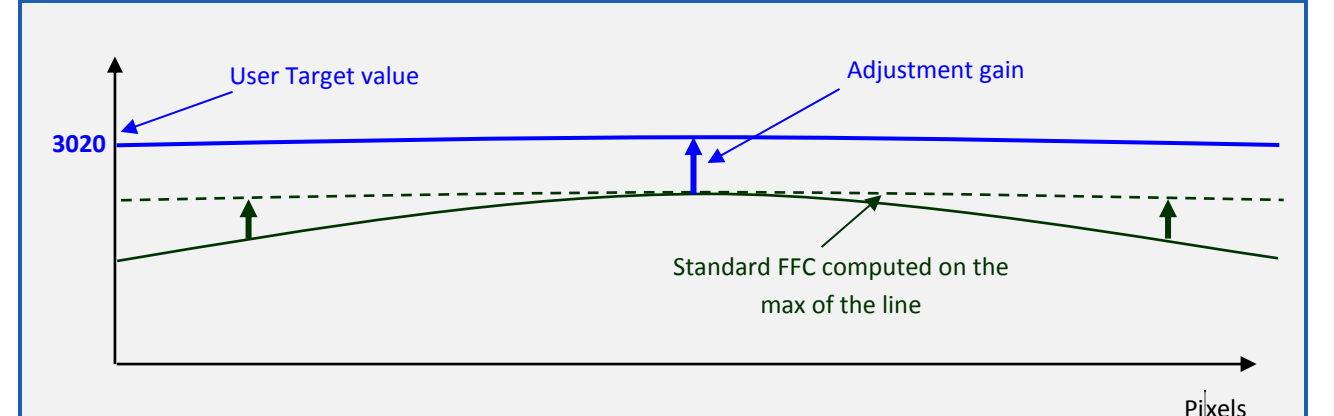

#### **How to perform the Flat Field Correction ?**

#### **FPN/DSNU Calibration**

- > Cover the lens
- > Launch the FPN Calibration : Grab and calculation is performed in few seconds

#### **PRNU Calibration**

The User must propose a white/gray uniform target to the Camera (not a fixed paper). The Gain/Light conditions must give a non saturated image in any Line.

The Camera must be set in the final conditions of Light/ Gain and in the final position in the System.

I f required, set a user target for the FFC adjust and enable it.

 White uniform (moving) target. Use The FFC Low Band Filter if the Target can't move. This will remove the defects of the target itself

- > Launch the FFC
- > Enable the FFC
- > You can save the FFC result (both FPN+PRNU in the same time) in one of the 4 x FFC User Banks.

The user target and Gain are saved with the associated FFC in the same memory.

#### **Advices**

The AVIIVA+ Cameras have 8 x FFC Banks to save 8 x different FFC calibrations. You can use this feature if your system needs some different conditions of lightning and/or Gain because of the inspection of different objects : You can perform one FFC to be associated with one condition of Gain/setting of the Camera ( 4 Max) and recall one of the four global settings (Camera Configuration + FFC + Line Quarters Balance) when required.

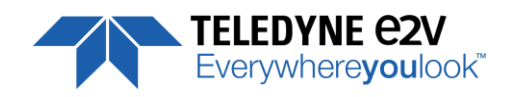

### **FFC Adjust : A good usage.**

When there are several Cameras to set up in a system on a single line, the most difficult is to have a uniform lightning whole along the line.

If each Camera performs its own Flat field correction, relative to the max of each pixel line, the result will be a succession of Camera lines at different levels.

The FFC Adjust function allows to set the same target value for all the Cameras in the system and then to get a perfect uniform line whole along the system with a precision of 1 LSB to the Target.

The Maximum correction is x2 the highest value of the line. The reasonable value for the User Target is not more than around 20% of the max value of the line.

### <span id="page-43-0"></span>**7.7.1 Automatic Calibration**

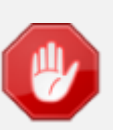

Some Warnings can be issued from the PRNU/FPN Calibration Process as "pixel Overflow" of "Pixel Underflow" because some pixels have been detected as too high or too low in the source image to be corrected efficiently.

The Calculation result will be proposed anyway as it's just a warning message. The Status Register is the changed and displayed in Device Control Status section.

### <span id="page-43-1"></span>**7.7.2 Manual Flat Field Correction**

The FFC Coefficients can also be processed outside of the Camera or changed manually by accessing directly their values in the Camera : This is the "Manual" FFC.

This will allow the user to upload/download out/in the Camera the FFC coefficients in/from a binary or text file that can be processed externally.

The new-processed FFC values can be saved or restored in/from 8 x User banks.

Both Gains and Offsets in the same time but also the FFC Adjust User target and associated gain.

These functions are available in the Flat Field correction/Save & Restore FFC section.

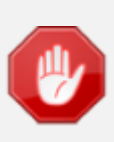

There is no software or interface provided even through GenICam to Upload/Download the FFC Table in the Camera.

GenICam just provides an access to the corresponding Memory area in the Camera for both Gains and Offsets (PRNUValueAll and FPNValueAll in the Register table above)

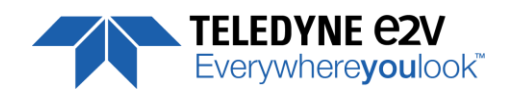

### <span id="page-44-0"></span>**7.7.3 Save & Restore FFC in User Memory Banks**

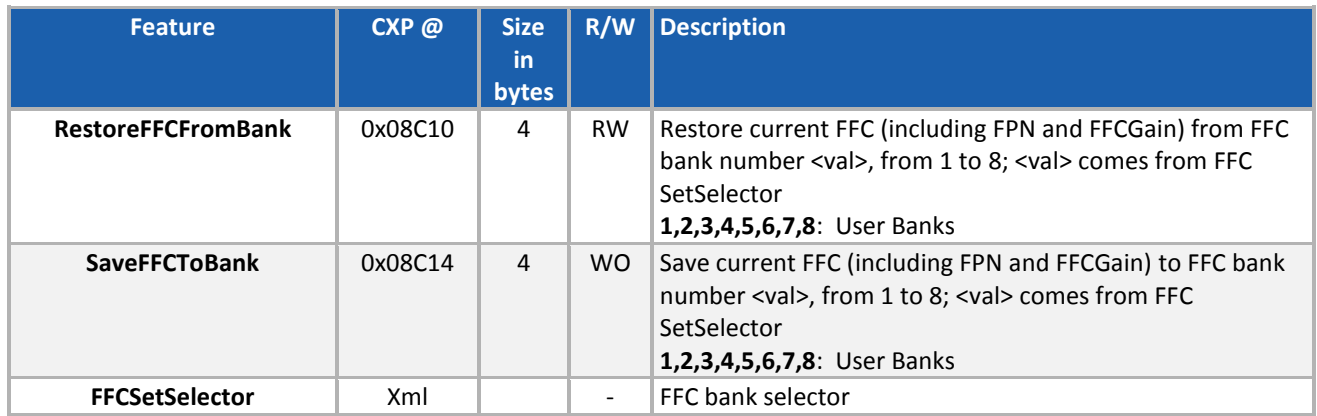

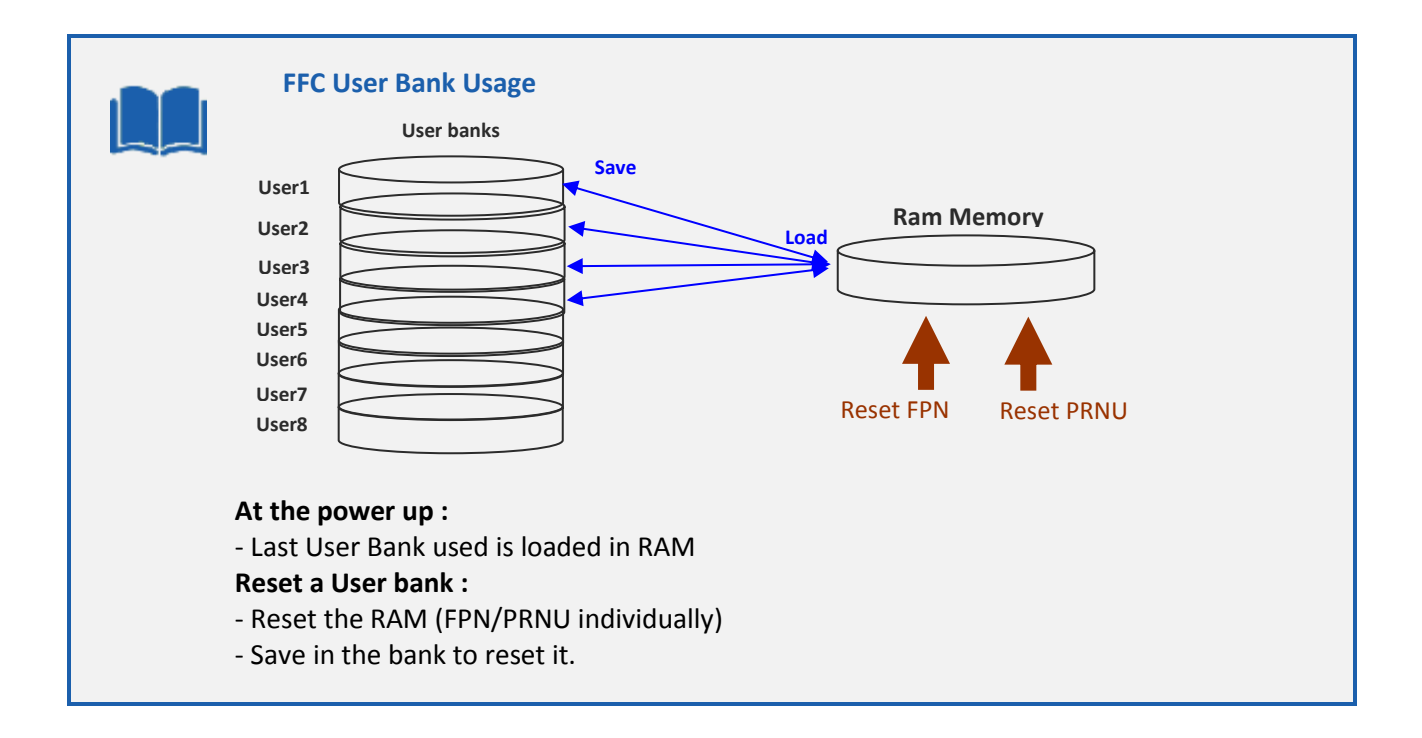

### <span id="page-44-1"></span>**7.8 Look Up Table**

The User can define an upload a LUT in the Camera that can be used at the end of the processing. The LUT is defined as a correspondence between each of the 4096 gray levels (in 12 bits) with another outputted value. For example, a "negative" or "reverse" LUT is the following equivalence :

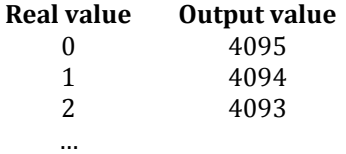

Then the size of each value is 12bits but the exchanges with the Application/PC are done on 16 bits : For 4096 gray levels (from 0 to 4095) the total file size for a LUT is 8Ko.

If this LUT is enables, the "Contrast Expansion" feature (digital Gain and Offset) will be disabled

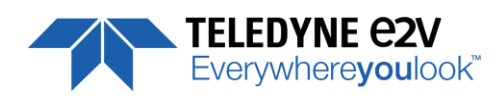

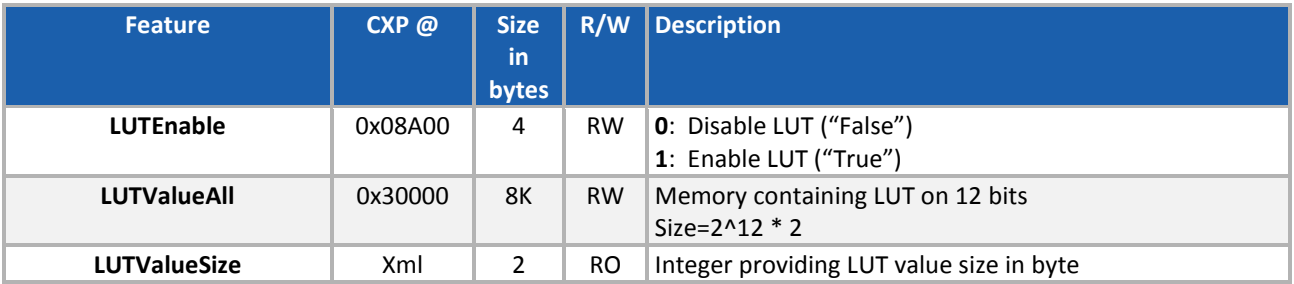

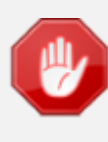

There is no software or interface provided even through GenICam to Upload/Download the Look Up Table in the Camera.

GenICam just provides an access to the corresponding Memory area in the Camera (LUTValueAll in the Register table above)

### <span id="page-45-0"></span>**7.8.1 Save & Restore LUT in User Memory Banks**

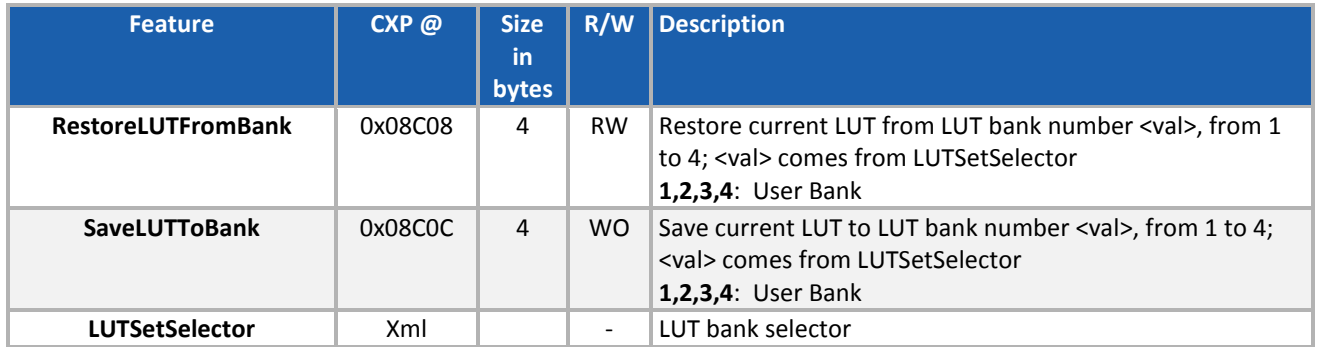

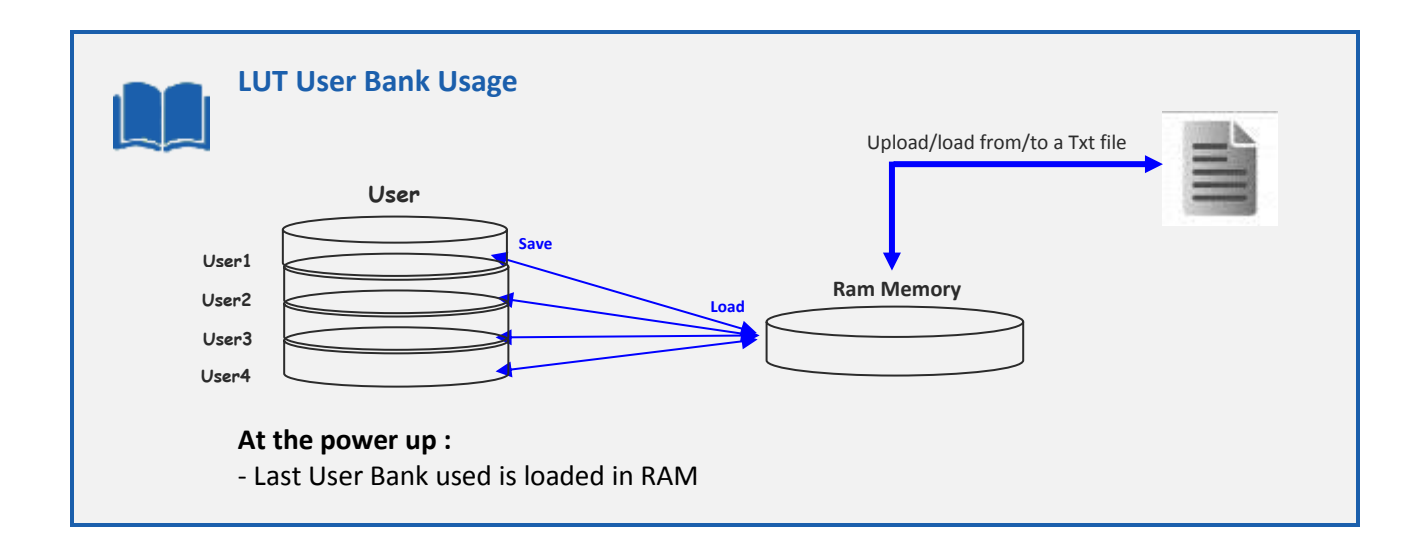

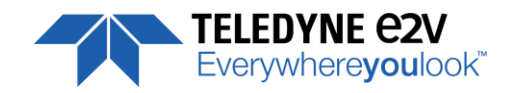

### <span id="page-46-0"></span>**7.9 Statistics and Line Profile**

This function allows the User to get some statistics on a pre-defined ROI. On request, the Camera acquires and then calculates some key values as the min, the max, the average or the standard deviation in this Region of Interest.

The grab and calculation command and also the collection of the results is not performed in real time as it is done through the serial connection.

This function and the results are available in the "Line Profile Average" Section :

The Calculated values are detailed as following :

- **Pixel average Value** (*PixelROIMean*) : Average gray level value calculated on whole Region of interest
- **Pixel Standard deviation** (*PixelROIStandardDeviation*) : standard deviation of all the pixel gray level values of Region of interest
- **Pixel Min value** (*PixelROIMin*) : Minimum gray level pixel value on the whole region of interest.
- Pixel Max Value (*PixelROIMax*) : Maximum gray level pixel value on the whole region of interest

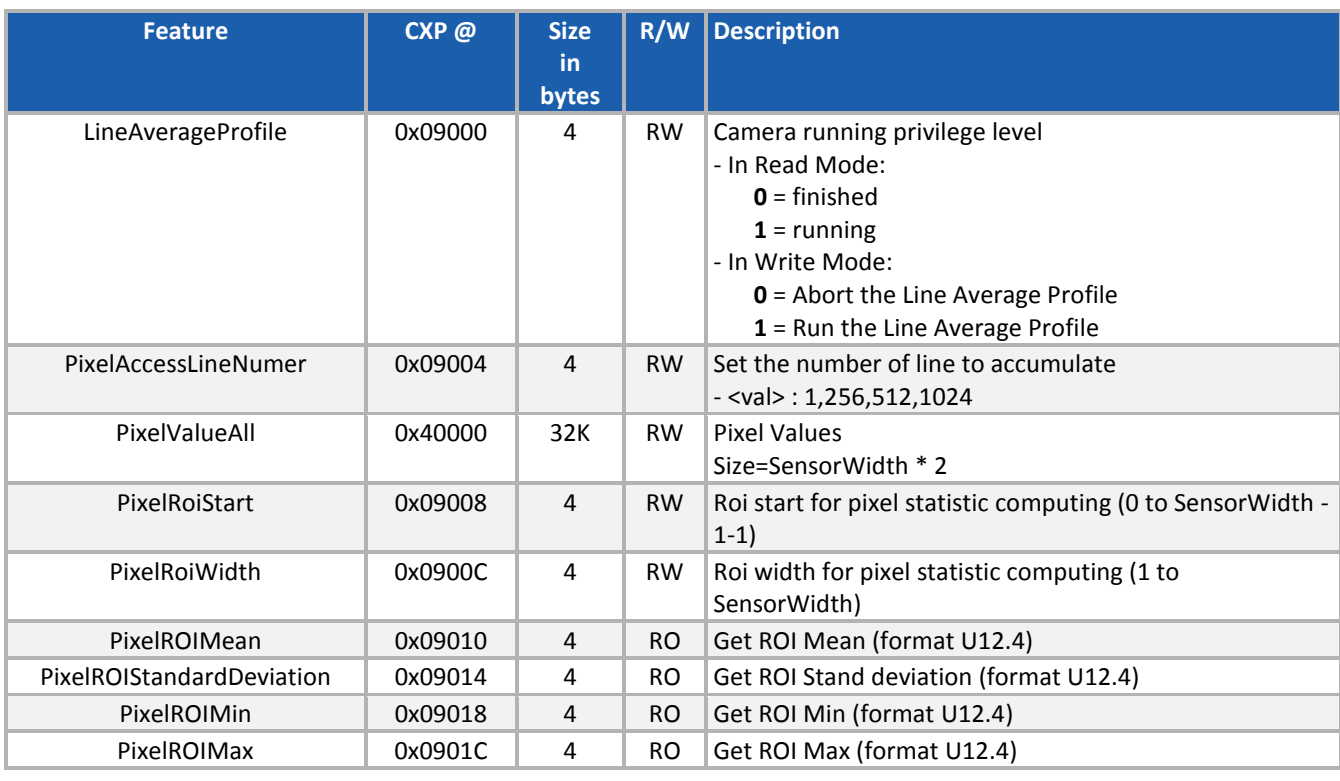

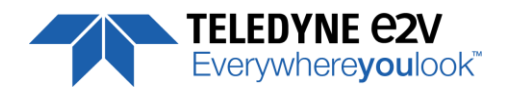

### <span id="page-47-0"></span>**7.10 Privilege Level**

There are 3 privilege levels for the camera :

- Factory  $(0)$ : Reserved for the Factory
- Integrator  $(1)$ : Reserved for system integrators
- User (2) : For all Users.

The Cameras are delivered in Integrator mode. They can be locked in User mode and a specific password is required to switch back the Camera in Integrator mode. This password can be generated with a specific tool available from the hotline (hotline-cam@e2v.com)

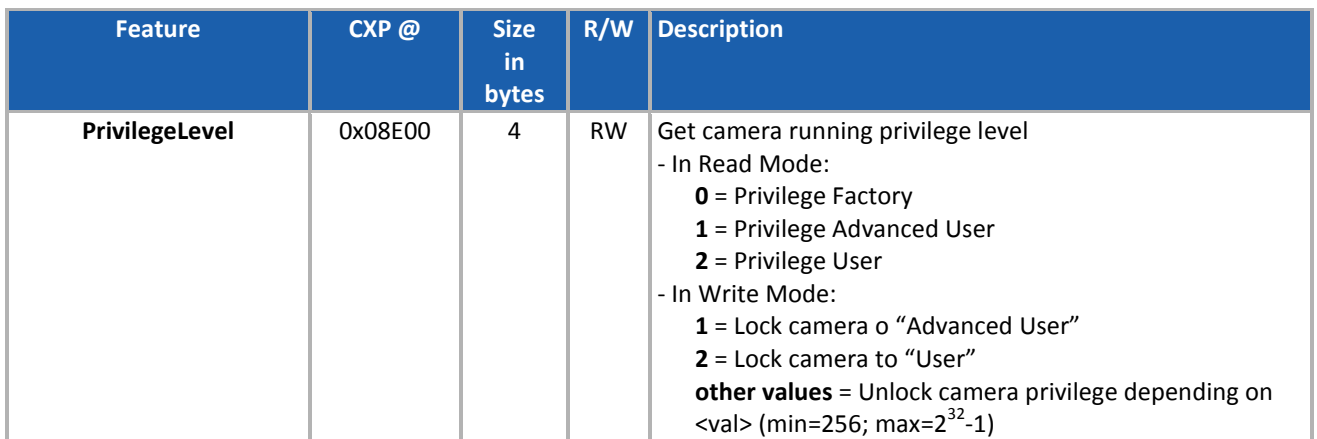

### <span id="page-47-1"></span>**7.11 Save & Restore Settings in User Memory Banks**

The settings (or Main configuration) of the Camera can be saved in 4x different User banks and one Integrator bank. This setting includes also the FFC and LUT enable parameters This function is available in the User Set Control section :

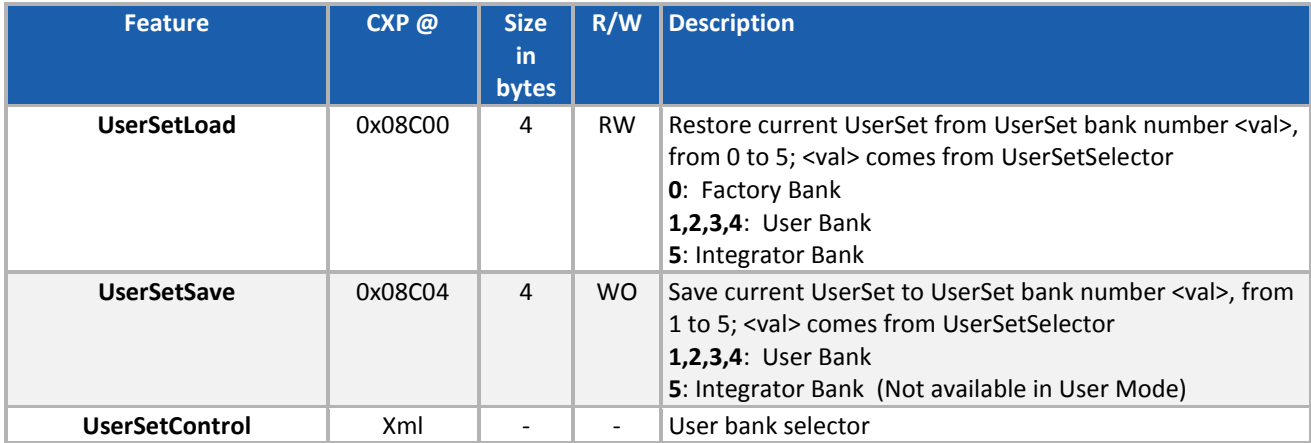

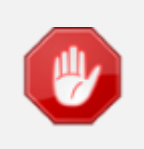

The integrator bank (User Set5) can be written only if the Camera is set in integrator mode (Privilege level = 1). This integrator bank can be used as a « Factory default » by a system integrator.

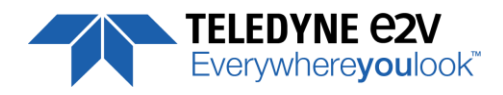

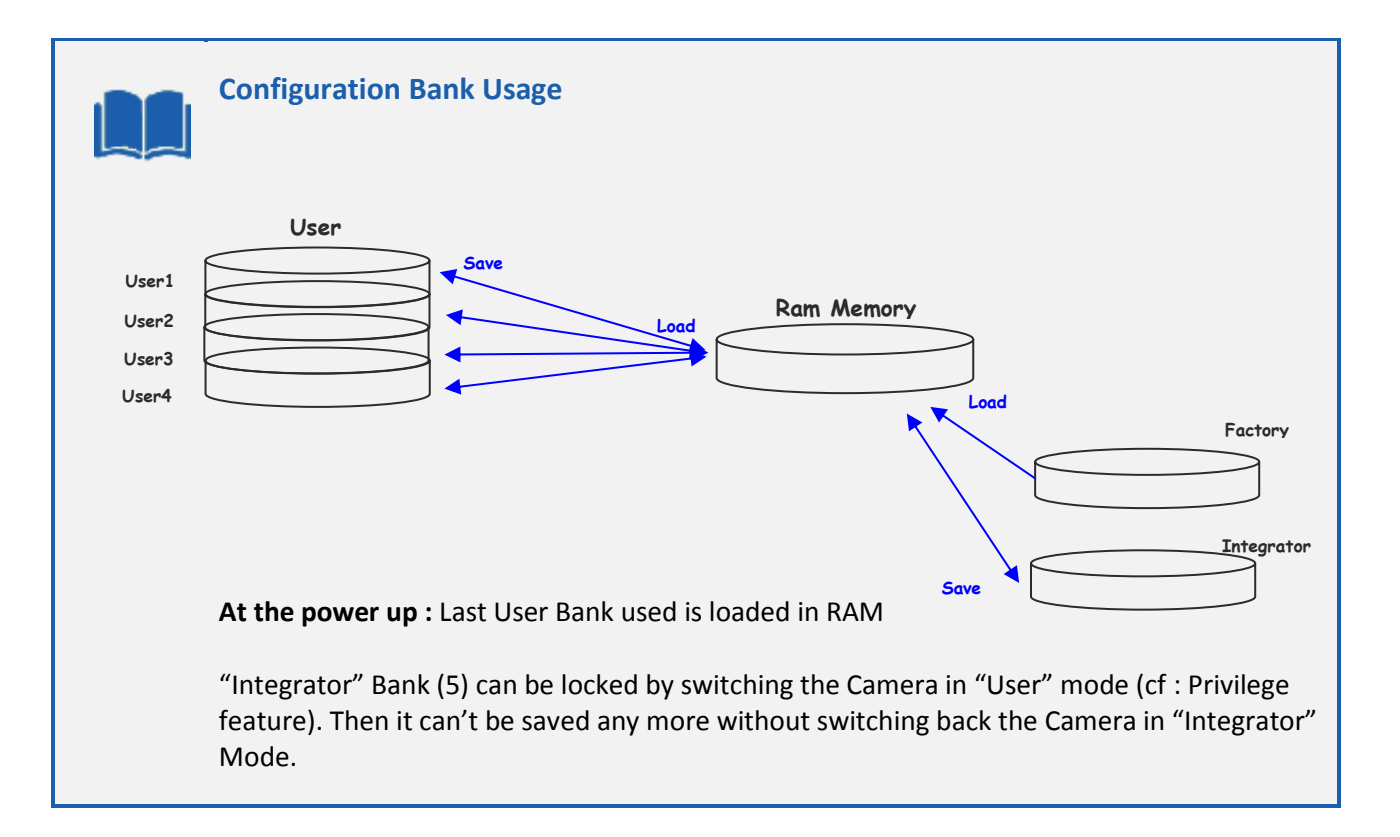

<span id="page-49-0"></span>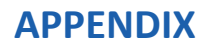

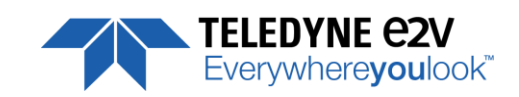

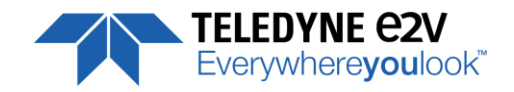

### <span id="page-50-0"></span>**Appendix A. Test Patterns**

### <span id="page-50-1"></span>**A.1 Test Pattern 1: Vertical wave**

The Test pattern 1 is a vertical moving wave : each new line will increment of 1 gray level in regards with the previous one.

- In 12 bits the level reaches 4095 before switching down to 0
- In 8 bits the level reaches 255 before switching down to 0

### <span id="page-50-2"></span>**A.2 Test Pattern 2: Fixed Horizontal Ramps**

#### <span id="page-50-3"></span>**A.1.2 In 8bits format with No Binning (16384 Pixels)**

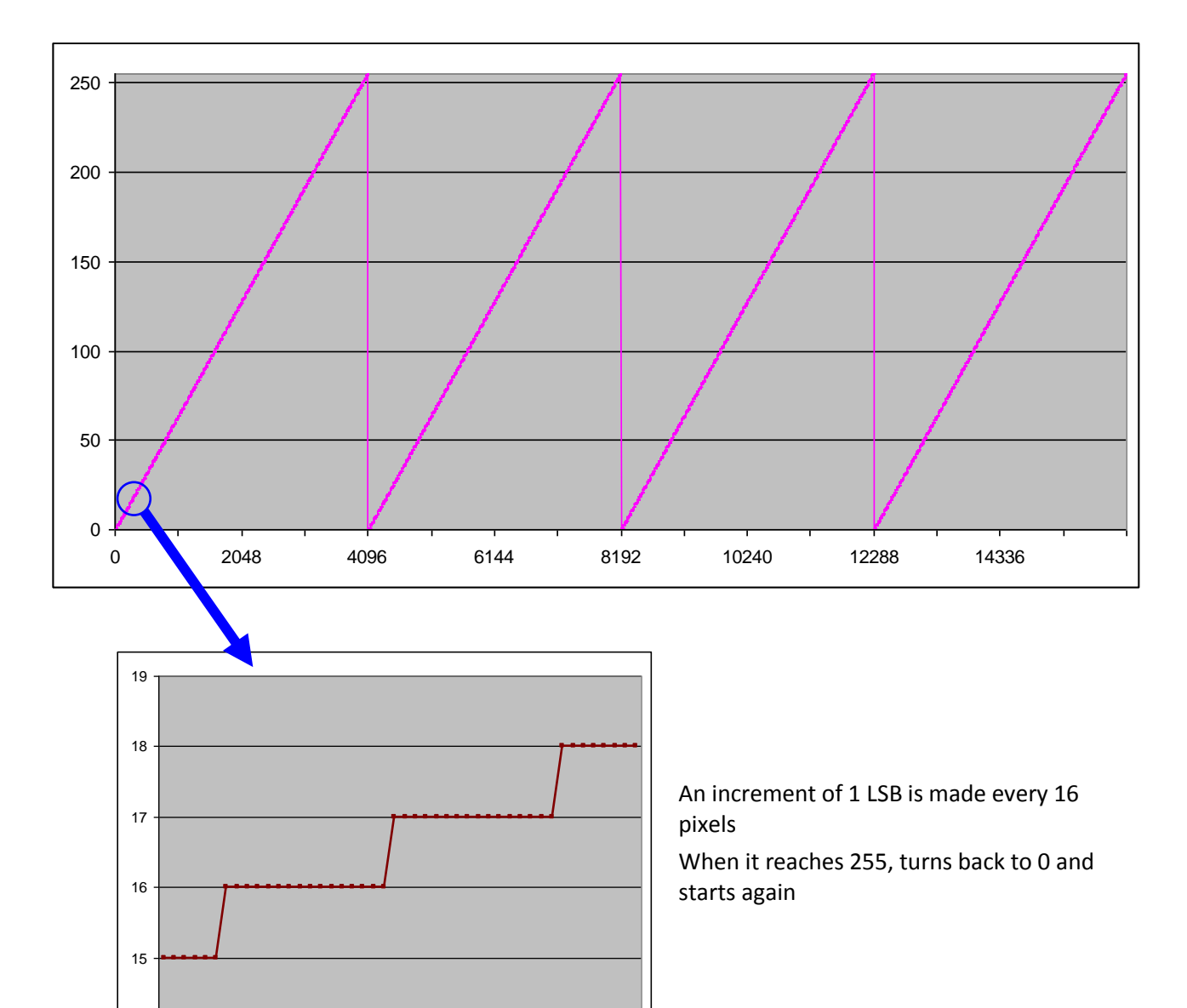

250 260 270 280 290

14

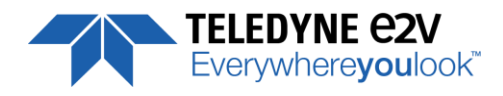

#### <span id="page-51-0"></span>**A.2.2 In 12 bits format – No Binning (16384 pixels)**

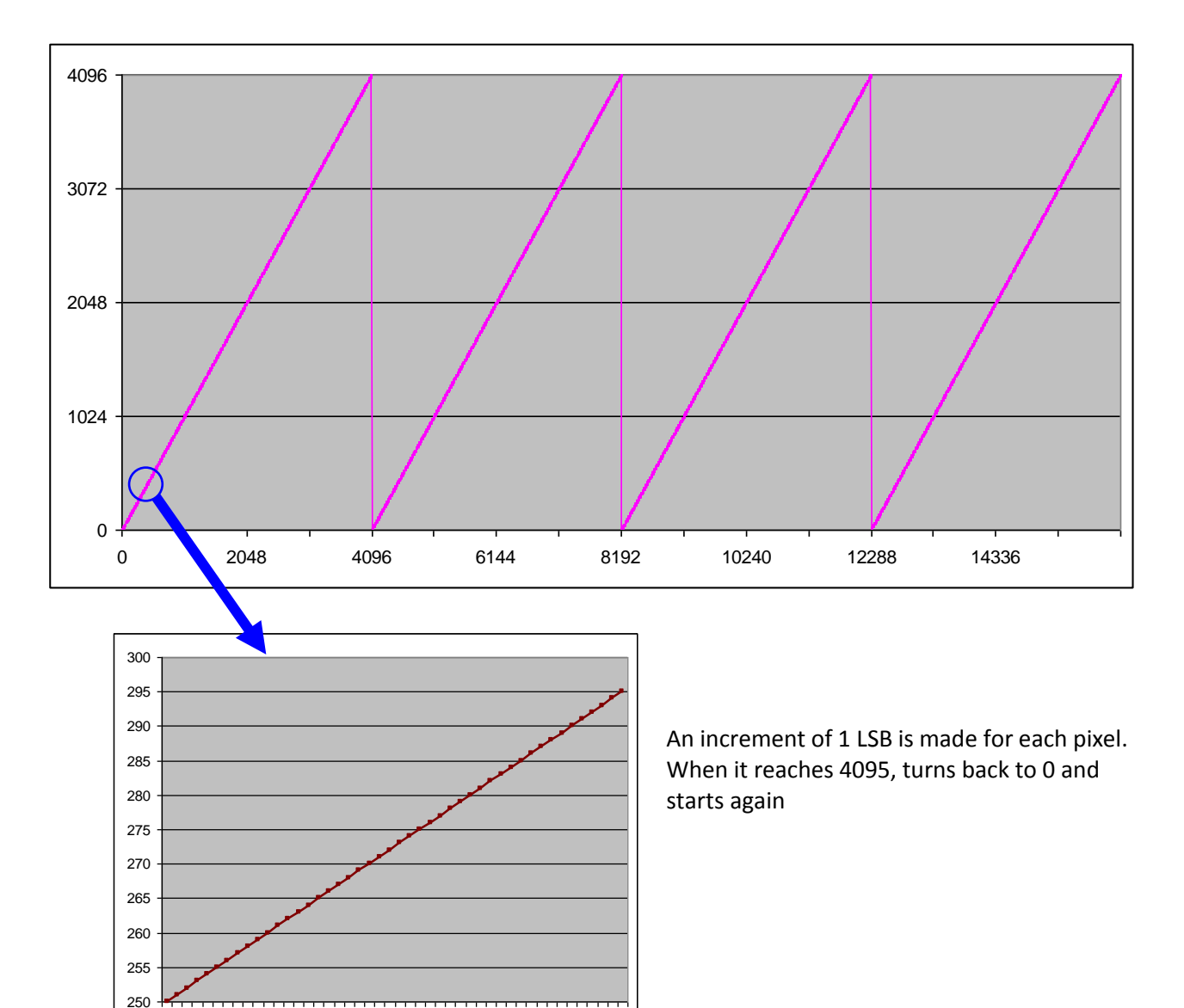

260 270 280 290

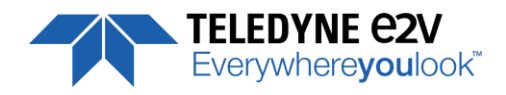

#### <span id="page-52-0"></span>**A.3.2 In 8 format with Binning (8192 Pixels)**

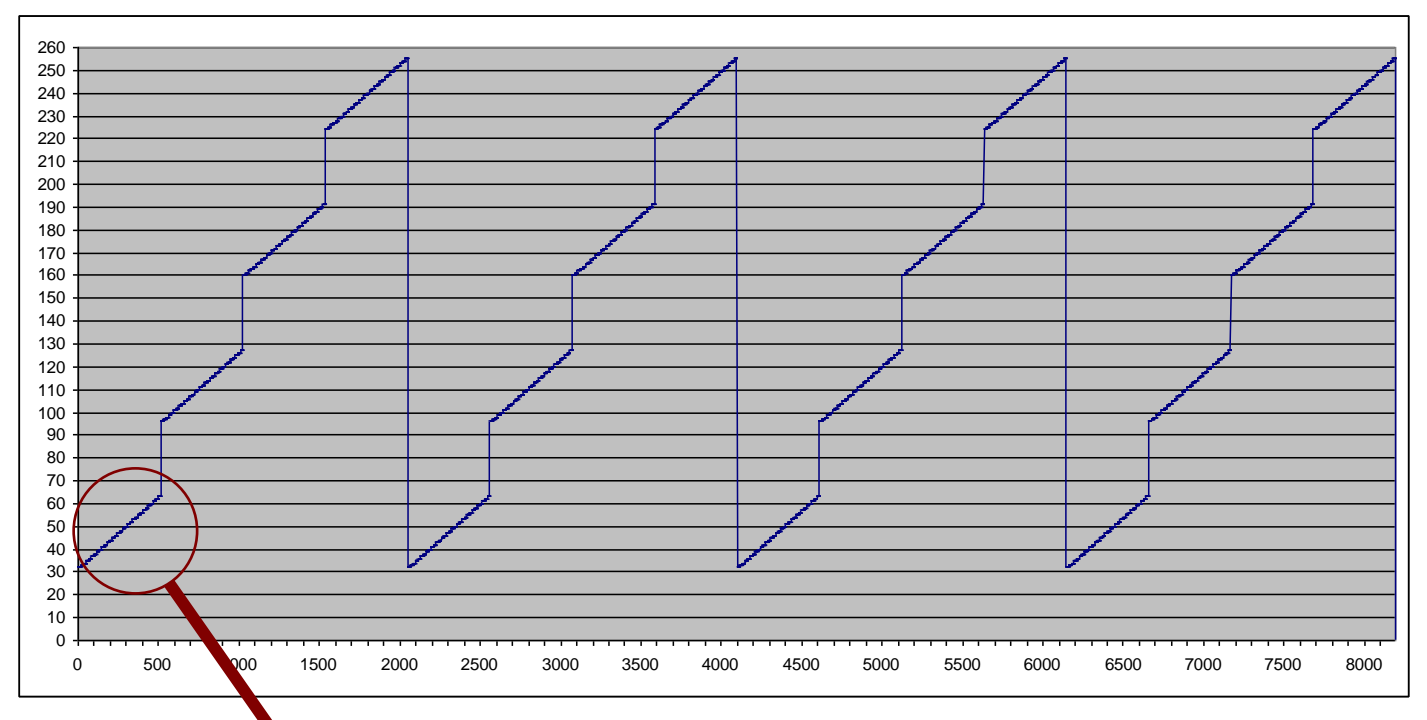

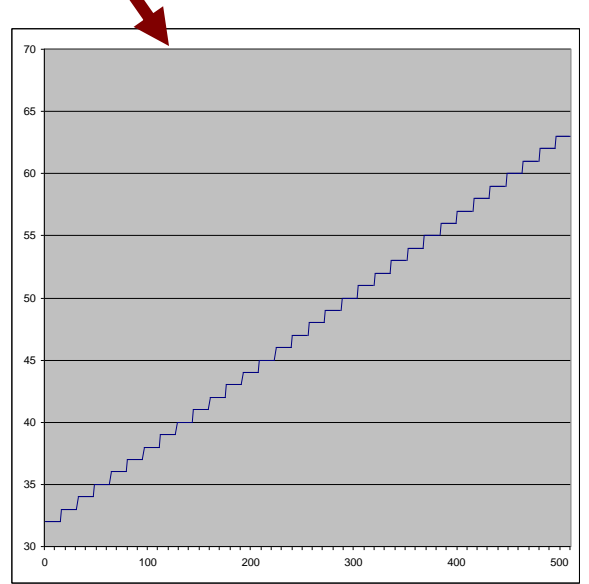

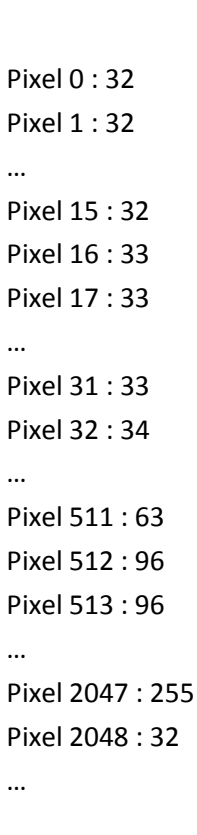

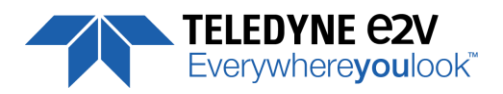

### <span id="page-53-0"></span>**Appendix B. Timing Diagrams**

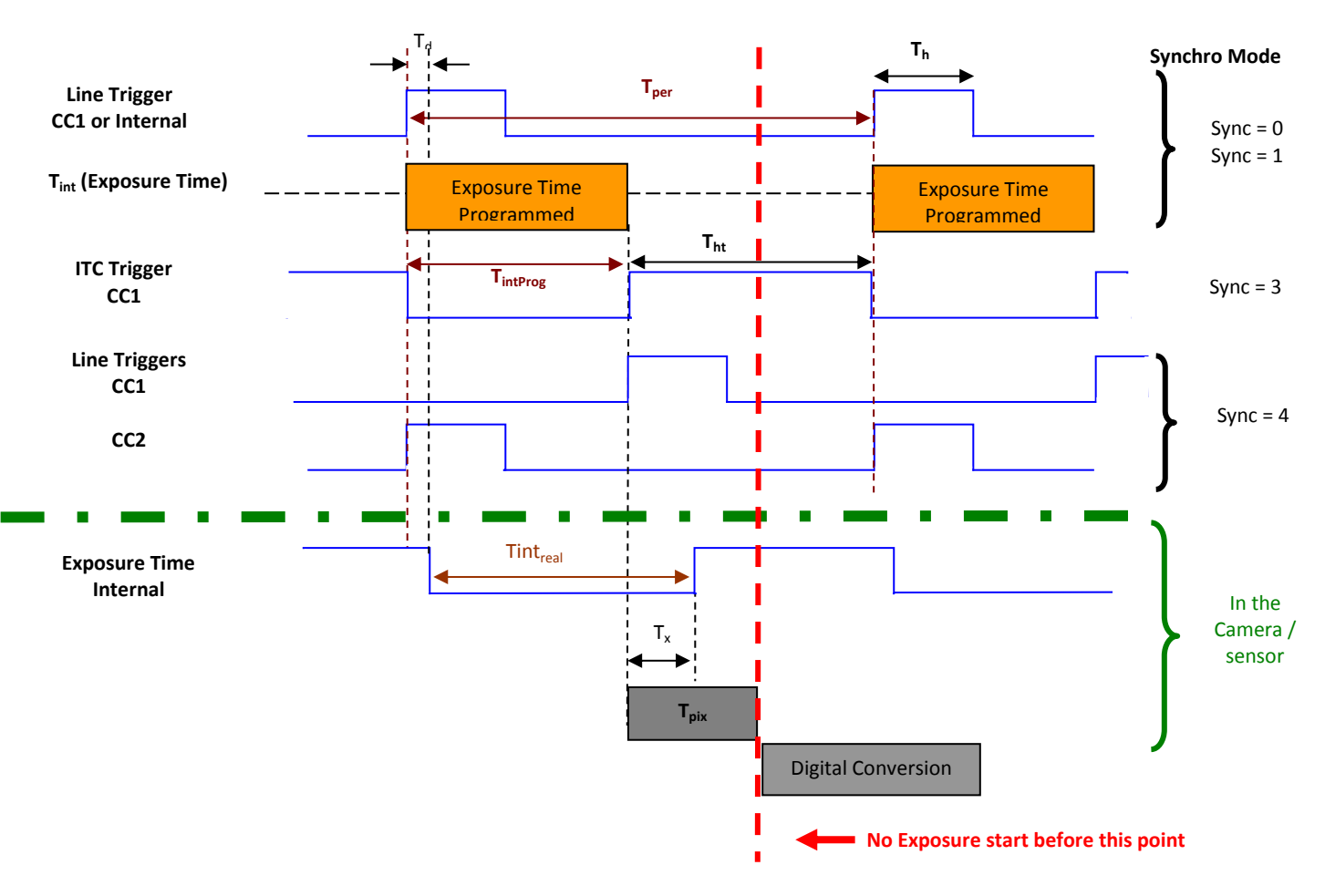

### <span id="page-53-1"></span>**B.1 Synchronization Modes with Variable Exposure Time**

**Tpix** : Timing Pixel. During this uncompressible period, the pixel and its black reference are read out to the Digital converter. During the first half of this timing pixel (read out of the black reference), we can consider that the exposure is still active.

**Digital Conversion** : During the conversion, the analog Gain is applied by the gradient of the counting ramp (see next chapter : Gain & Offset) : Conversion Time = **2.3µs**

This conversion is done in masked time, eventually during the next exposure period.

**T<sup>d</sup>** : Delay between the Start exposure required and the real start of the exposure.

*If Tper is the Line Period (internal or external coming from the Trigger line), in order to respect this line Period, the Exposure Time as to be set by respecting :*  $T_{int}$  *+*  $T_{pix}$  *<=*  $T_{per}$ *Then, the real exposure time is : <i>Tint*<sub>real</sub> =  $T_{int}$  +  $T_{x}$  -  $T_{d}$ . *In the same way, The high level period of the Trig signal in sync=3 mode,*  $T_{ht}$  *>=*  $T_{pix}$ For a Line Period of *LinePer*, the maximum exposure time possible without reduction of line rate

is : **Tintmax = Tper-Tpix** (**Tpix** is defined above) but the effective Exposure Time will be about  $Tint_{real} = T_{int} + T_x - T_d$ 

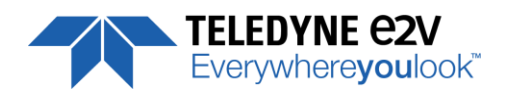

### <span id="page-54-0"></span>**B.2 Synchronisation Modes with Maximum Exposure Time**

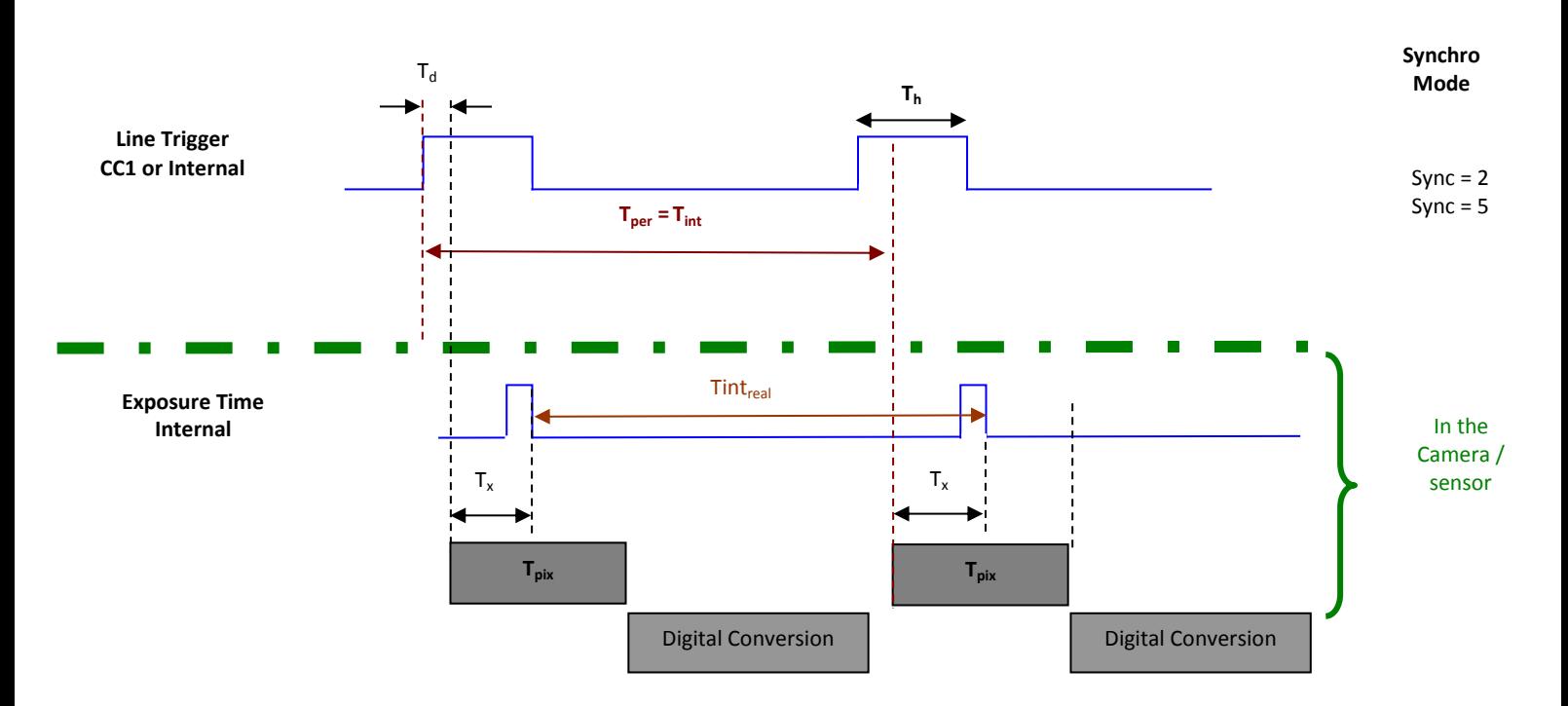

In these modes, the rising edge of the Trigger (internal or External) starts the readout process ( $T_{pix}$ ) of the previous integration. The Real exposure time (Tint<sub>real</sub>) is finally equal to the Line Period ( $T_{per}$ ) even if it's delayed from (*Tx + T<sup>d</sup>* ) from the rising edge of the incoming Line Trigger.

### <span id="page-54-1"></span>**B.3 Timing Values**

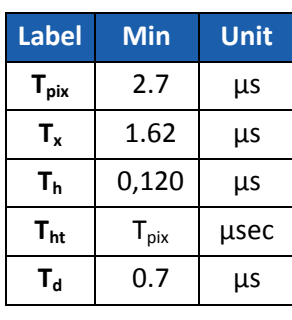

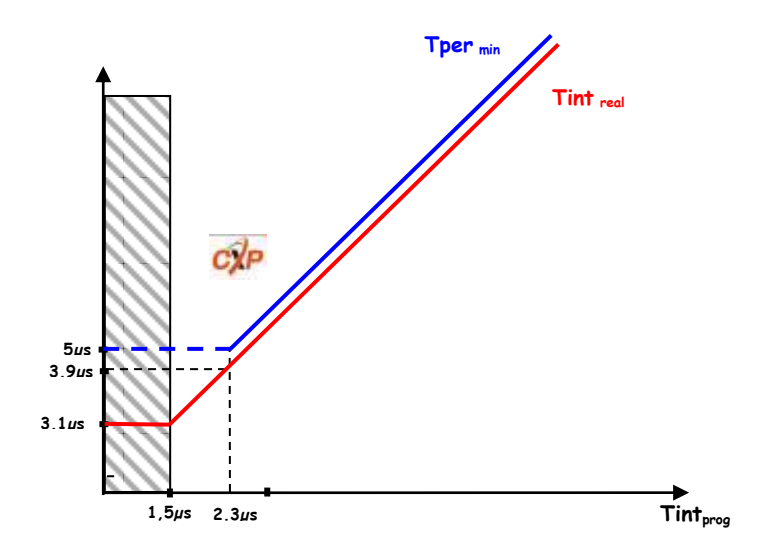

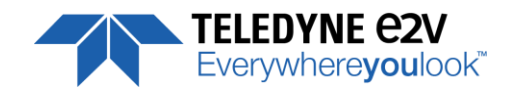

### <span id="page-55-0"></span>**Appendix C. HDR Modes**

### <span id="page-55-1"></span>**C.1 HDR Block : HDR Single Line**

With the HDR Single Line Mode, the "HDR" is calculated in the camera as following :

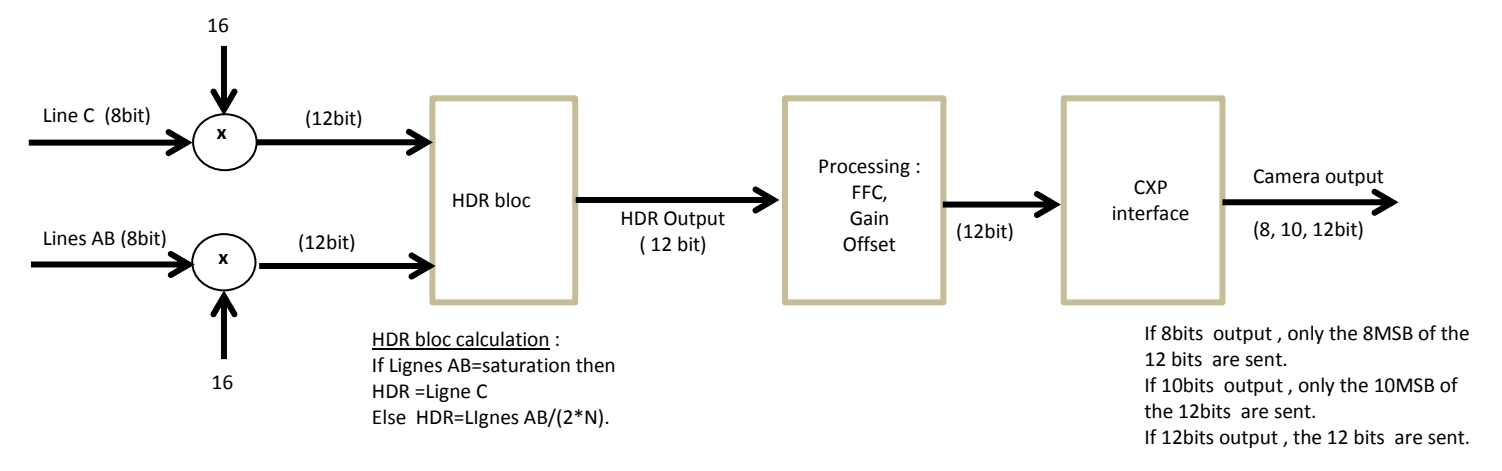

#### **HDR bloc calculation :**

If the double Line "AB" is saturating, the information is taken from the single line "C" (Low levels) If the double Line "AB" is non saturating, the value taken is issued from these line but divided by 2\*N : N is the ratio set in automatic Exposure mode.

In this case, the maximum dynamic possible is 12 bits : The MSB are taken from the 8bits MSB of the Lines "AB" and divided by 16 max

<span id="page-55-2"></span>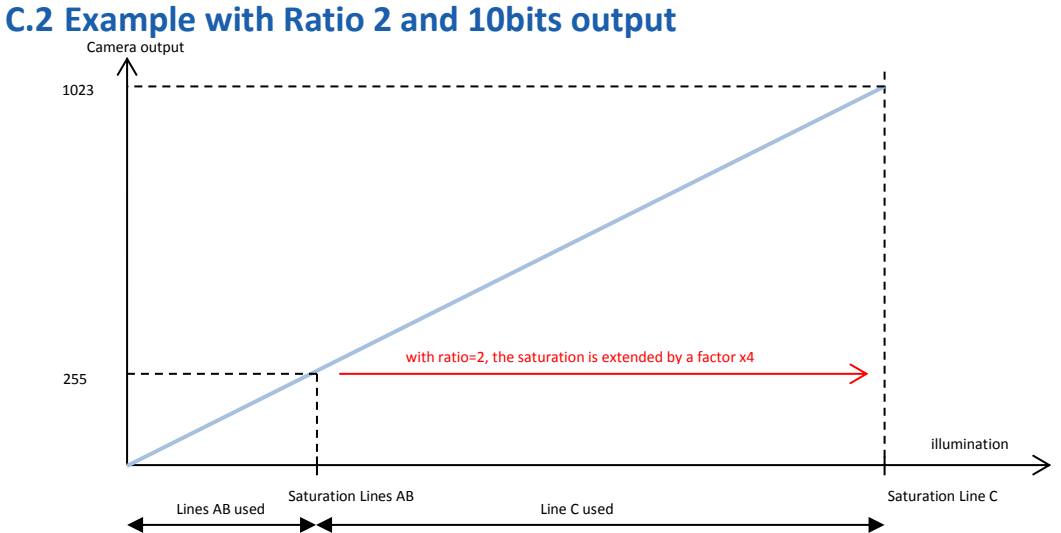

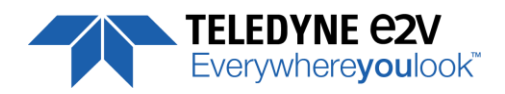

### <span id="page-56-0"></span>**C.3 HDR With LUT 10bits => 8bits**

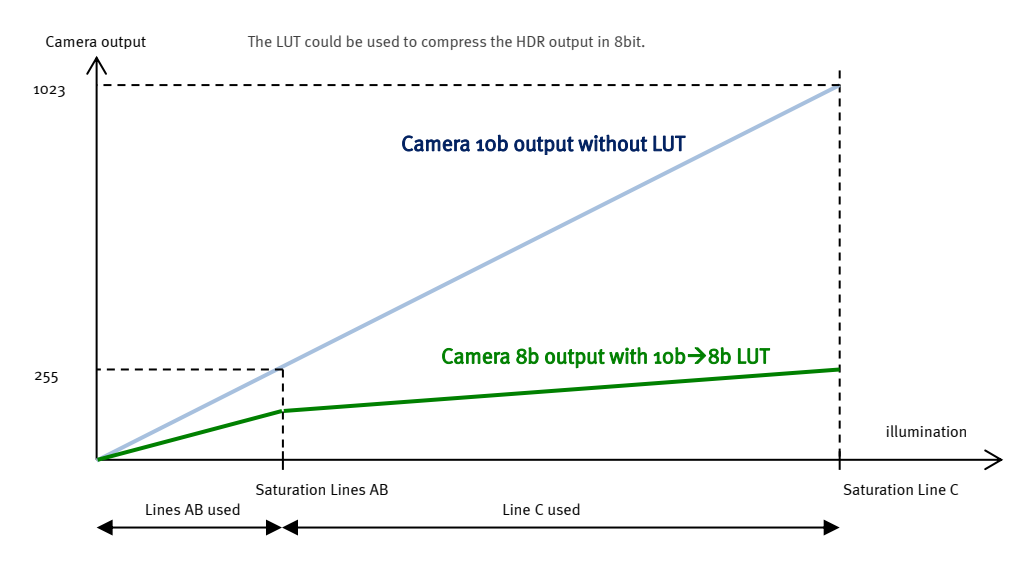

### <span id="page-56-1"></span>**C.4 HDR Dual Line**

Example of an HDR Dual Line output :

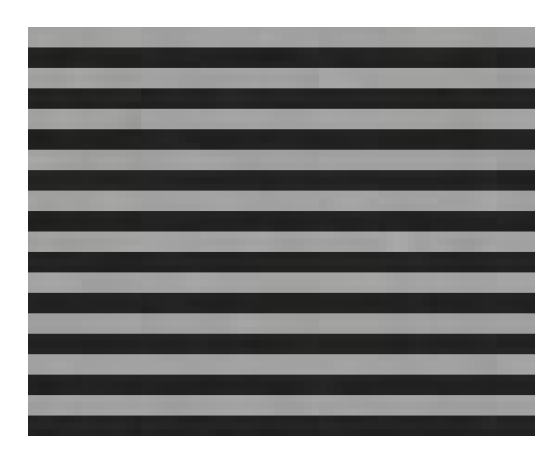

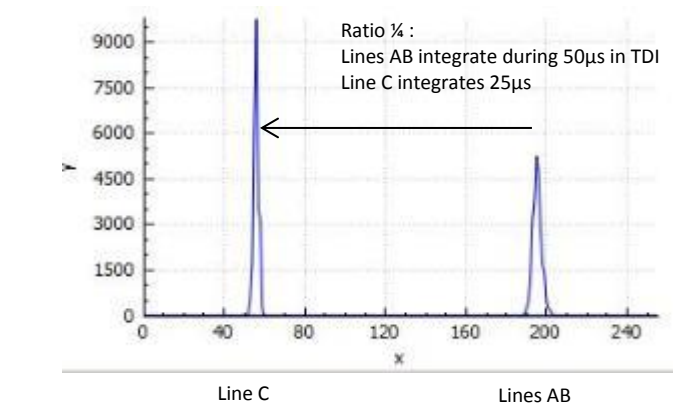

Trigger speed : 50µs Line period Line C exposure set to 25us

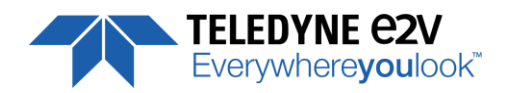

### <span id="page-57-0"></span>**Appendix D. Data Cables**

- CXP cables and the separate lanes of a CXP-multi-cable shall be coaxial with a characteristic impedance of 75Ω  $±$  4 Ω. When a series connection of CXP-cables is considered, all of the BNC connectors used have to be of the 75Ω type, including any inline couplers.
- A CXP cable and the separate lanes of a CXP-multi-cable shall have a return loss better than or equal to :

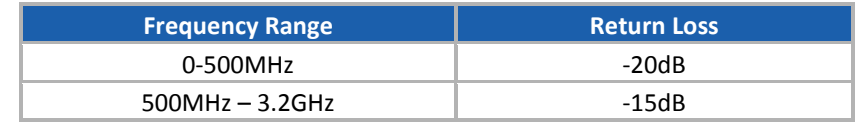

- The maximum length of a CoaXPress cable is the lowest figure from three different requirements: power supply voltage drop, high speed link requirements and low speed link requirements.
	- Power Supply Voltage Drop : A CXP cable and the separate lanes of a CXP multi-cable shall each have a total DC roundtrip resistance of less than 4.98Ω for each of the coax cables.
	- High Speed Link Requirement : A CXP cable and the separate lanes of a CXP-multi-cable that are specified for a given bit rate shall have an attenuation that is less or equal to the following attenuation at its corresponding frequency (example with Belden 1694A Cable) :

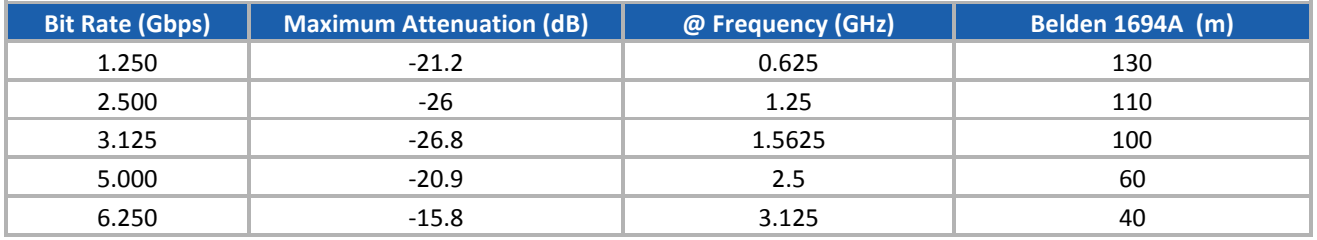

- Low Speed Link Requirement : A CXP cable and the separate lanes of a CXP-multi-cable shall have a signal attenuation at 30 MHz of less than, or equal to, -4.74dB.
- Cable Current Capacity : A CXP cable and the separate lanes of a CXP-multi-cable shall each be designed to carry 1A in normal operation.
- A CXP-cable and the separate lanes of a CXP-multi-cable shall have attenuation versus frequency characteristic exhibiting cable-like behaviour over the frequency ranges as indicated in the table below. A series connection of cables shall also fulfil this requirement as if it is one cable including all of its connectors and inline couplers.

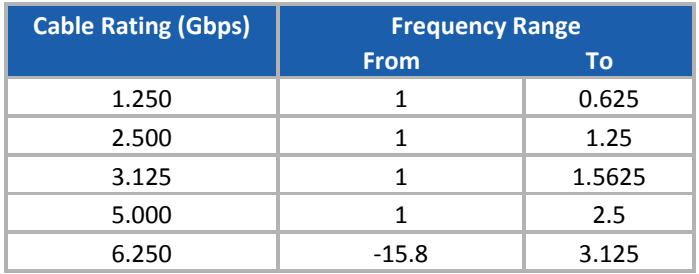

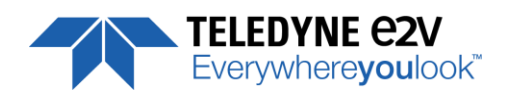

### <span id="page-58-0"></span>**Appendix E. Lenses Compatibility**

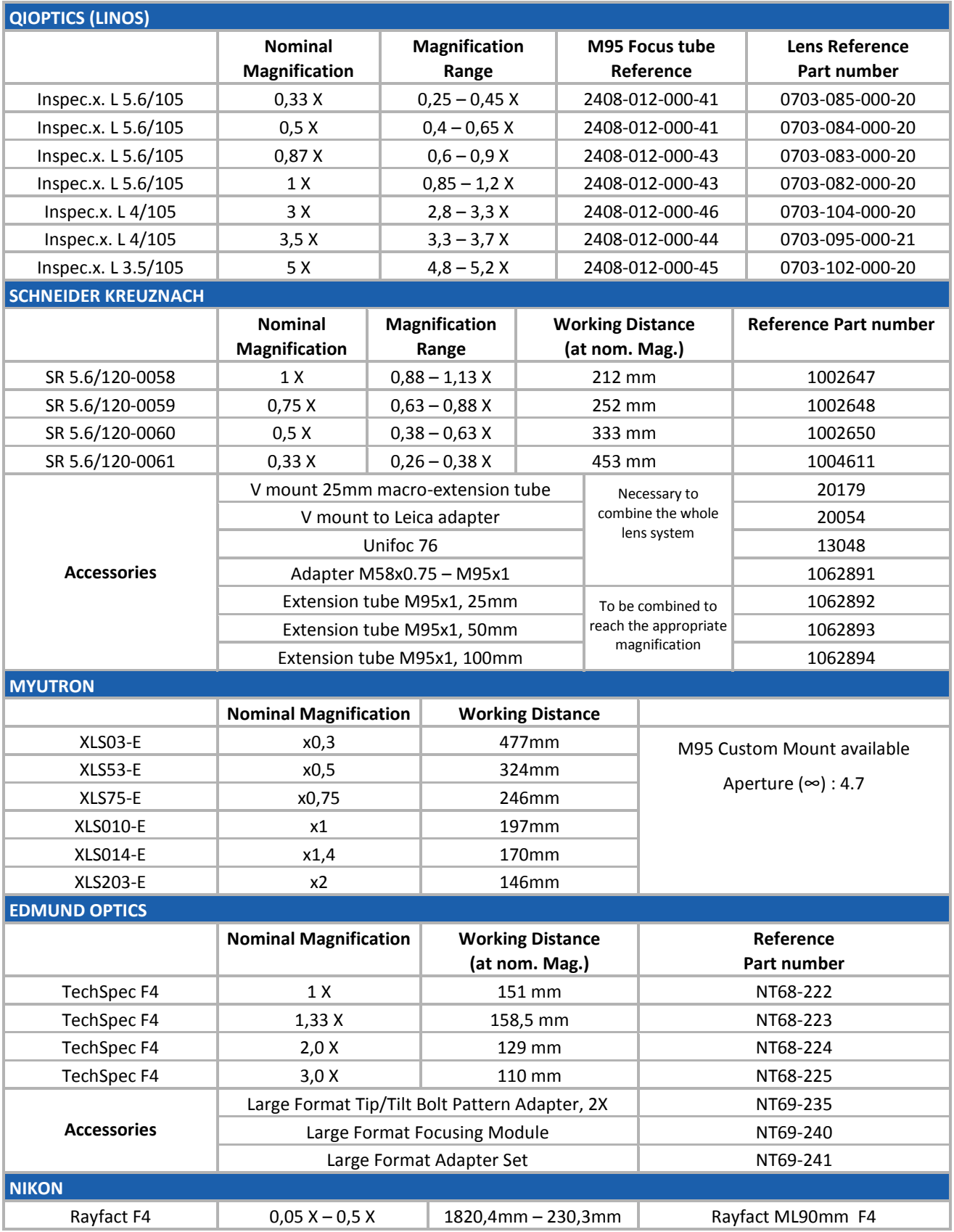

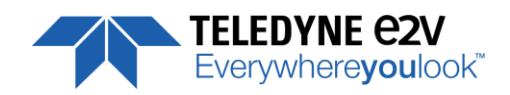

## <span id="page-59-0"></span>**Appendix F. Revision History**

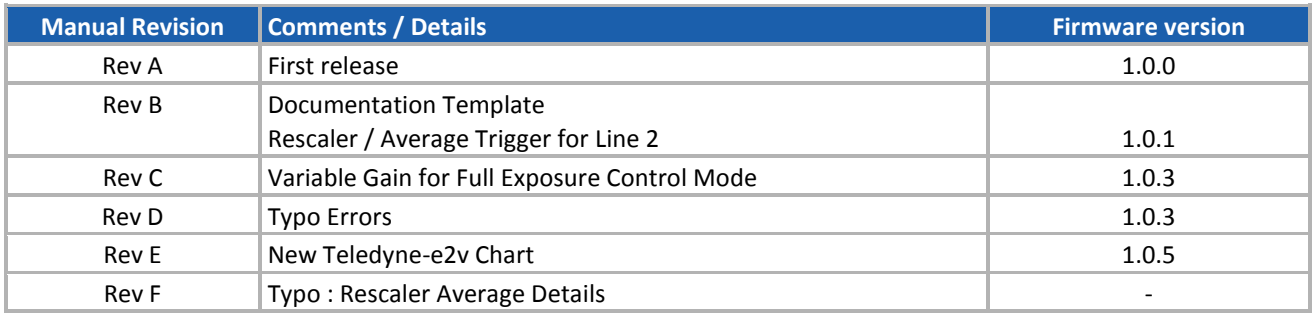